# ΠΟΛΥΤΕΧΝΕΙΟ ΚΡΗΤΗΣ

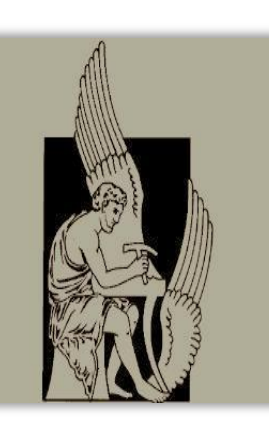

## ΤΜΗΜΑ ΜΗΧΑΝΙΚΩΝ ΠΑΡΑΓΩΓΗΣ ΚΑΙ ΔΙΟΙΚΗΣΗΣ

## ΔΙΠΛΩΜΑΤΙΚΗ ΕΡΓΑΣΙΑ

## *ΜΕΛΕΤΗ ΕΥΡΕΣΗΣ ΚΑΙ ΣΥΓΚΡΙΣΗΣ ΙΔΙΟΣΥΧΝΟΤΗΤΩΝ ΓΙΑ ΔΥΟ ΚΥΚΛΙΚΑ ΚΥΛΙΝΔΡΙΚΑ ΚΕΛΥΦΗ*

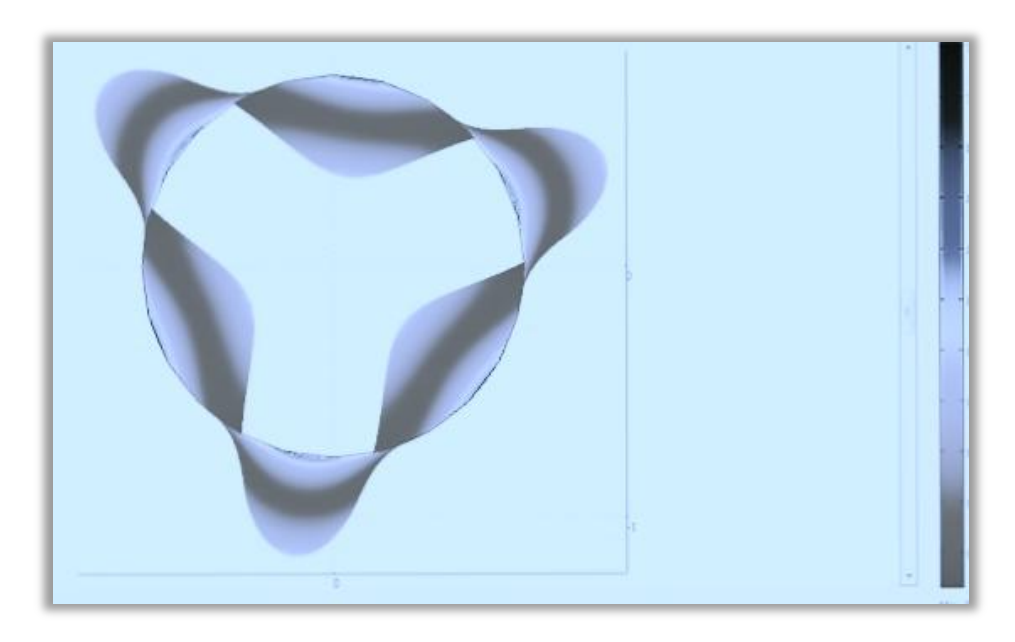

Επιμέλεια: Σατόγλου Αρετή

Επιβλέπων Καθηγητής : Σταυρουλάκης Γεώργιος

*Χανιά, Μάρτιος 2012*

## **Πίνακας περιεχομένων**

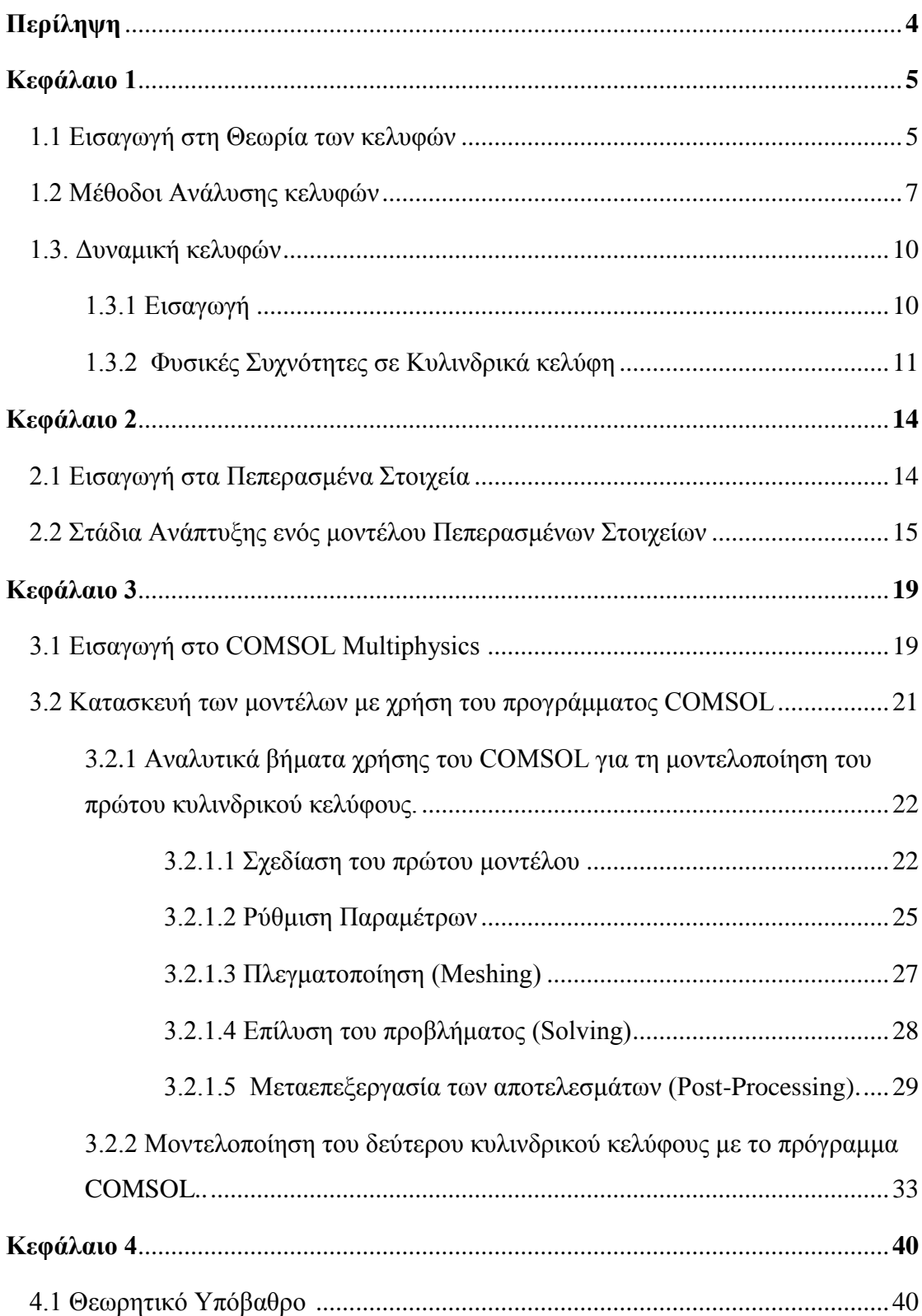

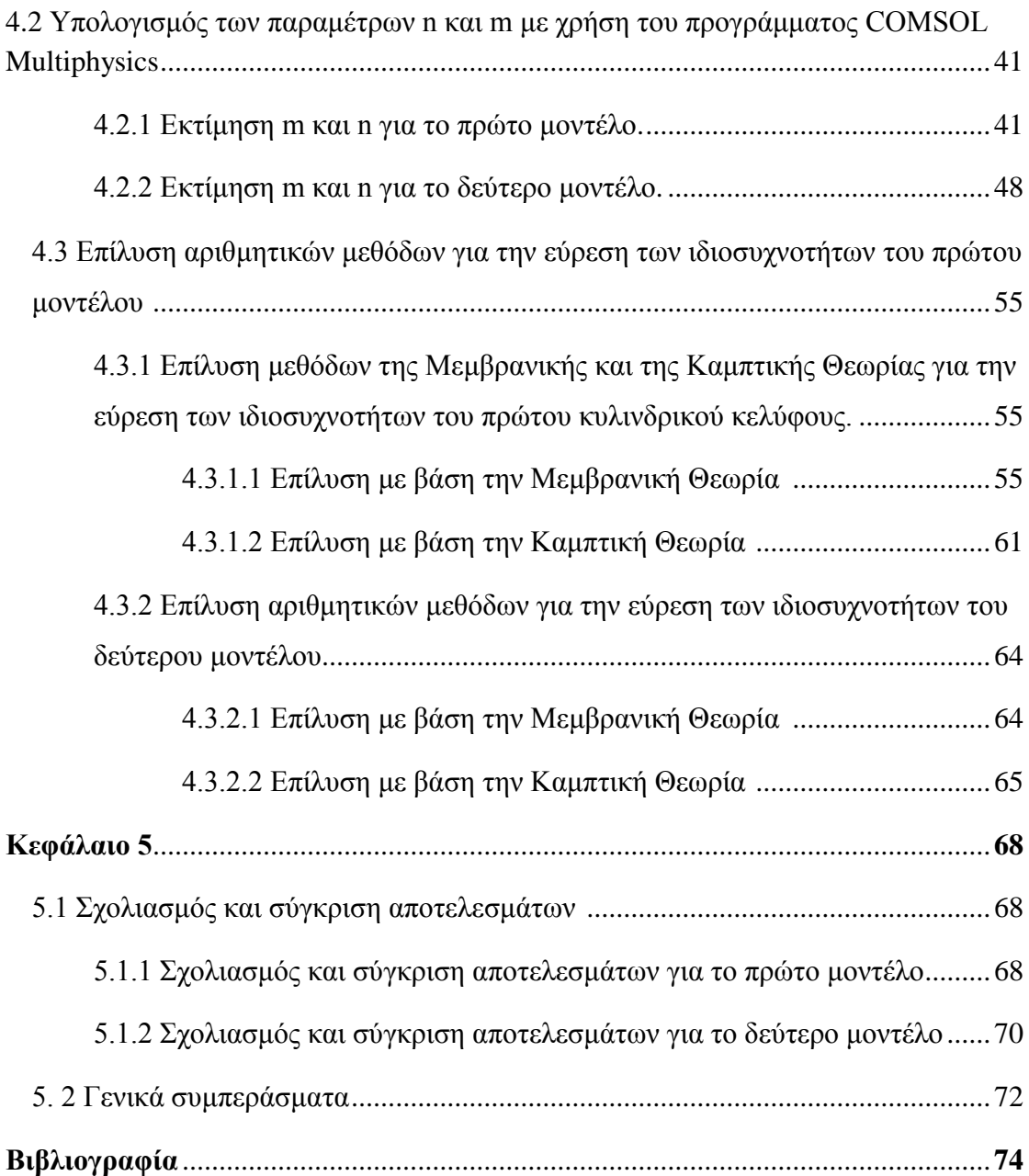

## ΠΕΡΙΛΗΨΗ

Στην παρούσα διπλωματική εργασία εξετάζουμε τη μελέτη ιδιοσυχνοτήτων απλής κατασκευής, συγκεκριμένα του κυκλικού κυλινδρικού κελύφους με διάφορες μεθόδους με σκοπό την σύγκριση των αποτελεσμάτων. Έτσι δημιουργήθηκαν και εξετάστηκαν δύο κυκλικά κυλινδρικά κελύφη γνωστών διαστάσεων και ιδιοτήτων του υλικού τους. Η μελέτη αυτή πραγματοποιήθηκε αρχικά χρησιμοποιώντας το πρόγραμμα COMSOL Multiphysics , το οποίο είναι ένα πρόγραμμα μελέτης κατασκευών με τη χρήση της μεθόδου πεπερασμένων στοιχείων. Κατόπιν, επαληθεύτηκε σε θεωρητικό υπόβαθρο εκτελώντας συγκεκριμένες μεθοδολογίες. Με τον τρόπο αυτό, δόθηκε η δυνατότητα σύγκρισης των αποτελεσμάτων που εξάγαμε με τη βοήθεια του COMSOL με αυτά που προέκυψαν από τις θεωρητικέςυπολογιστικές μεθόδους. Η διπλωματική εργασία αποτελείται από τα εξής κεφάλαια:

- Κεφάλαιο 1<sup>ο</sup>: Θεωρία κελυφών
- Κεφάλαιο 2 ο : Πεπερασμένα Στοιχεία
- Κεφάλαιο 3<sup>ο</sup>: Μοντελοποίηση στο COMSOL
- Κεφάλαιο 4 ο : Θεωρητική Επίλυση
- Κεφάλαιο 5 ο : Σύγκριση αποτελεσμάτων

# Κεφάλαιο 1<sup>°</sup>

Σε αυτό το κεφάλαιο, γίνεται η εισαγωγή στη Θεωρία των κελυφών, η περιγραφή βασικών εννοιών των δομών αυτών καθώς και θεωριών για την περαιτέρω ανάλυσή τους.

### 1.1 Εισαγωγή στη Θεωρία των κελυφών

Κέλυφος είναι μία τρισδιάστατη δομή η οποία οριοθετείται από δύο κυρτές επιφάνειες.

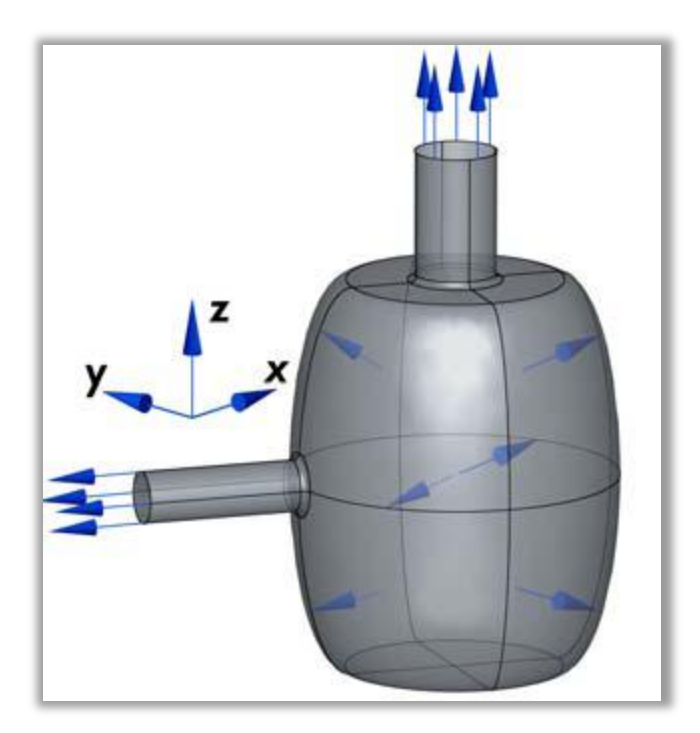

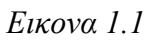

Αρκετές από τις μεθόδους ανάλυσης κελυφών αναφέρονται στα λεγόμενα 'καινοτόμα' κελύφη (shells of revolution). Για να δημιουργηθεί ένα τέτοιο κέλυφος, ένα επίπεδο το οποίο διέρχεται κατά μήκος, δια μέσω ενός πολικού άξονα, περιστρέφεται γύρω από αυτό τον άξονα. Στο επίπεδο αυτό, δύο γραμμές που βρίσκονται η μια κοντά στην άλλη και καλούνται 'γεννήτριες' (generators) του κελύφους, διαμορφώνουν τις εσωτερικές και εξωτερικές επιφάνειες του κελύφους καθώς το επίπεδο περιστρέφεται.

Η μέση επιφάνεια του κελύφους είναι η επιφάνεια που βρίσκεται παντού σε ίση απόσταση από τις εσωτερικές και εξωτερικές επιφάνειες του. Η μηχανική κατάσταση του κελύφους καθορίζεται από τις τιμές ορισμένων συνισταμένων τάσεων που δρουν στη μέση επιφάνεια. Ο μεσημβρινός του κελύφους σχηματίζεται από την τομή του επιπέδου παραγωγής με την μέση επιφάνεια. Παράλληλος ενός κελυφους είναι η τομή ενός επιπέδου κάθετου με τη μέση επιφάνεια, στον πολικό άξονα. Οι κύριες ακτίνες καμπυλότητας της μέσης επιφάνεις είναι οι ακτίνες καμπυλότητας των μεσημβρινών και των παράλληλων, Rφ και Rθ αντίστοιχα. Οι συντεταγμένες που ορίζουν ένα σημείο στην επιφάνεια του κελύφους φαίνονται στο επόμενο σχήμα. Η ακτίνα Rθ είναι η απόσταση από τον πολικό άξονα κατά μήκος του κελύφους, κάθετη στο σημείο της επιφάνειας. Η γωνία θ είναι η γωνία μεταξύ κάθε αυθαίρετης γραμμής αναφοράς και της ακτίνας του παράλληλου που διέρχεται από το σημείο. Η γωνία φ είναι η γωνία μεταξύ του πολικού άξονα και της Rφ. Ένα πρόσθετο σύστημα συντεταγμένων ορίζεται στην επιφάνεια κελύφους, ώστε ο άξονας x να είναι εφαπτόμενος στον μεσημβρινό, ο άξονας y να είναι εφαπτόμενος με την παράλληλη και ο z να συμπίπτει κάθετα με την επιφάνεια. Οι θετικές κατευθύνσεις των x, y και z παρουσιάζονται στην εικόνα 1.2.

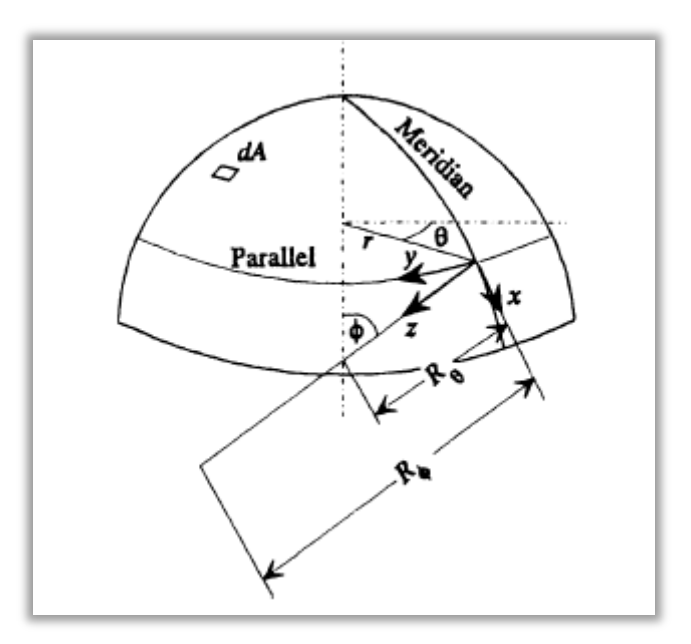

*Εικόνα 1.2 Οι συντεταγμένες προσδιορίζοντας σημεία σε ένα «καινοτόμο κέλυφος»*

Οι βασικοί τύποι κελυφών είναι τα:

- σφαιρικά κελύφη  $\bullet$
- κυλινδρικά κελύφη  $\bullet$
- υπερβολικά-παραβολοειδή κελύφη
- τοροειδή κελύφη.

Όσο αφορά στα κυλινδρικά κελύφη, για να θεωρηθεί λεπτό ένα κέλυφος, θα πρέπει να ικανοποιείται το εξής κριτήριο:

*h / R << 1*

όπου το *h* είναι το πάχος του κελύφους και το *R* η ακτίνα καμπυλότητάς του.

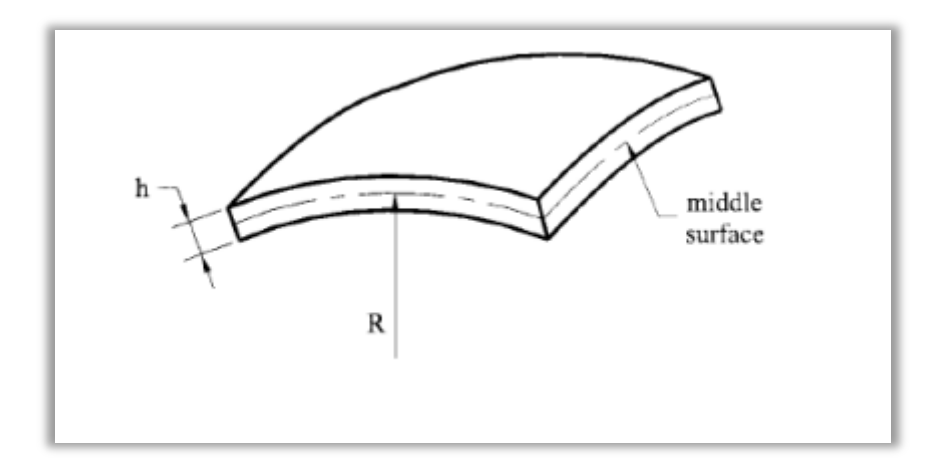

*Εικονα 1.3 Σχηματική αναπαράσταση ενός κελύφους*

## 1.2 Μέθοδοι Ανάλυσης κελυφών

Δύο βασικές μέθοδοι ανάλυσης κελυφών είναι :

- η Μεμβρανική Θεωρία και
- η Καμπτική Ανάλυση.

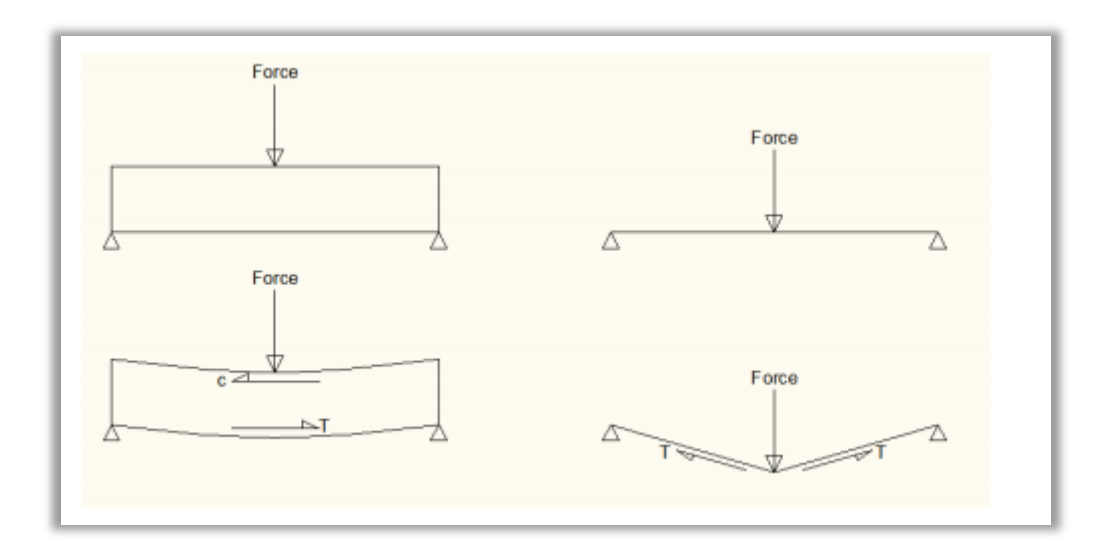

*Εικόνα 1.4 Μεμβρανική έναντι Καμπτικής Θεωρίας*

Στην περίπτωση ενός μεμβρανικού κελύφους, στη μέση επιφάνεια του κελύφους παρατηρείται η απουσία κάμπτικών και στρεπτικών ροπών, όπως επίσης και εγκάρσιων διατμητικών δυνάμεων. Η μεμβρανική υπόθεση παράγει το απλούστερο και ευκολότερα επιλύσιμο σύστημα εξισώσεων για το κέλυφος. Έτσι, αν το τοίχωμα του κελύφους είναι λεπτό και δεν υπάρχουν απότομες μεταβολές στο πάχος, στην κλίση ή στην καμπυλότητα, και εφόσον τα φορτία που ασκούνται είναι ομοιόμορφα κατανεμημένα ή ποικίλουν ομαλά και είναι συμμετρικά, οι καμπτικές αποκρίσεις μπορούν να είναι πολύ μικρές ώστε να αγνοηθούν. Ως εκ τούτου, μπορεί να υποτεθεί ότι στη μέση επιφάνεια του κελύφους δε δημιουργούνται ροπές και εγκάρσιες διατμητικές δυνάμεις. Οι συνισταμένες των τάσεων που είναι παρούσες είναι οι ορθές και διατμητικές τάσεις ανά μονάδα μήκους της επιφάνειας του κελύφους και φαίνονται στην παρακάτω εικόνα.

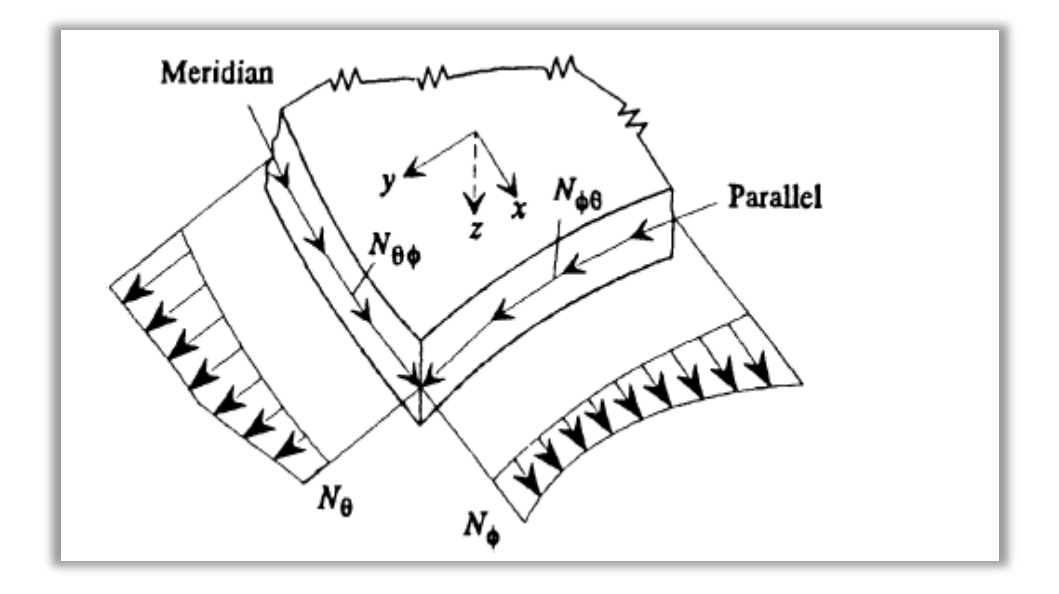

*Εικόνα 1.5 Δυνάμεις της μεμβράνης σε ένα στοιχείο του κελύφους*

Η χρήση της Μεμβρανικής Θεωρίας όμως δεν είναι κατάλληλη για όλες τις περιπτώσεις. Ας υποθέσουμε ένα κέλυφος με ελεύθερα άκρα. Κατά μήκος των άκρων του, η Μεμβρανική Θεωρία εξάγει ορθές και διατμητικές τάσεις. Αυτό όμως είναι λάθος αφού οι άκρες είναι ελεύθερες. Για να είναι σωστή η λύση πρέπει να εφαρμοστούν γραμμικά φορτία σε αντίθετη κατεύθυνση από τις δυνάμεις της μεμβράνης για να ακυρωθούν οι πιέσεις στα άκρα που προκύπτουν σύμφωνα με τη Μεμβρανική Θεωρία. Τα γραμμικά αυτά φορτία προκαλούν τη δημιουργία καμπτικών ροπών στα άκρα του κελύφους. Αυτή η ανάλυση ονομάζεται Καμπτική. Όταν αναφερόμαστε στην Καμπτική Θεωρία, ο όρος 'καμπτική' (bending), συνήθως αναφέρεται σε κέλυφος που παρουσιάζει και μεμβρανικές και καμπτικές παραμορφώσεις. Οι δυνάμεις και οι ροπές που ασκούνται σε ένα κέλυφος σύμφωνα με αυτή τη Θεωρία παρουσιάζονατι στις επόμενες δύο εικόνες.

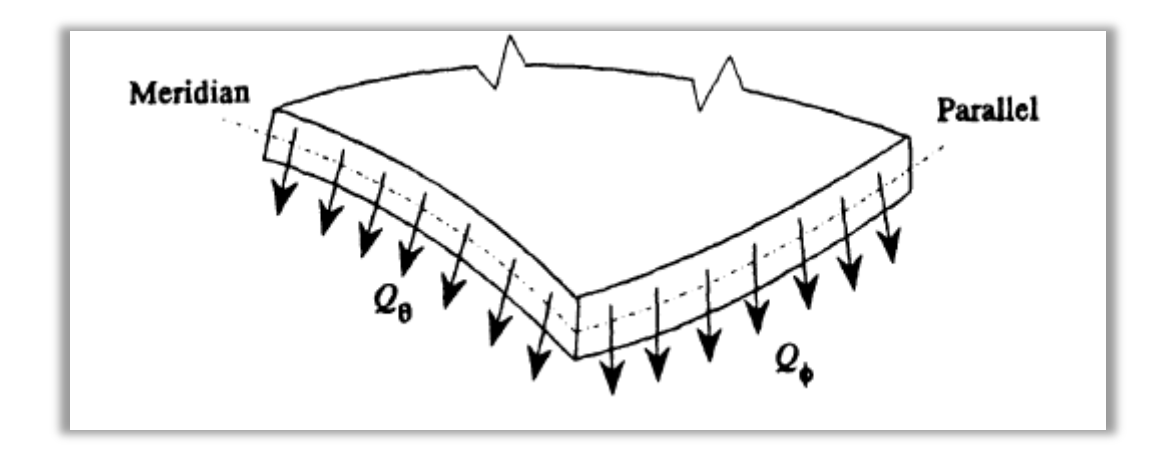

*Εικόνα 1.6 Εγκάρσιες διατμητικές δυνάμεις ανά μονάδα μήκους*

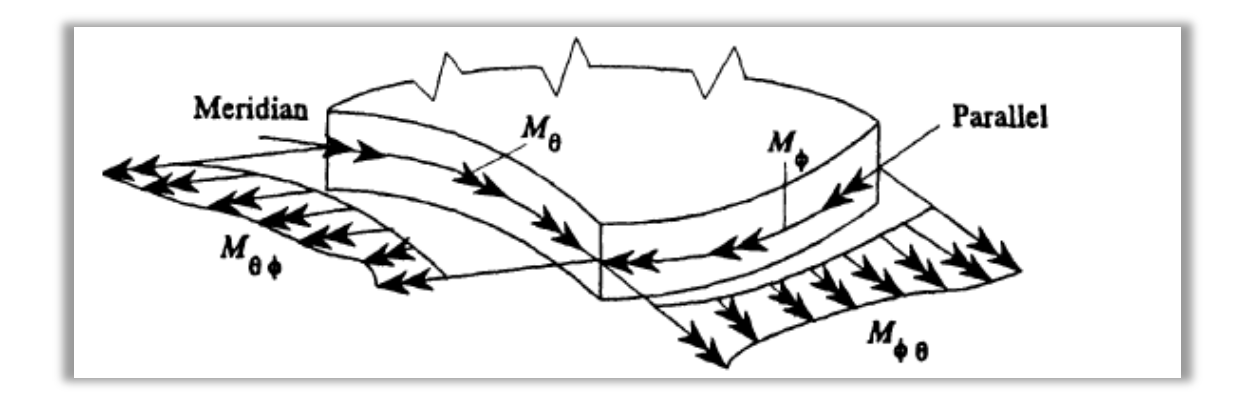

*Εικόνα 1.7 Καμπτικές και στρεπτικές ροπές ανά μονάδα μήκους*

### 1.3. Δυναμική κελυφών

#### 1.3.1 Εισαγωγή

Για τη Δυναμική των κελυφών, οι εξισώσεις της κίνησης είναι ένα σύνολο μερικών διαφορικών εξισώσεων, συμπεριλαμβανομένων των παραγώγων ως προς τον χρόνο. Με δεδομένο ότι μπορεί να γίνει επίκλιση σε πολλές απλουστεύσεις, έχει προκύψει μεγάλος αριθμός μορφών διαφορικών εξισώσεων κίνησης . Όλες αυτές οι παρόμοιες φόρμες ακολουθούν την υπόθεση των Love-Kirchhoff (Love-Kirchhoff hypothesis) σύμφωνα με την οποία:

- Το κέλυφος είναι λεπτό (δηλαδή h / r << 1)
- Το πρόβλημα είναι γραμμικό, κάτι το οποίο επιτρέπει σε όλους τους υπολογισμούς να αναφέρονται στην αρχική διαμόρφωση του κελύφους.
- Οι εγκάρσιες ορθές στην μέση επιφάνεια τάσεις είναι αμεληταίες
- Ευθείες γραμμές που αρχικά είναι κάθετες στην μέση επιφάνεια παραμένουν κάθετες σε αυτήν μετά την παραμόρφωση, και δεν υφίστανται καμία επέκταση.

Παραμένουσες τάσεις, ανισοτροπία, μεταβλητότητα πάχους, διατμητικές παραμορφώσεις, περιστροφική αδράνεια, μη-γραμμικότητες καθώς και η επίδραση του εξωτερικού περιβάλλοντος , αγνοούνται.

Στην παρούσα εργασία ασχολούμαστε με την εύρεση των ιδιοσυχνοτήτων κυκλικών κυλινδρικών κελυφών. Γενικά, ιδιοσυχνότητα ή φυσική συχνότητα ή χαρακτηριστική συχνότητα είναι η συχνότητα της αρμονικής ταλάντωσης που εκτελεί ελεύθερα ένα σώμα και που αποτελεί χαρακτηριστικό ενός ταλαντούμενου σώματος ή ενός συστήματος σωμάτων. Σχεδόν όλα τα σώματα τείνουν να δονούνται κατά κύριο λόγο σε συγκεκριμένη συχνότητα (ή συχνότητες) όταν τα χτυπάμε, τα τρίβουμε, τα τεντώνουμε και τ' αφήνουμε απότομα, τα διαταράσσουμε ξαφνικά κλπ. Οι συχνότητες αυτές καλούνται φυσικές συχνότητες ή ιδιοσυχνότητες των συγκεκριμένων αντικειμένων.

#### 1.3.2 Φυσικές Συχνότητες σε Κυλινδρικά κελύφη

Το απλούστερο σετ εξισώσεων για την κάμψη ενός κυλινδρικού κελύφους έιναι αυτό των Donnell–Mushtari. Σύμφωνα με τη διάταξη των συντεταγμένων που φαίνονται στο σχήμα παρακάτω , οι εξισώσεις αυτές είναι:

$$
\frac{\partial^2 u}{\partial s^2} - \frac{1 - v}{2} \frac{\partial^2 u}{\partial \theta^2} + \frac{1 + v}{2} \frac{\partial^2 v}{\partial s \partial \theta} - v \frac{\partial w}{\partial s} = \rho^* \frac{(1 - v^2)R^2}{E} \frac{\partial^2 u}{\partial t^2}
$$

$$
- \frac{1 + v}{2} \frac{\partial^2 u}{\partial s \partial \theta} - \frac{1 - v}{2} \frac{\partial^2 v}{\partial s^2} + \frac{\partial^2 v}{\partial \theta^2} + \frac{\partial w}{\partial \theta} = -\rho^* \frac{(1 - v^2)R^2}{E} \frac{\partial^2 v}{\partial t^2}
$$

$$
v \frac{\partial u}{\partial s} + \frac{\partial v}{\partial \theta} - w - \kappa \nabla^4 w = \rho^* (1 - v^2) \frac{R^2}{E} \frac{\partial^2 w}{\partial t^2}
$$

$$
s = x/R
$$

Όπου *κ = h <sup>2</sup>/ 12 R 2* . Όταν ο όρος που περιέχει το κ αγνοείται, τότε το σύστημα των εξισώσεων μετατρέπεται στο κατάλληλο σύστημα επίλυσης για τα μεμβρανικά κελύφη.

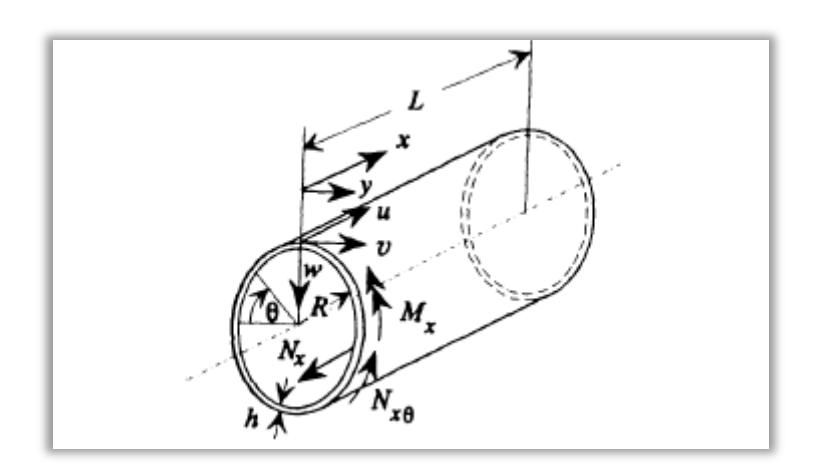

*Εικόνα 1.8 Συντεταγμένες για ένα κυλινδρικό κέλυφος*

Η βασική παραδοχή για τις συνιστώσες u, v και w στις x, y και z κατευθύνσεις αντίστοιχα είναι ότι μορφοποιούνται από τα n και m ημικύματα στις περιφερειακές και διαμήκεις κατευθύνσεις, δηλαδή:

 $u = A \cos \lambda s \cos n\theta \cos \omega t$ ,  $v = B \sin \lambda s \sin n\theta \cos \omega t$ , και

*w = C sin λs cos nθ cos ωt*

όπου *Α,Β* και *C* είναι σταθερές και *λ = mπR / L.* 

Η αντικατάσταση αυτών στο αρχικό σύνολο διαφορικών εξισώσεων των Donnell– Mushtari παράγει τις εξισώσεις για τις ιδιοχυχνότητες και τις μορφές των αρμονικών συνιστώσεων.

Για την περίπτωση κελύφους που έχει απλή στήριξη στα άκρα του (simply supported), οι οριακές συνθήκες είναι τέτοιες ώστε οι w, v μετατοπίσεις καθώς και η δύναμη Nx κατά μήκος της πορείας και η ροπή Mx στην περιφέρειά της, είναι μηδέν. Αυτή είναι η περίπτωση που εξετάζουμε στην παρούσα εργασία όπως θα δούμε σε επόμενα κεφάλαια .

Με τον όρο *απλή στήριξη* εννοούμε πολλές φορές την παρουσία διατμητικού διαφράγματιος (shear diaphragm) στα άκρα της δομής ( x = ± ½ L). Για αυτά τα όρια, οι ακτινικές και οι περιμετρικές μετατοπίσεις, η δύναμη στην αξονική κατεύθυνση και η ροπή στην περιφέρειά της, είναι μηδενικές. Αυτές οι προυποθέσεις μπορούν να προσεγγιστούν στενά σε πρακτικές εφαρμογές επισυνάπτοντας αυστηρά μια λεπτή επίπεδη πλάκα σε κάθε άκρο του κελύφους. Η πλάκα θα έχει σημαντική ακαμψία στο δικό της επίπεδο, έτσι ώστε να παραμένουν ακινητοποιημένες οι μετατοπίσεις w και ν. Ωστόσο η πλάκα, λόγω του ότι είναι πολύ λεπτή, θα έχει πολύ μικρη ακαμψία στην κατεύθυνση x εγκάρσια στο επίπεδό της. Κατά συνέπεια, η τοποθέτηση μιας τέτοιας πλάκας δημιουργεεί μια αμελητέα διαμήκη μεμβρανοειδή δύναμη Νx στο κέλυφος, όσο το κέλυφος παραμορφώνεται. Επίσης, η συνθήκη Μx=0 είναι η προυπόθεση ότι δεν υπάρχει περιορισμός κατά της περιστροφής για το περιφερειακό-περιμετρικό όριο. Έτσι, ο όρος *διατμητικό διάφραγμα,* που αντιστοιχεί στην έννοια της απλής στήριξης, αντικατοπτρίζει την ικανότητα της πλάκας να προμηθεύει το κέλυφος με διατμητικές τάσεις Nxθ και Qx. Έτσι, η οριακή συνθήκη διατμητικού διαφράγματος γίνεται συνώνυμο της απλής στήριξης σε πολλές περιπτώσεις. Ο όρος *απλή στήριξη*  είναι δανεισμένος από τη Γραμμική Θεωρία δοκών και από τη Θεωρία πλακών ενώ αντίθετα ο όρος *διατμητικό διάφραγμα* θεωρείται συνήθως πιο κατάλληλος για τη Θεωρία των κελυφών.

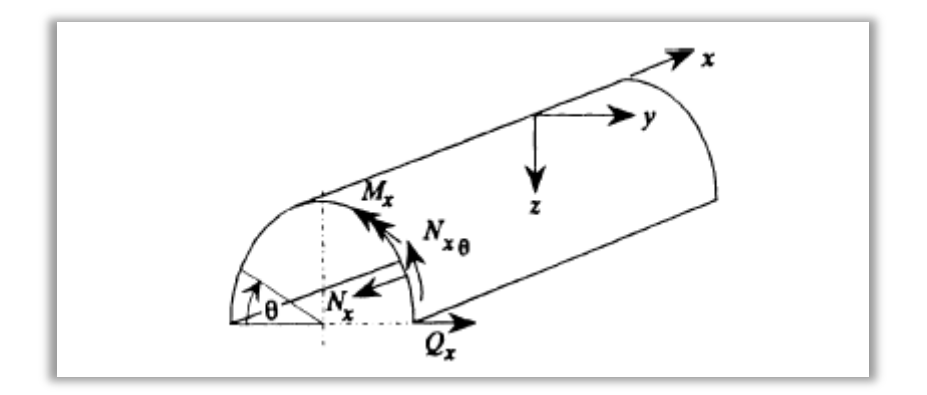

*Εικόνα 1.9 Οριακές δυνάμεις σε ένα κυλινδρικό κέλυφος*

# Κεφάλαιο 2<sup>ο</sup>

Αυτό το κεφάλαιο μας εισάγει στα Πεπερασμένα Στοιχεία, περιγράφει ποια είναι η μέθοδος των Πεπερασμένων Στοιχείων και ποιοι οι λόγοι χρησιμοποίησής της καθώς και ποιές είναι οι διαδικασίες εφαρμογής της για την επιτυχή επίλυση προβλημάτων.

### 2.1 Εισαγωγή στα Πεπερασμένα Στοιχεία

Ένα από τα πρώτα μελήματα του μηχανικού όταν αυτός αναλάβει την ανάπτυξη ενός μοντέλου, είναι η επιλογή των κατάλληλων πεπερασμένων στοιχείων. Ακόμη και σε δισδιάστατες κατασκευές η χρήση τριγωνικών στοιχείων τριών κόμβων και τετραπλευρικών στοιχείων τεσσάρων κόμβων δεν είναι η μόνη επιλογή του, ανάλογα με τις δυνατότητες του διαθέσιμου λογισμικού. Πράγματι, μια από τις κρισιμότερες αποφάσεις είναι η επιλογή των κατάλληλων στοιχείων με τον κατάλληλο αριθμό κόμβων από τη διαθέσιμη βιβλιοθήκη στοιχείων. Ακόμα, το πλήθος των στοιχείων (με άλλα λόγια το μέσο μέγεθος των στοιχείων) που πρέπει να χρησιμοποιηθούν για την επίλυση ενός συγκεκριμένου προβλήματος είναι αποτέλεσμα της κρίσης του μηχανικού. Σαν γενικός κανόνας, όσο μεγαλύτερο είναι το πλήθος των κόμβων και των στοιχείων ή όσο μεγαλύτερος είναι ο βαθμός του πολυωνύμου της συνάρτησης μορφής , τόσο ακριβέστερη είναι η επίλυση των πεπερασμένων στοιχείων, αλλά από την άλλη μεριά τόσο πιο δαπανηρή γίνεται η επίλυση. Ένα άλλο σημαντικό πρόβλημα είναι η γένεση πλέγματος του υπό ανάλυση αντικειμένου, ειδικά όταν έχει περίπλοκο γεωμετρικό σχήμα. Η δημιουργία τρισδιάστατων πλεγμάτων είναι μια διαδικασία που απαιτεί πολλές εργατοώρες και είναι επιρρεπής σε σφάλματα. Γίνονται πολλές προσπάθειες αυτόματης γένεσης πλεγμάτων που να συνδέονται με συστήματα μοντελοποίησης όγκου (Solid modeling).

Τα βασικά πεπερασμένα στοιχεία είναι:

Ράβδος (δύο κόμβοι) Σύρμα-σχοινί Δοκός (δύο κόμβοι) Επίπεδη εντατική κατάσταση (3 μέχρι 9 κόμβοι) Επίπεδη παραμορφωσιακή κατάσταση (3 μέχρι 9 κόμβοι) Αξονοσυμμετρικό με αξονοσυμμετρική φόρτιση (3 μέχρι 9 κόμβοι)

Αξονοσυμμετρικό με τυχαία φόρτιση (που αναλύεται σε αρμονικές) Πλάκα (3 μέχρι 9 κόμβοι) Μεμβράνη Κέλυφος Ορθοτροπικό-πολυστρωματικό υλικό Τετράεδρο (3 κόμβοι) Πρίσμα (π.χ. 6 κόμβοι) Εξάεδρο (8 κόμβοι)

Ανάλογα με το είδος του προβλήματος, το πλήθος των βαθμών ελευθερίας ανά κόμβο ποικίλλει.

### 2.2 Στάδια Ανάπτυξης ενός μοντέλου Πεπερασμένων Στοιχείων

Το σύνολο των απαραίτητων διαδικασιών για την ανάπτυξη ενός πλήρους μοντέλου πεπερασμένων στοιχείων, δηλαδή η εισαγωγή της γεωμετρίας, η γένεση πλέγματος, η επιβολή στηρίξεων και φόρτισης, αποτελούν αυτό που συνοπτικά ονομάζεται μοντελοποίηση πεπερασμένων στοιχείων (FINITE ELEMENT MODELING), η οποία συνήθως εκτελείται με τη βοήθεια κατάλληλου προεπεξεργαστή. Πολύ παλαιότερα, η εισαγωγή των δεδομένων δινόταν με γραμμές εντολών με τη βοήθεια ενός αυτόνομου αρχείου δεδομένων (batch file).

Ο προεπεξεργαστής (Pre-processor) ξεκινάει από τη γεωμετρία του αντικειμένου ή του πεδίου ορισμού του προβλήματος. Παραδοσιακά συστήματα FINITE ELEMENT ANALYSIS (FEA) είχαν μόνο στοιχειώδεις λειτουργίες μοντελοποίησης, αλλά σήμερα τα περισσότερα είτε προσφέρουν προηγμένες δυνατότητες, ή έχουν στενούς δεσμούς με συστήματα CAD (μερικές φορές και τα δύο). Συστήματα που στηρίζονται σε γεωμετρική μοντελοποίηση CAD, είτε εργάζονται απευθείας με το μοντέλο CAD, ή μεταφράζουν και εισάγουν τη γεωμετρία. Η απευθείας σύνδεση με CAD κερδίζει όλο και μεγαλύτερο έδαφος, διότι εξαλείφει τα βήματα μετάφρασης την απώλεια δεδομένων και μικραίνει τον κύκλο σχεδιασμού-ανάλυσης-αλλαγής. Περαιτέρω, η χρήση συστήματος CAD διευκολύνει τη μοντελοποίηση και παρέχει πιο ισχυρές λειτουργίες δημιουργίας και αλλαγής σύνθετης γεωμετρίας. Πράγματι, σήμερα τα περισσότερα υβριδικά συστήματα μοντελοποίησης μπορούν να κτίσουν οποιαδήποτε γεωμετρία απαιτείται για την ανάλυση.

Το επόμενο στάδιο είναι η δημιουργία πλέγματος και κατανομής κόμβων. Όταν σε κάθε πλέγμα αποδίδονται κόμβοι, τότε αυτό μετατρέπεται σε πεπερασμένο στοιχείο. Η γένεση πλέγματος είναι το πλέον σημαντικό και δύσκολο στάδιο της μοντελοποίησης πεπερασμένων στοιχείων. Για τη διευκόλυνση αυτού του σταδίου, σήμερα όλα τα συστήματα προσφέρουν δυνατότητες αυτόματης γένεσης πλέγματος. Η τυπική προσέγγιση είναι να προσφέρουν αυτόματο πλέγμα τετραεδρικών στοιχείων για στερεή γεωμετρία και τετραπλευρικά ή τριγωνικά στοιχεία για επιφάνεια στον τρισδιάστατο χώρο (κελύφη, επίπεδη εντατική ή επίπεδη παραμορφωσιακή κατάσταση).

Πολλά συστήματα επιτρέπουν στους χρήστες να επέμβουν στις παραμέτρους αυτόματης γένεσης πλέγματος όπως η πυκνότητα πλέγματος. Τα διάφορα στοιχεία που υποστηρίζονται από ένα σύστημα ανάλυσης πεπερασμένων στοιχείων αποτελούν τη λεγόμενη βιβλιοθήκη στοιχείων (Element library). Όσο πιο μεγάλο το είδος των στοιχείων τόσο περισσότερα είδη προβλημάτων μπορούν να επιλυθούν. Το παρακάτω σχήμα δείχνει τυπικά πεπερασμένα στοιχεία που υποστηρίζονται από τους περισσότερους κώδικες.

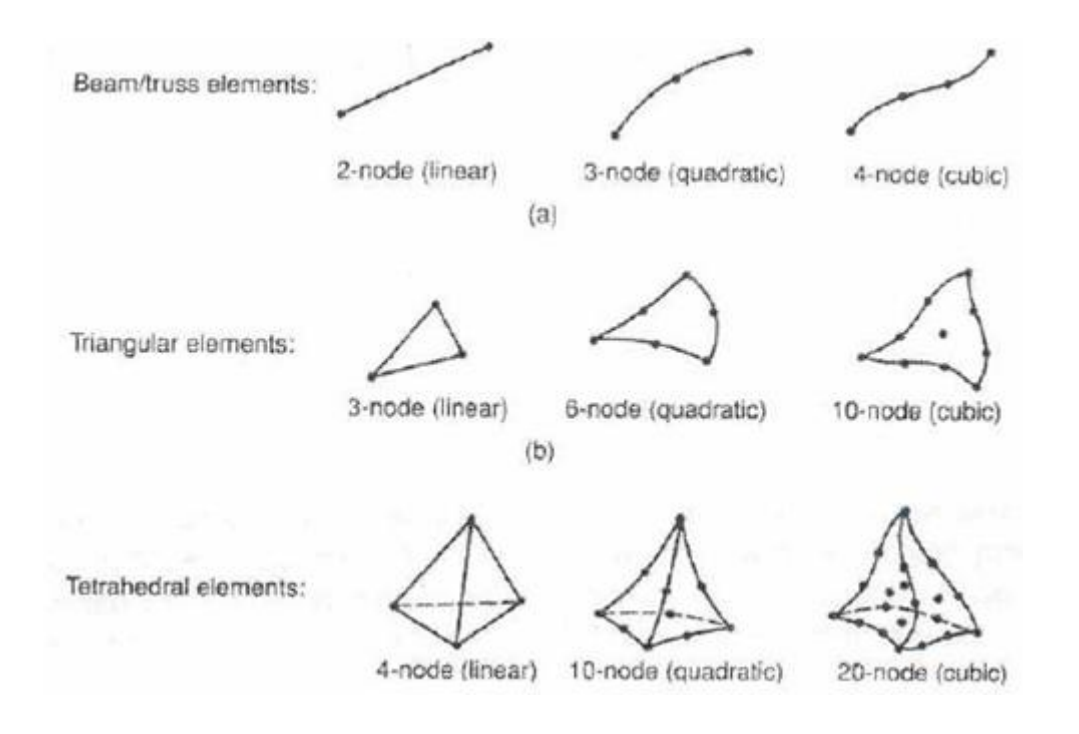

*Εικόνα 2.1 Τύποι πεπερασμένων στοιχείων για (α) μονοδιάστατα, (β) δισδιάστατα και (γ) τρισδιάστατα προβλήματα*

Αφού επιλεγεί η διάταξη των στοιχείων, καθορίζεται ο τύπος της ανάλυσης. Επίσης, οι άγνωστοι, ή αλλιώς οι βαθμοί ελευθερίας, συσχετίζονται με τους κόμβους. Οι άγνωστοι περιέχουν μετατοπίσεις, περιστροφές, θερμοκρασία, ροή θερμότητας, κ.ο.κ. Κατόπιν, καθορίζονται οι οριακές συνθήκες οι οποίες πρέπει να εκφρασθούν σαν ένα σύνολο τιμών μετατοπίσεων, δυνάμεων, ή θερμοκρασιών σε συγκεκριμένους κόμβους των πεπερασμένων στοιχείων. Ωστόσο, μερικές φορές τα πεπερασμένα στοιχεία πρέπει να γεννηθούν χωρίς να έχουν οριακές συνθήκες. Εάν πρόκειται να εισαχθούν σημειακά φορτία, πρέπει να δημιουργηθούν κόμβοι στα αντίστοιχα σημεία εφαρμογής τους. Τα περισσότερα συστήματα που είναι συνδεδεμένα με CAD επιτρέπουν στο χρήστη να ορίσει τις οριακές συνθήκες στη γεωμετρία CAD, και σε αυτή την περίπτωση οι οριακές συνθήκες μετατρέπονται σε ισοδύναμες οριακές συνθήκες στους κόμβους του πλέγματος από το ίδιο το σύστημα. Οι περισσότεροι μοντελοποιητές πεπερασμένων στοιχείων επίσης παρέχουν έναν αριθμό τρόπων εύκολου καθορισμού των φορτίσεων και των οριακών συνθηκών για το χειρισμό ευρείας κλίμακας προβλημάτων και ρεαλιστικών συνθηκών.

Σε κάθε πεπερασμένο στοιχείο πρέπει επίσης να αποδοθούν ιδιότητες υλικού. Αυτές οι ιδιότητες είναι τυπικά το μέτρο ελαστικότητας του Young (Ε), και ο λόγος του Poisson (v), για ελαστικές κατασκευές. Το πάχος στοιχείων κελύφους και πλακών διαχειρίζεται περισσότερο σαν ιδιότητα του υλικού παρά σαν γεωμετρική ιδιότητα για την αποφυγή επίλυσης του προβλήματος στις τρεις διαστάσεις. Από τη στιγμή που ορισθεί το μοντέλο των πεπερασμένων στοιχείων επιλέγοντας όλες τις παραμέτρους του πλέγματος, το μοντέλο εισάγεται στον κώδικα που εκτελεί την ανάλυση πεπερασμένων στοιχείων. Μετά την αριθμητική επίλυση, τα αποτελέσματα απεικονίζονται σε ένα στάδιο που παραδοσιακά ονομάζεται μετα- επεξεργαστής (Post-Processor). Τα περισσότερα πακέτα προσφέρουν ποικίλους τρόπους κατηγοριοποίησης, εκτίμησης και απεικόνισης των αποτελεσμάτων, τα οποία τυπικά περιλαμβάνουν τάσεις, παραμορφώσεις, και παραμορφωμένο σχήμα της κατασκευής. Ο παραδοσιακός τρόπος είναι υπό μορφή ζωνών ισοτασικών επιφανειών κυρίως με χρήση χρωματικής κλίμακας.

# Κεφάλαιο 3<sup>ο</sup>

Στο ακόλουθο κεφάλαιο γίνεται η γνωριμία με το πρόγραμμα COMSOL Multiphysics, και στη συνέχεια η ανάλυτική περιγραφή της χρήσης του προγράμματος για την εκπόνηση του προβλήματος της παρούσας διπλωματικης εργασίας.

## 3.1 Εισαγωγή στο COMSOL Multiphysics

Το COMSOL Multiphysics είναι ένα ισχυρό διαδραστικό περιβάλλον για τη μοντελοποίηση και την επίλυση όλων των ειδών επιστημονικών και τεχνικών προβλημάτων που περιγράφονται από μερικές διαφορικές εξισώσεις.

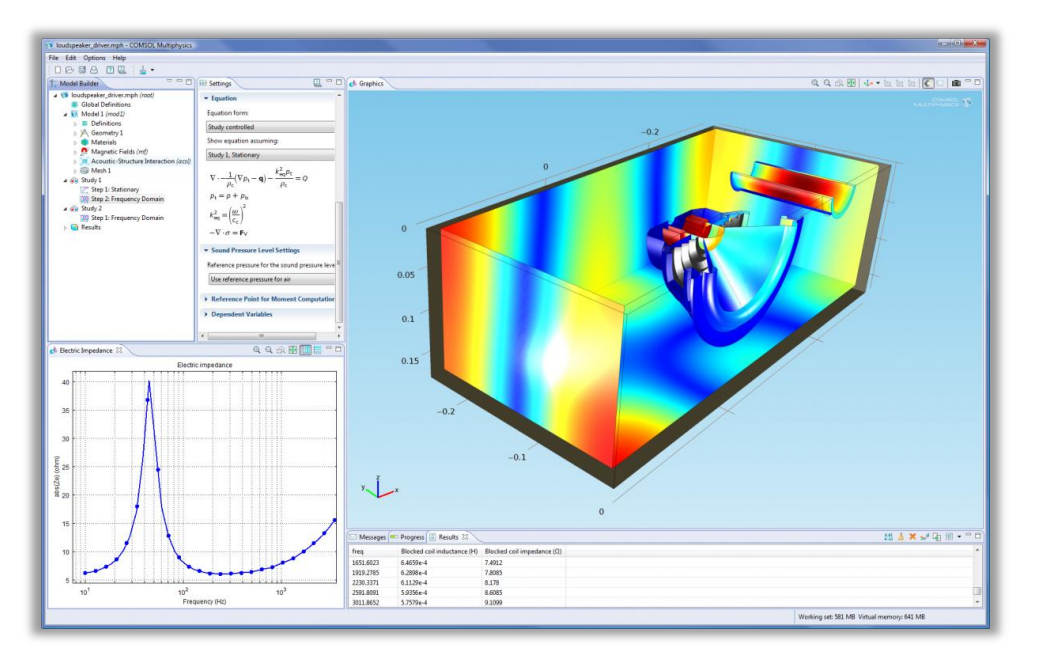

*Εικόνα 3.1*

Οι μερικές διαφορικές εξισώσεις αποτελούν τη βάση για πολλούς από τους νόμους της επιστήμης και της φυσικής και παρέχουν τη βάση για τη μοντελοποίηση ευρέος φάσματος φαινομένων στις επιστήμες της φυσικής και της μηχανικής. Κατά την επίλυση των μερικών διαφορικών εξισώσεων, το COMSOL Multiphysics χρησιμοποιεί την ιδιαίτερα επιτυχημένη και διαδεδομένη μέθοδο των πεπερασμένων στοιχείων (FEM). Σημαντικό πλεονέκτημα του COMSOL είναι η δυνατότητα αλληλεπίδρασής του με το MATLAB πράγμα που μας διευκολύνει πάρα πολύ, καθώς είναι εφικτή η αποθήκευση ενός υπολογιστικού μοντέλου σε μορφή κώδικα, στον οποίο μπορεί εύκολα να γίνονται αλλαγές και τροποποιήσεις.

Εν γένει, η αναλυτική λύση των εξισώσεων με τις οποίες περιγράφονται τα διάφορα τεχνικά προβλήματα είναι δυνατόν να πραγματοποιηθεί μόνο σε ορισμένες περιπτώσεις, όπου τα προβλήματα είναι πάρα πολύ απλής μορφής. Όμως, η ανάγκη επίλυσης προβλημάτων πιο σύνθετης μορφής οδήγησε στην ανάπτυξη διαφόρων προσεγγιστικών μεθόδων, μία εκ των οποίων είναι και η μέθοδος των πεπερασμένων στοιχείων. Πιο συγκεκριμένα, η μέθοδος των πεπερασμένων στοιχείων μπορεί να είναι προσεγγιστική αλλά μπορεί να δώσει αξιόπιστα αποτελέσματα και να εφαρμοστεί σε πολύ μεγαλύτερο εύρος προβλημάτων, ανεξαρτήτως γεωμετρικής πολυπλοκότητας. Το μόνο μειονέκτημα που έχει είναι οι αυξημένες απαιτήσεις σε υπολογιστική ισχύ, ιδίως όταν εφαρμόζεται σε σύνθετα προβλήματα, κάτι το οποίο έχει μειωθεί στο ελάχιστο λόγω της αξιοσημείωτης ανάπτυξης των ηλεκτρονικών υπολογιστών. Η εφαρμογή της μεθόδου των πεπερασμένων στοιχείων απαιτεί τα ακόλουθα στάδια:

- Εισάγεται η γεωμετρία της υπό μελέτη κατασκευής σε ένα πρόγραμμα, όπως π.χ. το COMSOL Multiphysics 3.4, και δημιουργείται ένα τρισδιάστατο μοντέλο αυτής.
- Χωρίζεται το μοντέλο σε πεπερασμένα στοιχεία, δημιουργείται το πλέγμα, επιλέγεται ο τρόπος επίλυσης και εισάγονται τα επιπλέον δεδομένα που απαιτούνται.
- Όταν είναι έτοιμα τα δεδομένα για επίλυση, εισάγονται στο πρόγραμμα που θα επιλύσει το πρόβλημα.
- Μετά το πέρας της επίλυσης του προβλήματος, χρησιμοποιείται ένα πρόγραμμα ώστε να είναι δυνατή η απεικόνιση των αποτελεσμάτων και η ανάγνωσή τους από τον μελετητή.

Το COMSOL διαθέτει μοντέλα που χρησιμοποιούνται σε συγκεκριμένους τομείς και είναι διαθέσιμα στην περιοχή Add-on modules:

- Ενότητα AC/DC
- Ακουστική Ενότητα
- Ενότητα Χημικών Μηχανικών
- Ενότητα Επιστημών της Γης
- Ενότητα Μετάδοσης Θερμότητας
- Ενότητα MEMS
- Ενότητα RF
- Ενότητα Μηχανικής Κατασκευών

Αυτά τα έτοιμα προς εκτέλεση μοντέλα καλύπτουν πολλά κλασικά προβλήματα. Τα μοντέλα Multiphysics περιλαμβάνουν τη σύζευξη πολλών εξαρτημένων μεταβλητών διαφορετικής φύσης στο ίδιο μοντέλο.

Για την επιτυχή δημιουργία ενός μοντέλου θα πρέπει να γίνουν με τη σειρά με την οποία παρουσιάζονται, οι παρακάτω διαδικασίες:

- 1. Κατασκευή της γεωμετρίας
- 2. Προσδιορισμός της φυσικής του προβλήματος-οριακές συνθήκες
- 3. Δημιουργία του πλέγματος (Meshing)
- 4. Επίλυση του προβλήματος (Solving)
- 5. Μεταεπεξεργασία των αποτελεσμάτων (Post-Processing).

Στη συνέχεια θα αναλύσουμε ένα προς ένα τα βήματα που ακολουθήθηκαν για τη περάτωση της εύρεσης των ιδιοσυχνοτήτων σε κυλινδρικά κελύφη γνώστών διαστάσεων και ιδιοτήτων με τη βοήθεια του COMSOL.

## 3.2 Κατασκευή των μοντέλων με χρήση του προγράμματος **COMSOL**

Αρχικός μας σκοπός είναι η δημιουργία του γεωμετρικού μοντέλου που προβλέπει η εργασία. Για καλύτερη εικόνα των αποτελεσμάτων και για να διευκολυνθεί η σύγκριση αποτελεσμάτων, δημιουργούμε δύο κυλινδρικά κελύφη με διαφορετικές διαστάσεις και ιδιότητες υλικού αλλά με τον ίδιο τρόπο στήριξης (απλή στήριξη στα άκρα).

Στην ενότητα 3.2.1 που ακολουθεί, γίνεται αναλυτική περιγραφή της μελέτης του πρώτου μοντέλου με τη βοήθεια του COMSOL, και στη συνέχεια, στην ενότητα 3.2.2 μελετάται η δημιουργία και εξέταση του δεύτερου μοντέλου, έχοντας ως πρότυπη μεθοδολογία αυτή που ακολουθήθηκε στην ενότητα 3.2.1.

3.2.1. Αναλυτικά βήματα χρήσης του COMSOL για τη μοντελοποίηση του πρώτου κυλινδρικού κελύφους.

3.2.1 .1 Σχεδίαση του πρώτου μοντέλου

Για να σχεδιάσουμε το πρώτο κυλινδρικό κέλυφος ακολουθούμε την παρακάτω διαδικασία:

Στο αρχικό παράθυρο που εμφανίζεται, επιλέγουμε new και ρυθμίζουμε τον τρόπο σχεδίασης που επιθυμούμε, επιλέγοντας 3D στο Space Dimension. Κατόπιν, από τα Application Modes επιλέγουμε Structural Mechanics Module το οποίο εκτελεί γενικά ανάλυση τάσεων- παραμορφώσεων με πολλές πολυφυσικές ικανότητες. Αποτελείται από υλικό μη-γραμμικών μοντέλων, μεγάλες παραμορφώσεις, πλαστικότητα και ικανότητες σύνδεσης. Περιέχει εξειδικευμένες λειτουργίες για την εφαρμογή δοκών, δικτυωμάτων, κελυφών και πλακών. Για τη σχεδίαση κυλινδρικού κελύφους και μελέτη των ιδιοσυχνοτήτων του, επιλέγουμε την εφαρμογή Shell και στη συνέχεια επιλέγουμε Eigenfrequency, όπως φαίνεται στην επόμενη εικόνα. Με αυτή την εφαρμογή, μπορούμε να μελετήσουμε μετατοπίσεις, τάσεις και καταπονήσεις, που έχουν ως αποτέλεσμα ένα 3D κέλυφος, έχοντας δεδομένα τα εφαρμοζόμενα φορτία και περιορισμούς. Γίνεται λοιπόν ανάλυση ιδιοσυχνοτήτων, δηλαδή υπολογισμός των ιδιομορφών και των ιδιοσυχνοτήτων χωρίς αποσβέσεις.

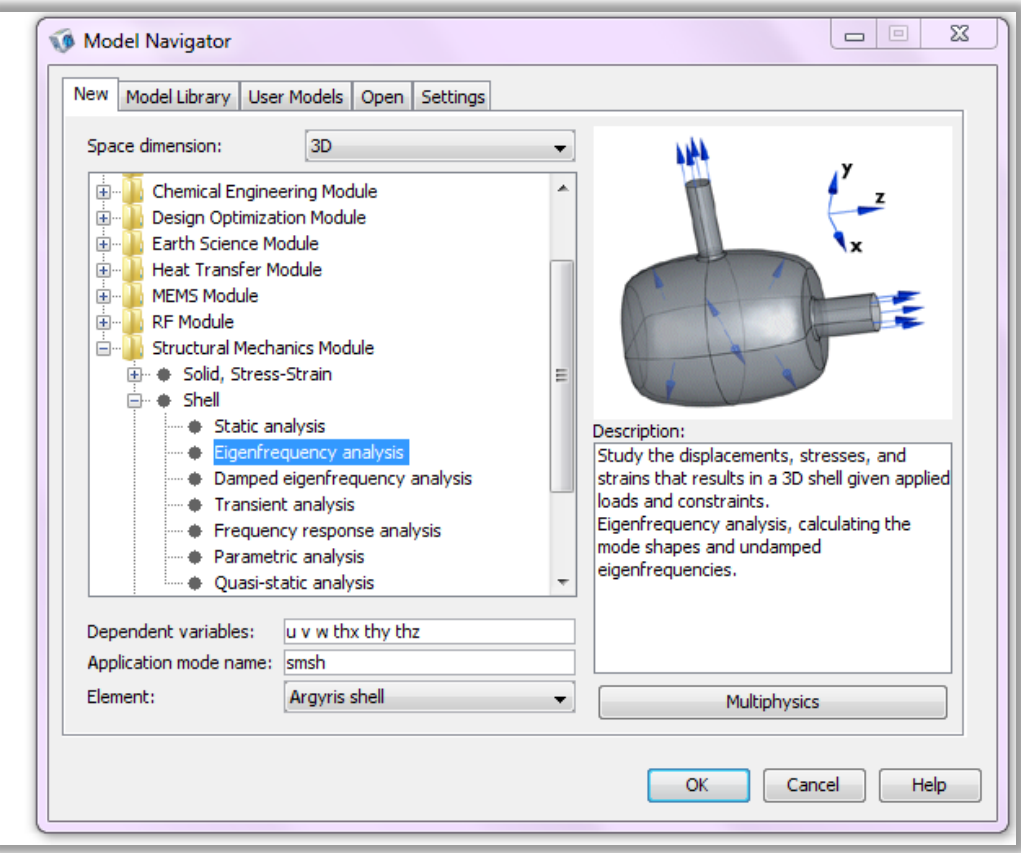

*Εικόνα 3.2 Αρχικό παράθυρο προγράμματος*

Έχοντας τελικά πραγματοποιήσει τις παραπάνω επιλογές , πατώντας OK εμφανίζεται το επιθυμητό περιβάλλον εργασίας όπως φαίνεται παρακάτω:

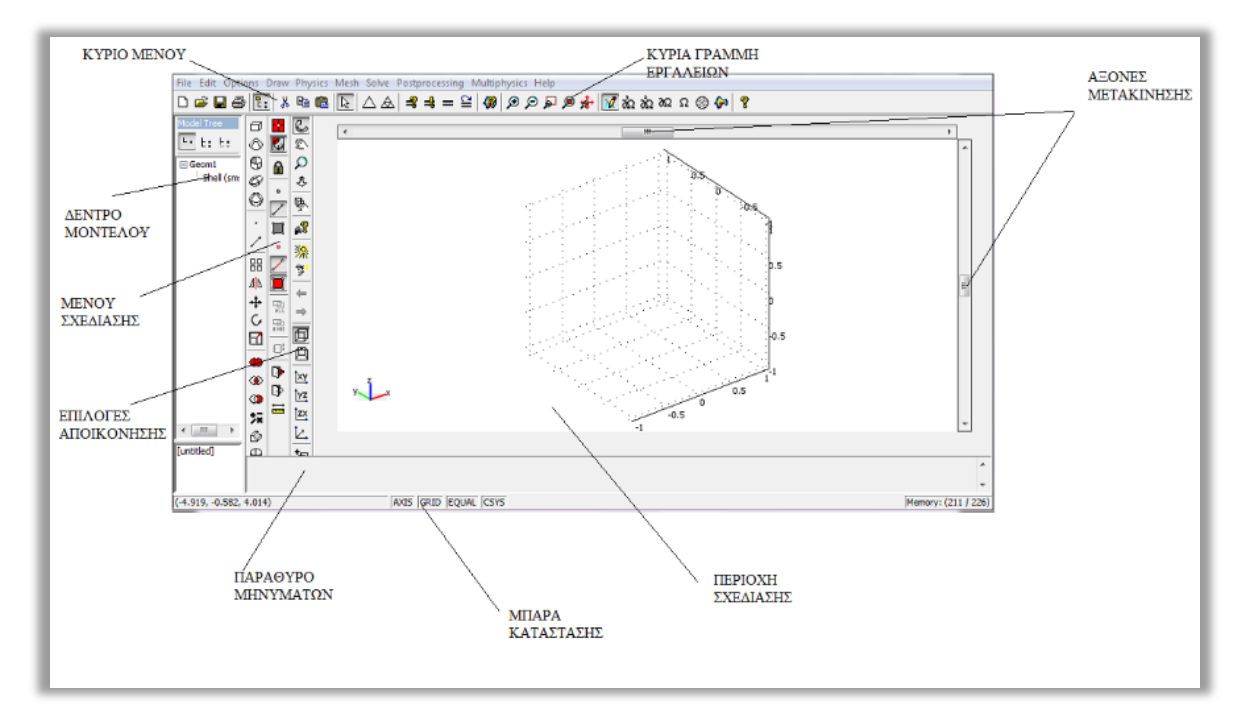

*Εικόνα 3.3 Περιβάλλον εργασίας*

Για να σχεδιάσουμε το κέλυφος αρχικά πατάμε από το μενού σχεδίασης το εικονίδιο για κατασκευλη κυλίνδρου ή εναλλακτικά από την καρτέλα Draw επιλέγουμε Cylinder. Στη συνέχεια, επιλέγουμε Style face, ώστε να έχουμε κέλυφος και όχι συμπαγή στερεό κύλινδρο. Δίνουμε διαστάσεις στην κατασκευή συμπληρώνοντας τους χώρους Radius και Height: Δίνουμε ακτίνα R=0.762 m και ύψος L=9.144 m. Πατώντας Apply και OK εμφανίζεται η γεωμετρία που δημιουργήσαμε:

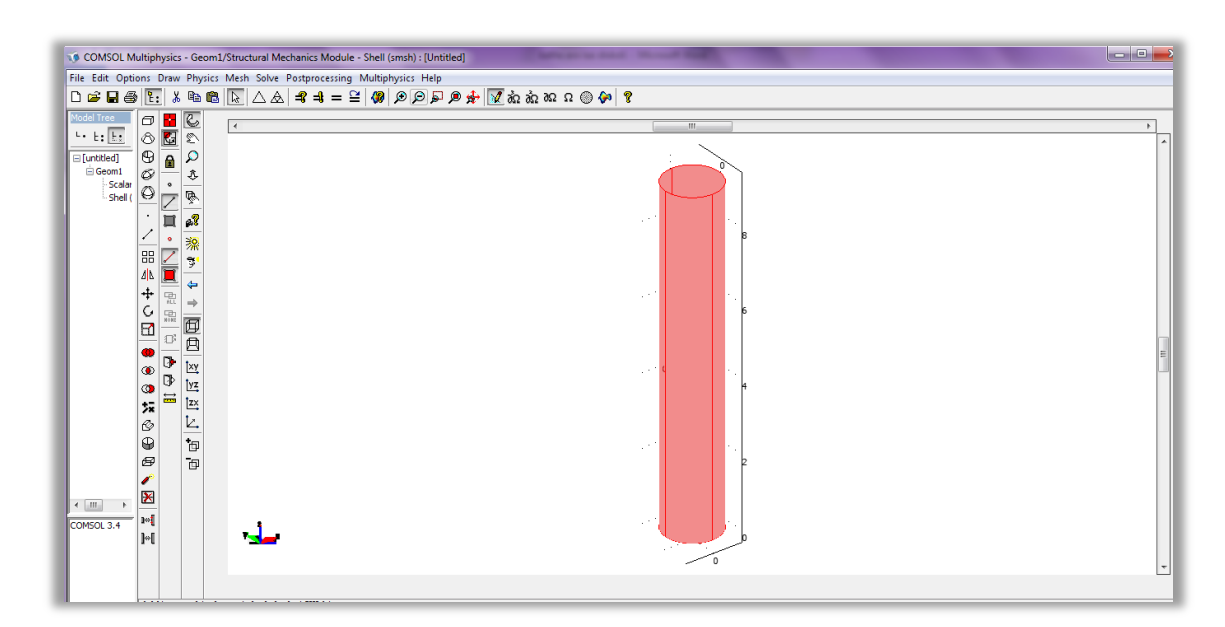

*Εικόνα 3.4 Σχεδιασμός κυλινδρικού κελύφους*

Το επόμενο βήμα είναι η ρύθμιση των επιμέρους παραμέτρων, ώστε να πραγματοποιήσουμε την επιθυμητή για μας μελέτη.

3.2.1.2 Ρύθμιση Παραμέτρων

Το επόμενο βήμα είναι η ρύθμιση των επιμέρους παραμέτρων, ώστε να πραγματοποιήσουμε την επιθυμητή για μας μελέτη.

Οι ιδιότητες του υλικού για το κέλυφος μήκους L=9.144 m και R=0.762 m, είναι οι εξής:

 $v=0.3$ ρ=7747,6 kg/m<sup>3</sup> και E=207 GPa

Όπου ν είναι ο λόγος του Poisson, ρ είναι η πυκνότητα του υλικού και Ε είναι το μέτρο Ελαστικότητας ή μέτρο του Young.

Για να προσθέσουμε λοιπόν υλικό στη γεωμετρία , επιλέγουμε από την καρτέλα Physics, το Boundary Settings. Στο παράθυρο που εμφανίζεται, στην καρτέλα Material, διαλέγουμε όλα τα στοιχεία από το Boundary Selection και δίνουμε τις παραπάνω τιμές στις ποσότητες ν, ρ και Ε. Δίνουμε επίσης το πάχος του κελύφους (thickness) ίσο με:

h=0.001524m.

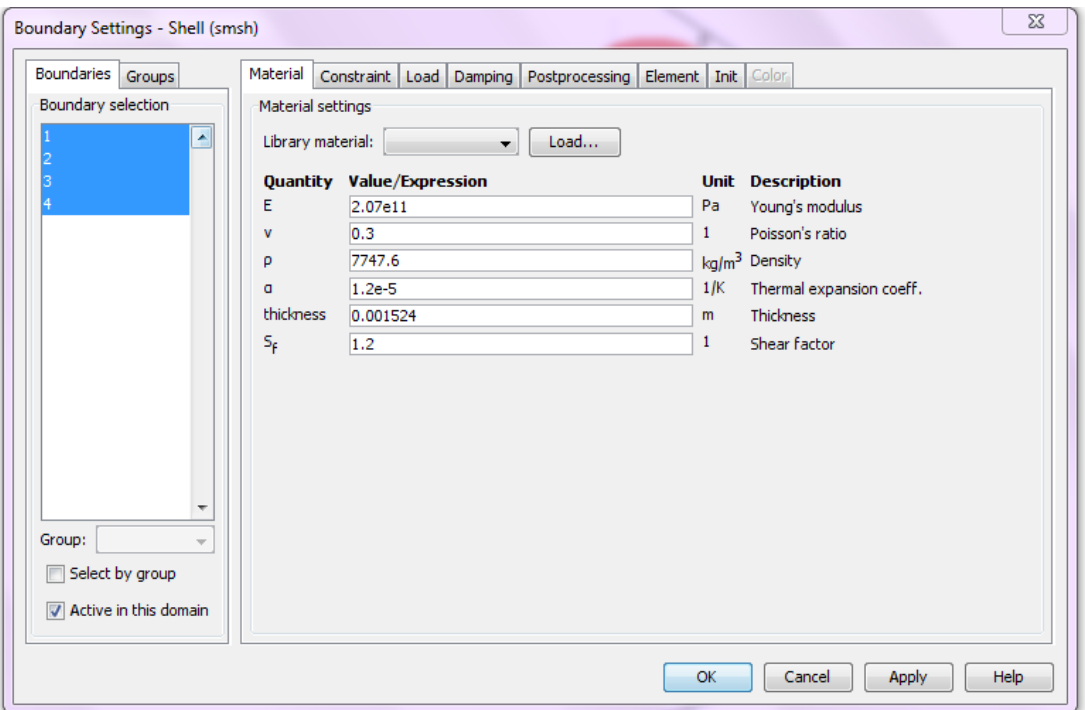

*Εικόνα 3.5*

Πατώντας Apply και OK έχει γίνει η πρόσθεση υλικού.

Στη συνέχεια θέλουμε να ρυθμίσουμε τη στήριξη που δέχεται ο κύλινδρος. Όπως έχει αναφερθεί, εξετάζουμε την περίπτωση απλής στήριξης στα άκρα του κελύφους όπως φαίνεται στην παρακάτω εικόνα:

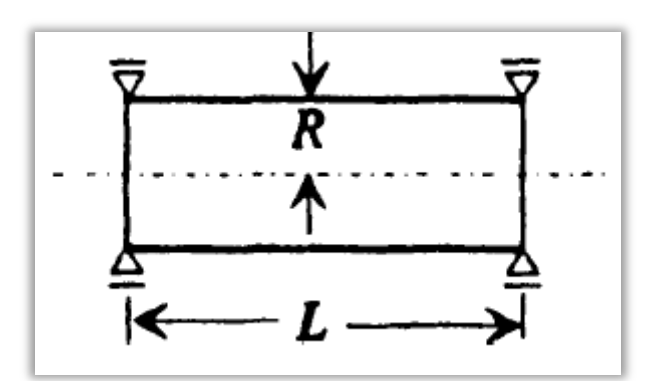

*Εικόνα 3.6 Απλή στήριξη στα άκρα(simply supported)*

Για να πραγματοποιηθεί αυτού του είδους η στήριξη στο COMSOL, επιλέγουμε από την καρτέλα Physics, το Edge Settings. Από το Edge Section επιλέγουμε τις ακμές περιμετρικά στα δύο άκρα του κυλίνδρου και στη συνέχεια στην καρτέλα Constraint επιλέγουμε Pinned στο Constraint Condition για όλα αυτά τα στοιχεία, όπως φαίνεται στην εικόνα που ακολουθεί.

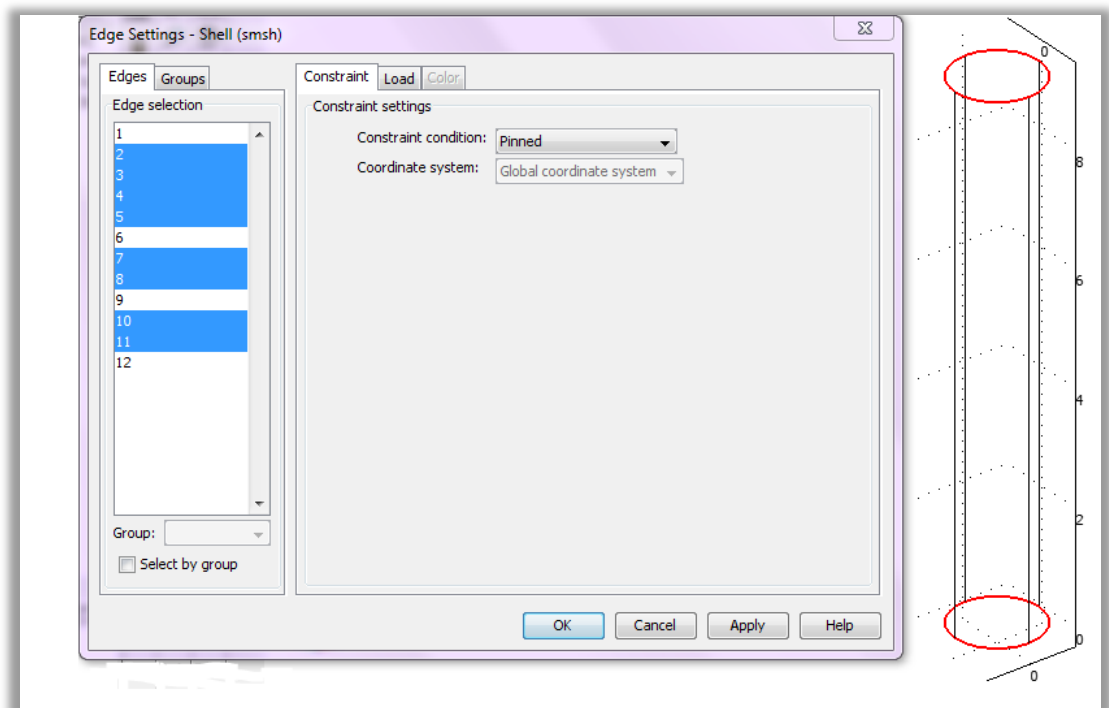

*Εικόνα 3.7 Οι επιλεγμένες ακμές φαίνονται με κόκκινο περίγραμμα στο κέλυφος*

Πατώντας Apply και OK έχει γίνει η ρύθμιση και το μοντέλο έχει παραμετροποιηθεί. Το επόμενο βήμα είναι η δημιουργία πλέγματος (Meshing).

#### 3.2.1.3 Πλεγματοποίηση (Meshing)

Το επόμενο βήμα είναι η δημιουργία πλέγματος (Meshing). Για να πετύχουμε πιο ακριβή αποτελέσματα στους υπολογισμούς μας, από την καρτέλα Mesh, ρυθμίζουμε την πύκνωση του μοντέλου πατώντας το Free mesh parameters. Στην καρτέλα Global, στο Custom mesh size, αλλάζουμε τις προκαθορισμένες τιμές στις τιμές που φαίνονται στην εικόνα που ακολουθεί, για να πετύχουμε λεπτή πλεγματοποίηση (Extra fine mesh).

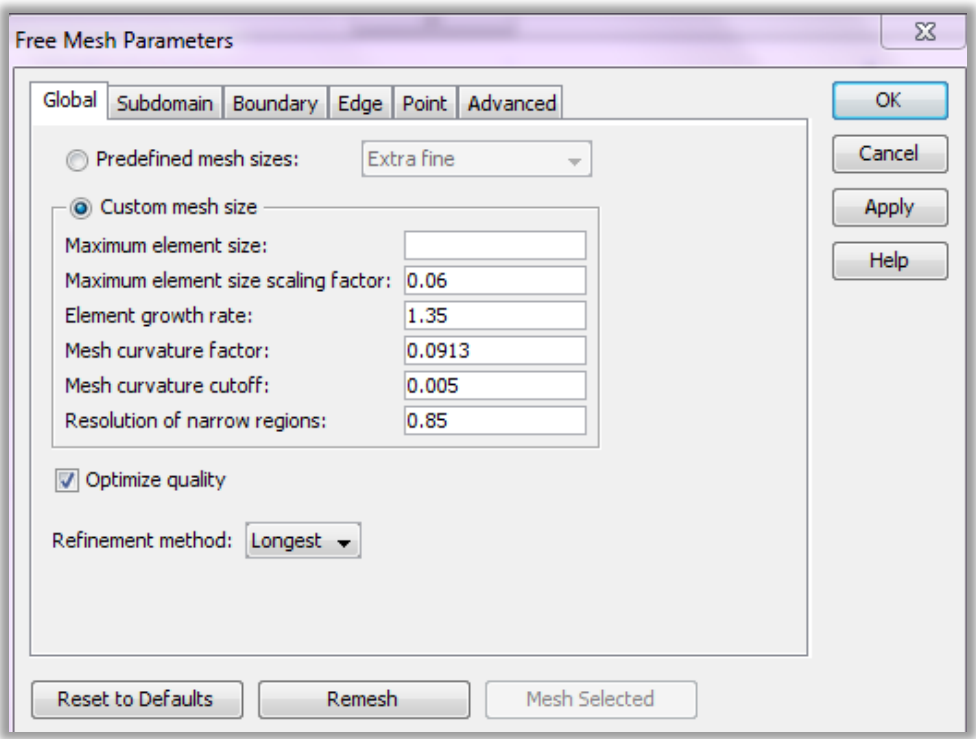

*Εικόνα 3.8 Ρύθμιση για λεπτότερη πύκνωση*

Κατόπιν, πατώντας από το κύριο μενού Mesh και στη συνέχεια Initialize Mesh, πραγματοποιείται η πλεγματοποίηση.

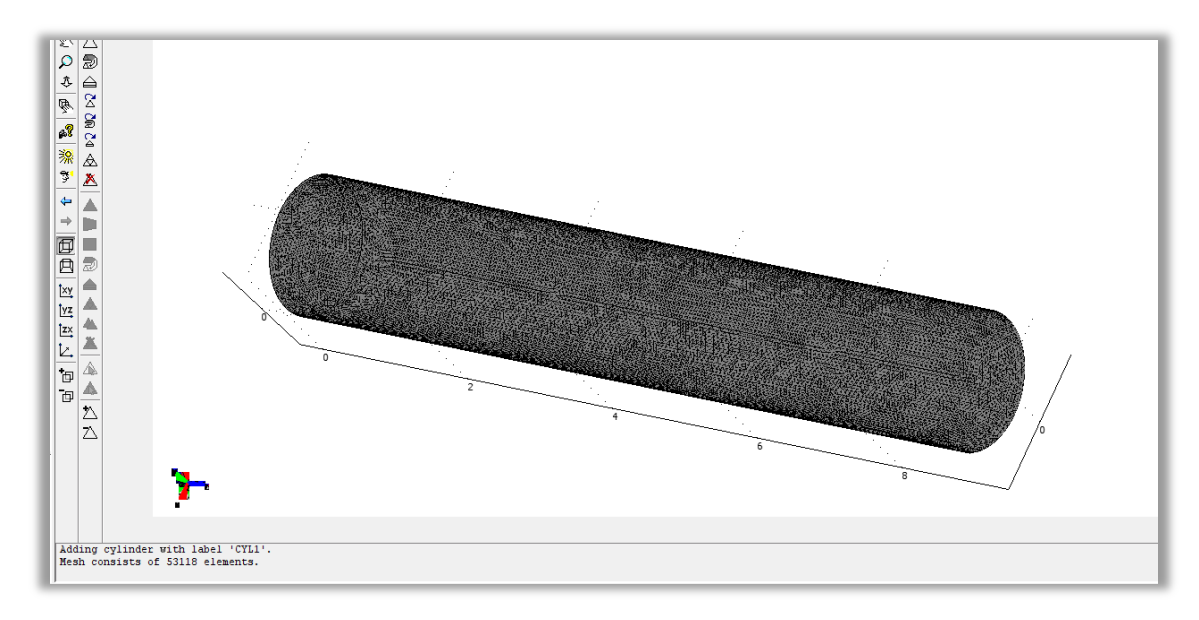

*Εικόνα 3.9 Πλεγματοποίηση*

3.2.1.4 Επίλυση του προβλήματος (Solving)

Πατώντας το εικονίδιο  $\equiv$  από την κύρια γραμμή εντολών προχωρούμε στην επίλυση του προβλήματος.

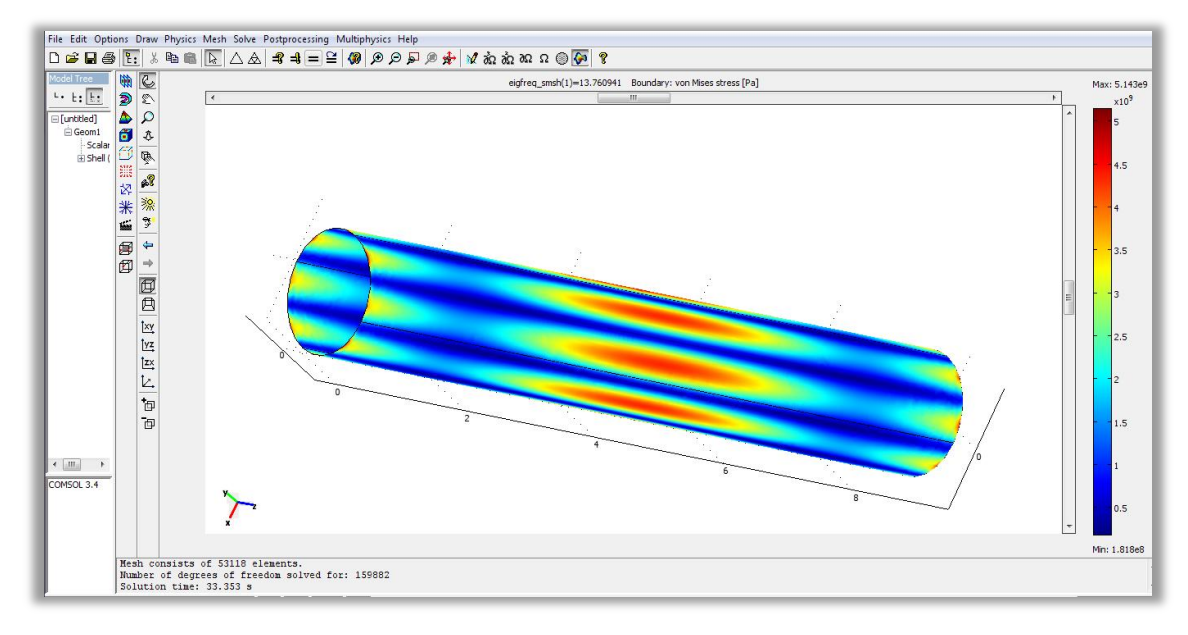

*Εικόνα 3.10 Επίλυση του προβλήματος (solve)*

Στο κάτω αριστερό μέρος του παραθύρου, στο παράθυρο μηνυμάτων, εμφανίζονται κάποιες πληροφορίες από το πρόγραμμα, όπως ο αριθμός στοιχείων από τον οποίο αποτελείται η πλεγματοποίηση, οι βαθμοί ελευθερίας του μοντέλου και ο χρόνος επίλυσης του προβλήματος.

```
Mesh consists of 53118 elements.
Number of degrees of freedom solved for: 159882
Solution time: 33.353 s
```
3.2.1.5 Μεταεπεξεργασία των αποτελεσμάτων (Post-Processing).

Το τελευταίο βήμα είναι η μεταεπεξεργασία των αποτελεσμάτων. Αρχικά, από το κύριο μενού πατώντας Solve και μετά Solver Parameters, επιλέγουμε από την καρτέλα General να εμφανίζονται οι έξι πρώτες ιδιοσυχνότητες, όπως βλέπουμε στην παρακάτω εικόνα.

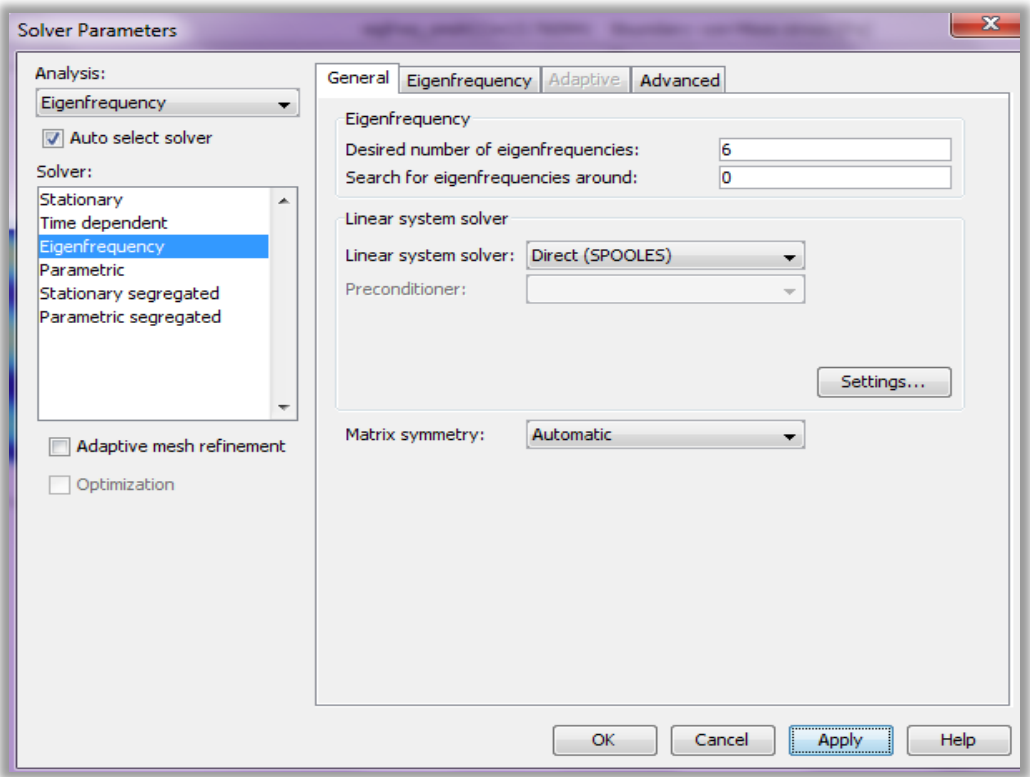

*Εικόνα 3.11*

Για να δούμε τις ιδιοσυχνότητες και τις ιδιομορφές πηγαίνουμε στο κύριο μενού και από το Postprocessing επιλέγουμε το Plot Parameters.

Στην καρτέλα General, στο πεδίο που γράφει Eigenfrequency, πατώντας το προς τα κάτω βελάκι που υπάρχει, εμφανίζονται οι έξι ιδιοσυχνότητες που αναζητούσαμε.

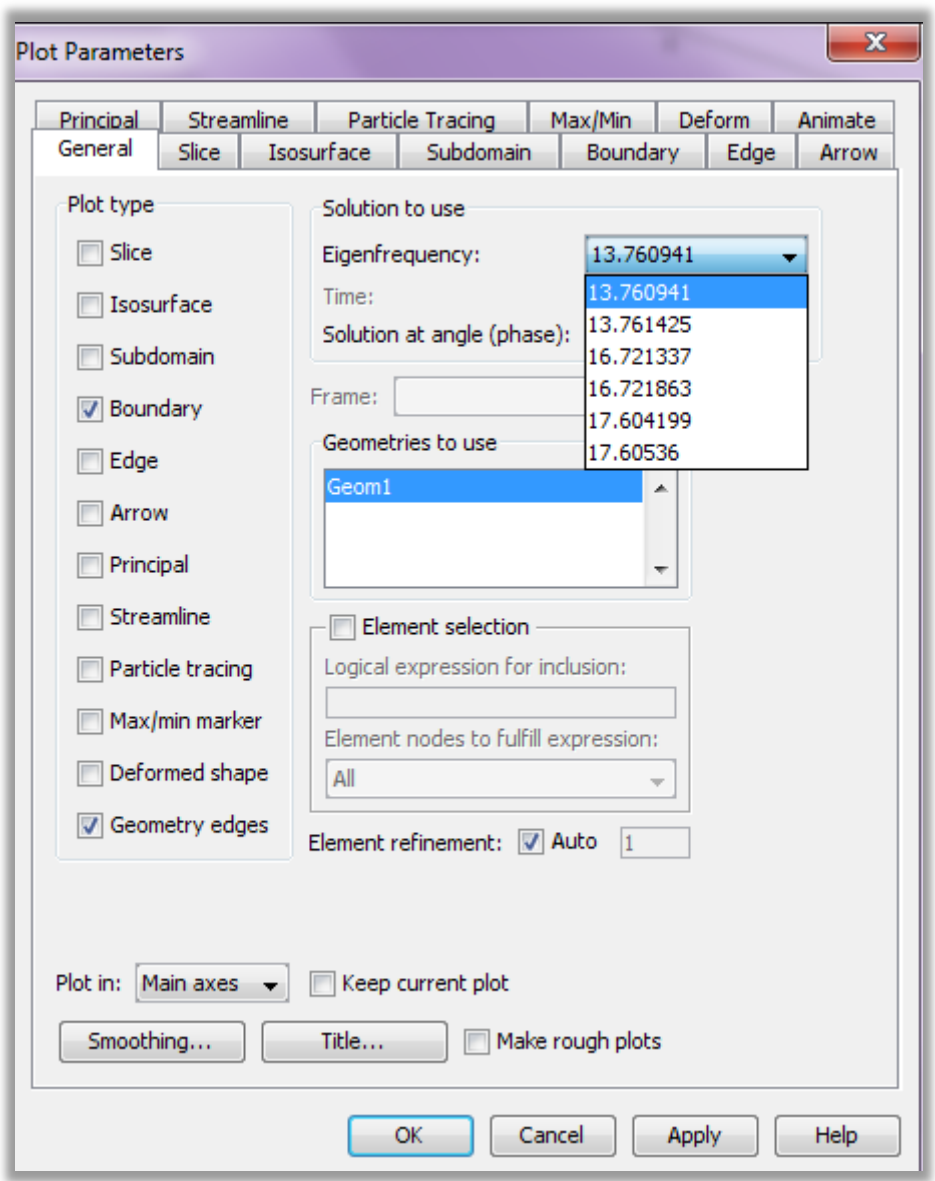

*Εικόνα 3.12 Οι ιδιοσυχνότηες του προβλήματος*

Παρατηρούμε ότι οι πρώτες έξι ιδιοσυχνότητες που αναζητήσαμε, κυμαίνονται από13,77 περίπου έως 17,6 Hz. Για να δούμε πώς παραμορφώνεται σε κάθε ιδιοσυχνότητα το μοντέλο μας, επιλέγουμε στην καρτέλα General το Deformed shape και την επιθυμητή ιδιοσυχνότητα κάθε φορά, και στη συνέχεια κάνουμε κλικ στα Apply και OK.

Έτσι, η πρώτη ιδιοτιμή, 13,760941 Hz , έχει την ιδιομορφή που παρουσιάζεται στα παρακάτω διαγράμματα:

#### Διάγραμμα κατά x-y άξονες:

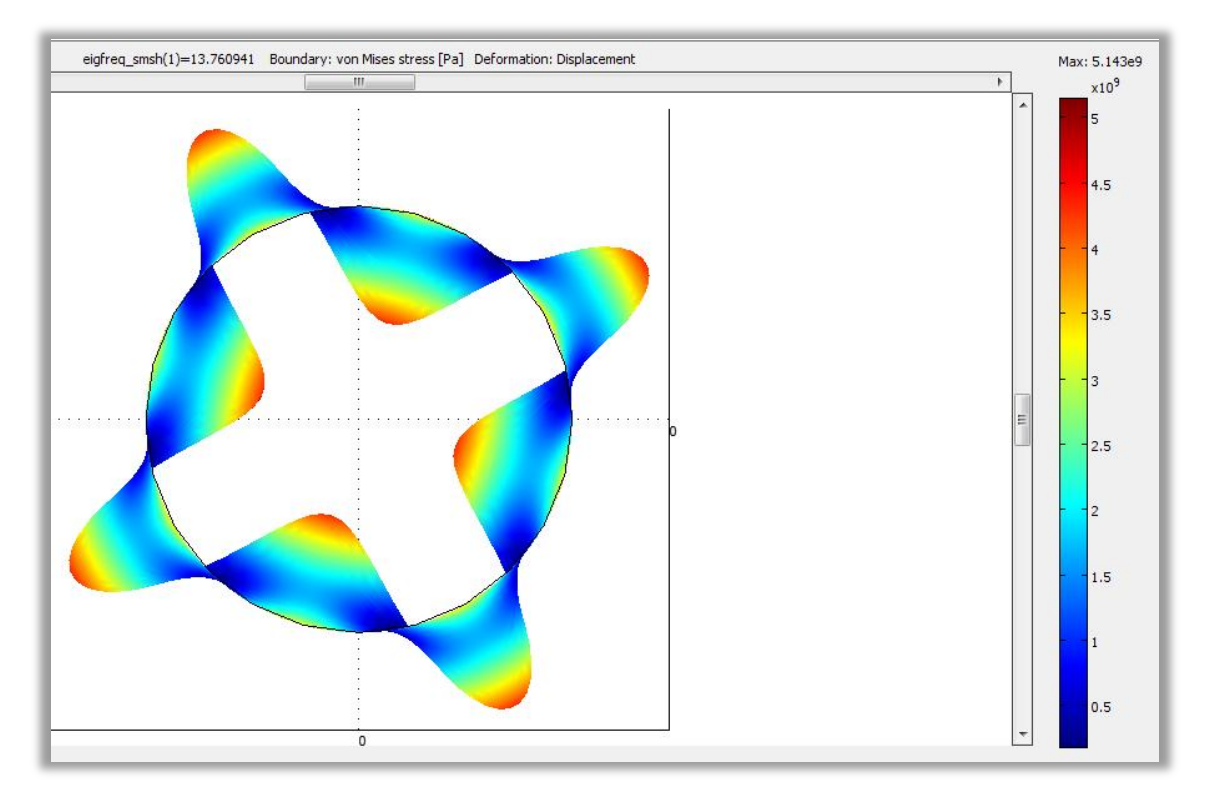

*Εικόνα 3.13*

### Διάγραμμα κατά y-z άξονες:

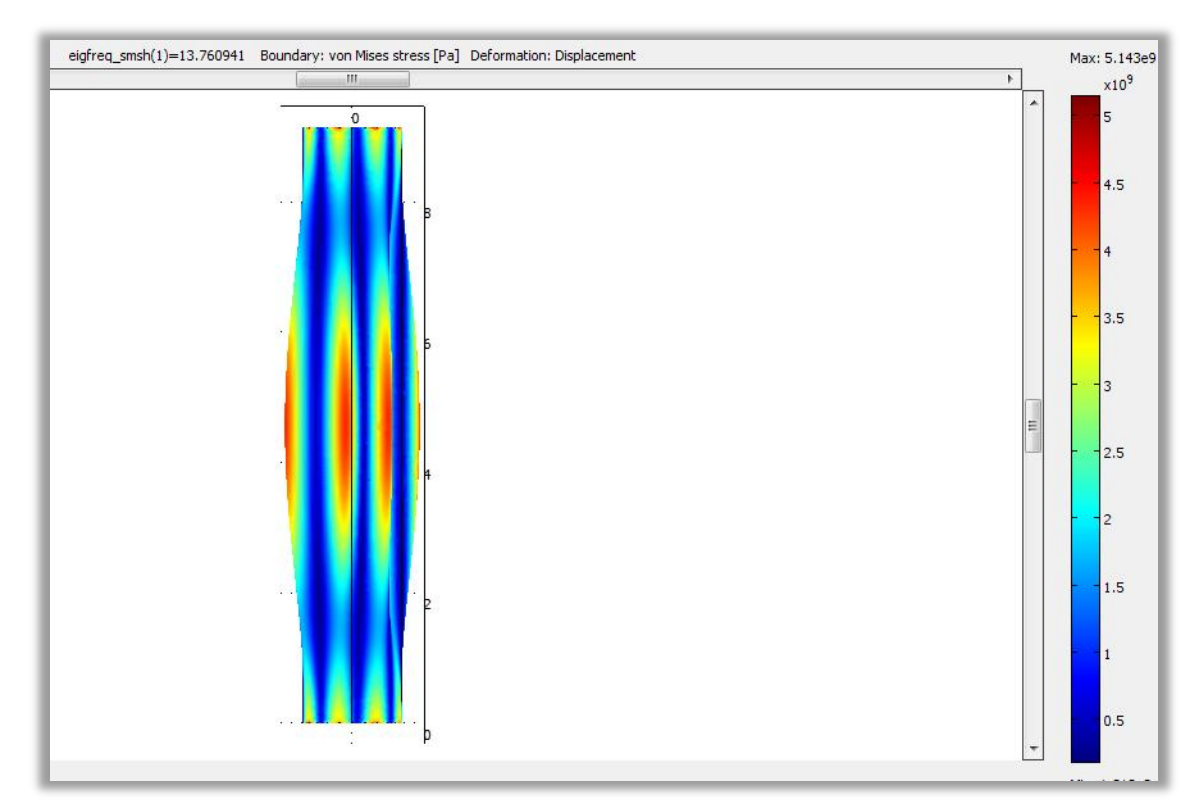

*Εικόνα 3.14*

Διάγραμμα κατά z-x άξονες:

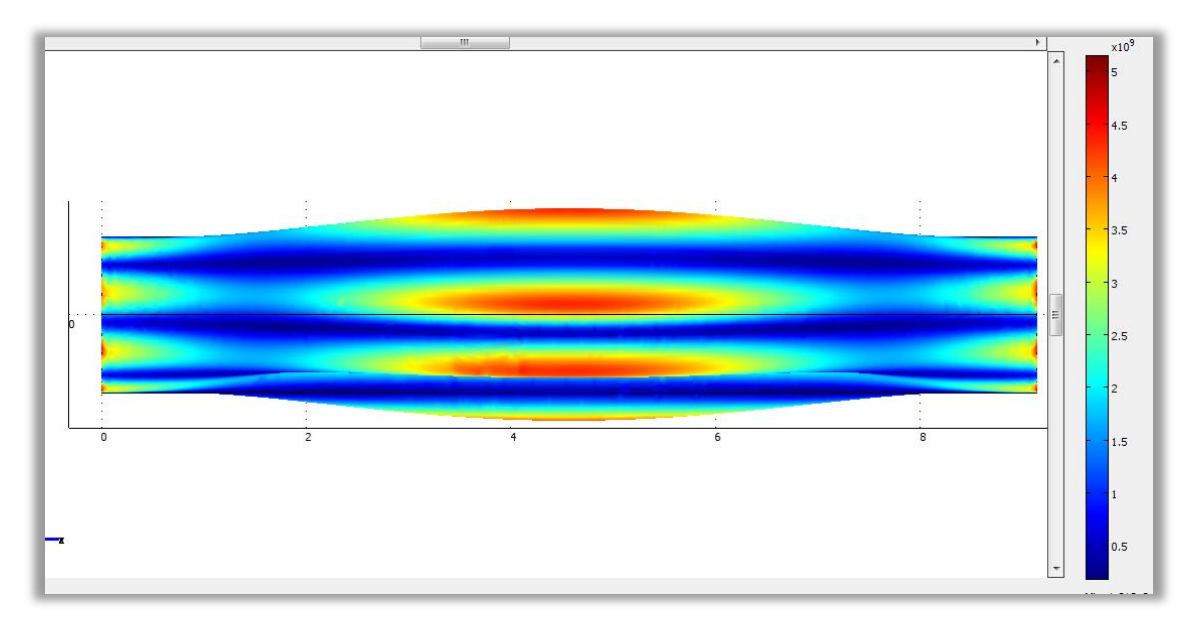

*Εικόνα 3.15*

3.2.2 Μοντελοποίηση του δεύτερου κυλινδρικού κελύφους με το πρόγραμμα COMSOL

Με τα ίδια βήματα που ακολουθούμε στην ενότητα 3.2.1, πραγματοποιείται και η μοντελοποίηση του δεύτερου κυλινδρικού κελύφους υπό αλή στήριξη. Τα απαραίτητα δεδομένα για την μοντελοποίηση είναι η ακτίνα, το πάχος, το ύψος, το μέτρο ελαστικότητας, ο λόγος του Poisson και η πυκνότητα του κελύφους, τα οποία ακολουθούν:

R=0.5015 m  $h=0.003$  m  $L = 1.6$  m  $E=200$  GPa  $v=0,3$  $p=7950 \text{ kg/m}^3$ 

Έτσι, μετά τη σχεδίαση του κελύφους, όπως και στην υποενότητα 3.2.1.2, γίνεται η προσθήκη υλικού στη γεωμετρία δίνοντας τις παραπάνω τιμές για το λόγο του Poisson, την πυκνότητα, το πάχος, και το μέτρο ελαστικότητας και στη συνέχεια ρυθμίζονται οι επιμέρους παράμετροι που αφορούν την απλή στήριξη. Έπειτα, γίνεται πλεγματοποίηση, αφού εχουν ρυμιστεί ως εξής οι παράμετροι στο Meshing Parameters.

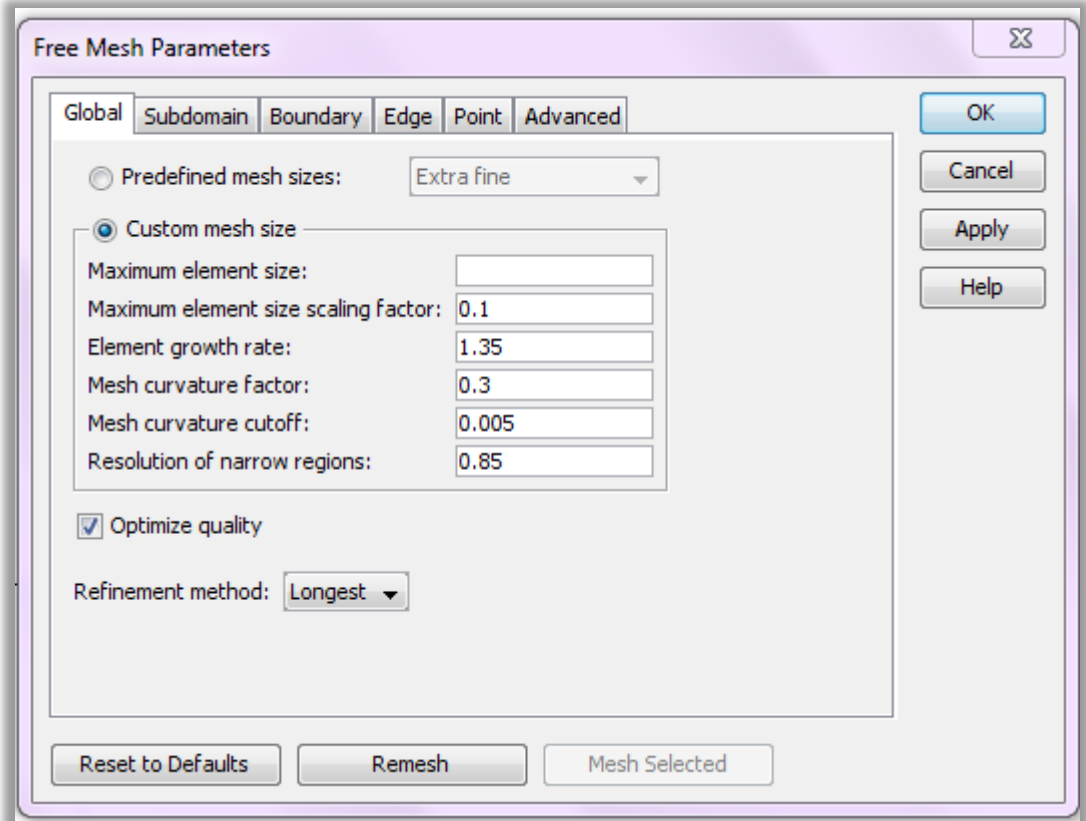

*Εικόνα 3.16 Ρύθμιση παραμέτρων της πλεγματοποίησης*

Όσο αφορά στην πύκνωση, αυτή είναι ικανοποιητική καθώς το μοντέλο αποτελείται από 66565 στοιχεία, όπως αναγράφεται στο παράθυρο μηνυμάτων του προγράμματος.

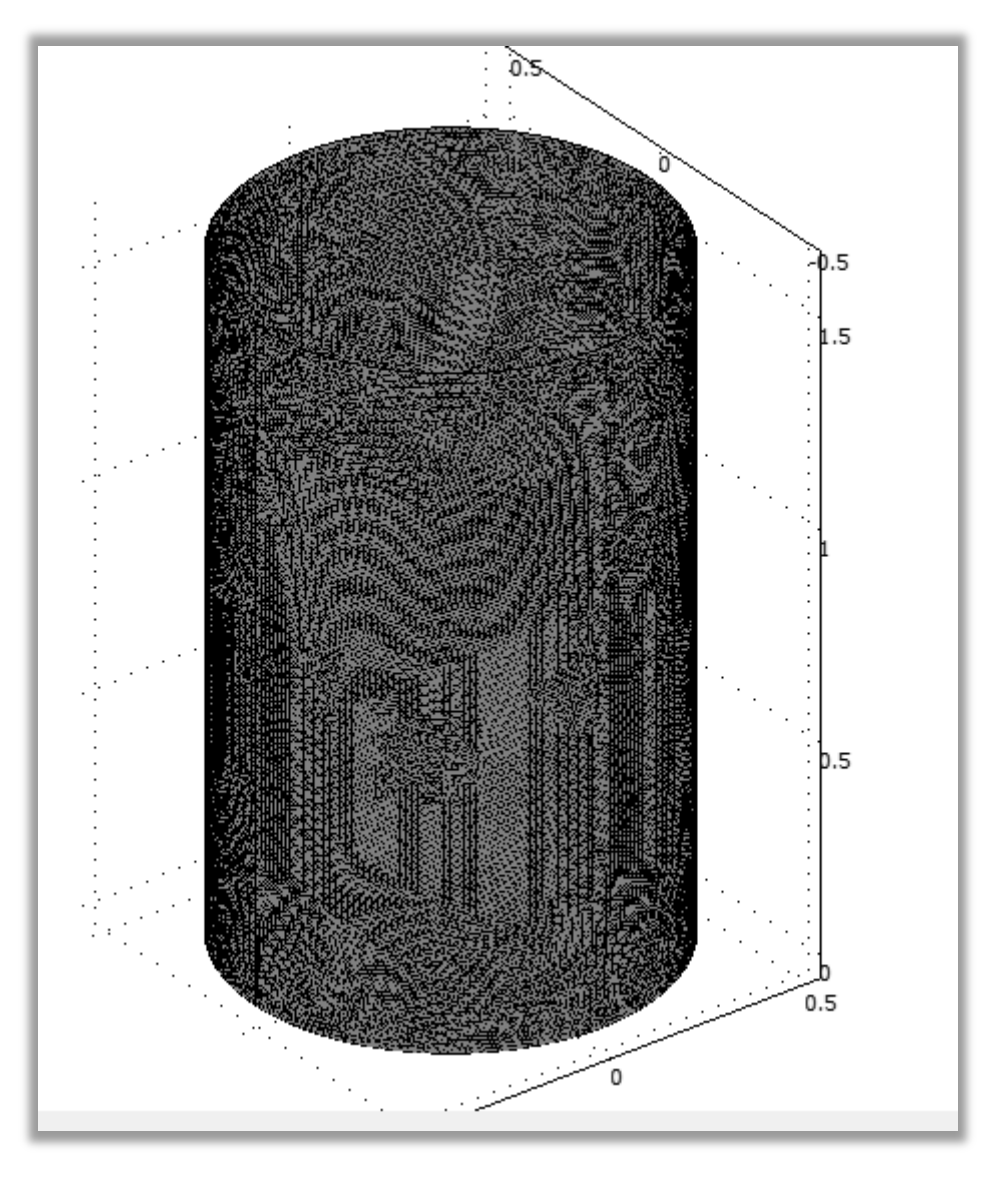

*Εικόνα 3.17 Πλεγματοποίηση μοντέλου*

Στη συνέχεια με τον ίδιο τρόπο που περιγράφεται για την επίλυση του πρώτου μοντέλου, αφού ρυθμίσουμε στο Solve Parameters να εμφανίζονται οι πρώτες έξι ιδιοσυχνότητες, πραγματοποιούμε την επίλυση του μοντέλου.
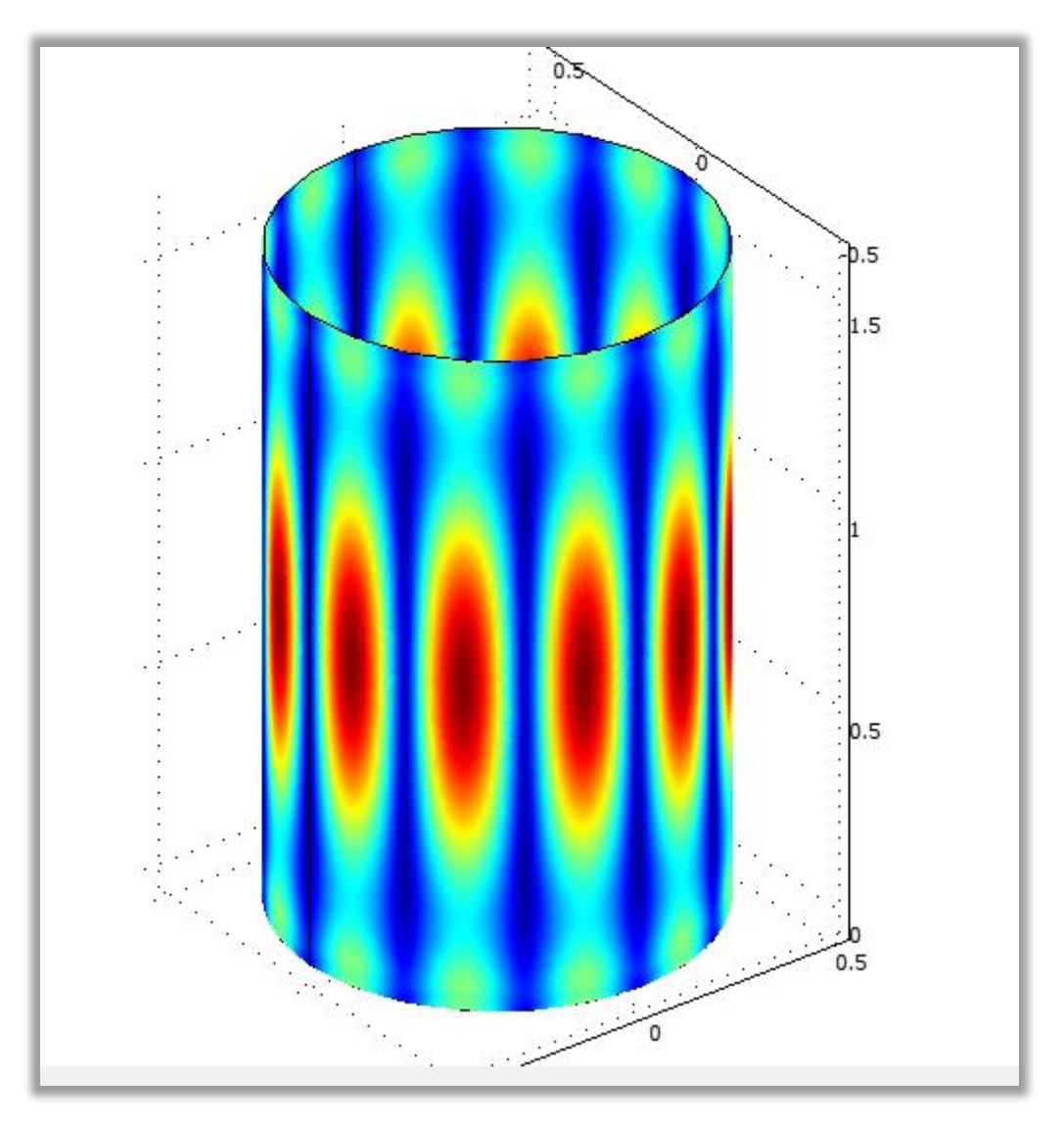

*Εικόνα 3.18 Επίλυση μοντέλου*

Η παραπάνω εικόνα είναι η πρώτη ιδιομορφή που εμφανίζεται για την πρώτη ιδιοσυχνότητα μόλις ολοκληρώνεται το solving. Στο κεντρικό μενού επιλέγουμε από το Postprocessing το Plot Parameters. Πατώντας το βέλος δίπλα από το αναγραφόμενο Eigenfrequency, εμφανίζονται οι έξι πρώτες ιδιοσυχνότητες.

Παρατηρούμε ότι κυμαίνονται από 131,88 περίπου Hz έως 153,63 Hz. Ακόμα παρατηρούμε ότι ανά δύο, οι τιμές έιναι κοντινές . Δηλαδή, οι δύο πρώτες έχουν κοντινή τιμή, όπως συμβαίνει και με την τρίτη και την τέταρτη , και με την πέμπτη και την έκτη. Το ίδιο συμβαίνει και στο προηγούμενο μοντέλο που δημιουργήσαμε. Και εκεί, οι τιμές ανά ζεύγος ιδιοσυχνοτήτων έχουν πολύ μικρή διαφορά. Ακόμα, όσο ανατρέχουμε ανά ζεύγος ιδιοσυχνοτήτων, η διαφορά στην τιμή αυξάνεται σημαντικά,

κάτι το οποίο δεν συμβαίνει τόσο έντονα στο προηγούμενο μοντέλο. Δηλαδή, το πρώτο με το δεύτερο ζεύγος ιδιοσυχνοτήτων έχουν περίπου μια μονάδα διαφορά, ενώ το δεύτερο με το τρίτο ζεύγος διαφέρουν περίπου κατά 20,5 μονάδες.

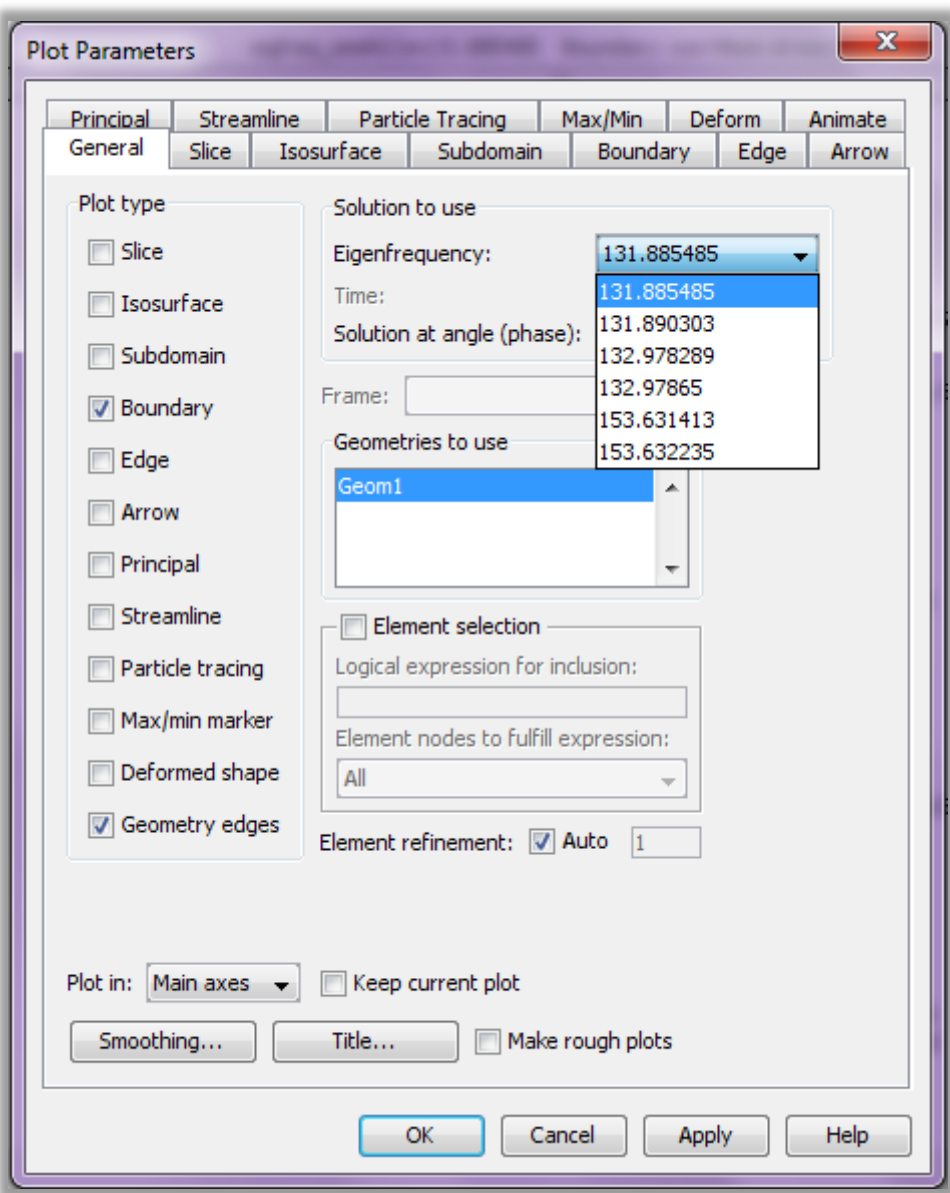

*Εικόνα 3.19 Οι έξι πρώτες ιδιοσυχνότητες*

Στο παράθυρο Plot Parameters, έχοντας επιλεγμένη την πρώτη ιδιοσυχνότητα 131,885485 Hz, εάν επιλέξουμε από το Plot type το Deformed shape και κατόπιν πατήσουμε Apply και OK, εμφανίζεται η ιδιομορφή για την αντίστοιχη ιδιοσυχνότητα και η παραμόρφωση του κελύφους από αυτή, όπως φαίνεται στα ακόλουθα σχεδιαγράμματα:

Διάγραμμα κατά x-y άξονες:

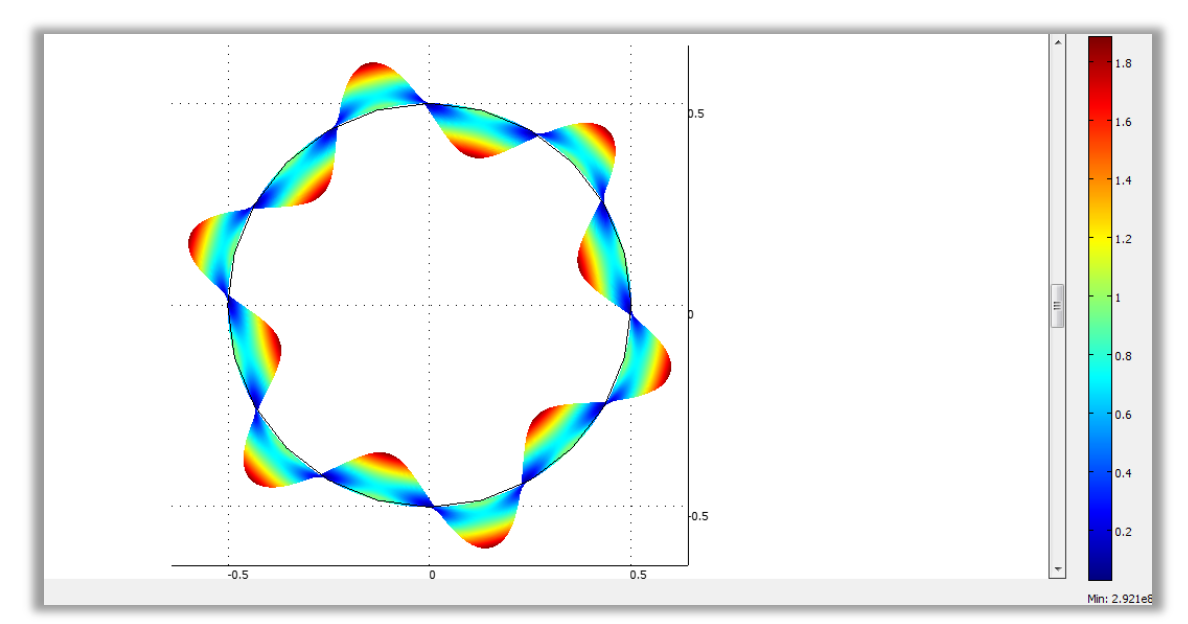

*Εικόνα 3.20*

Διάγραμμα κατά y-z άξονες:

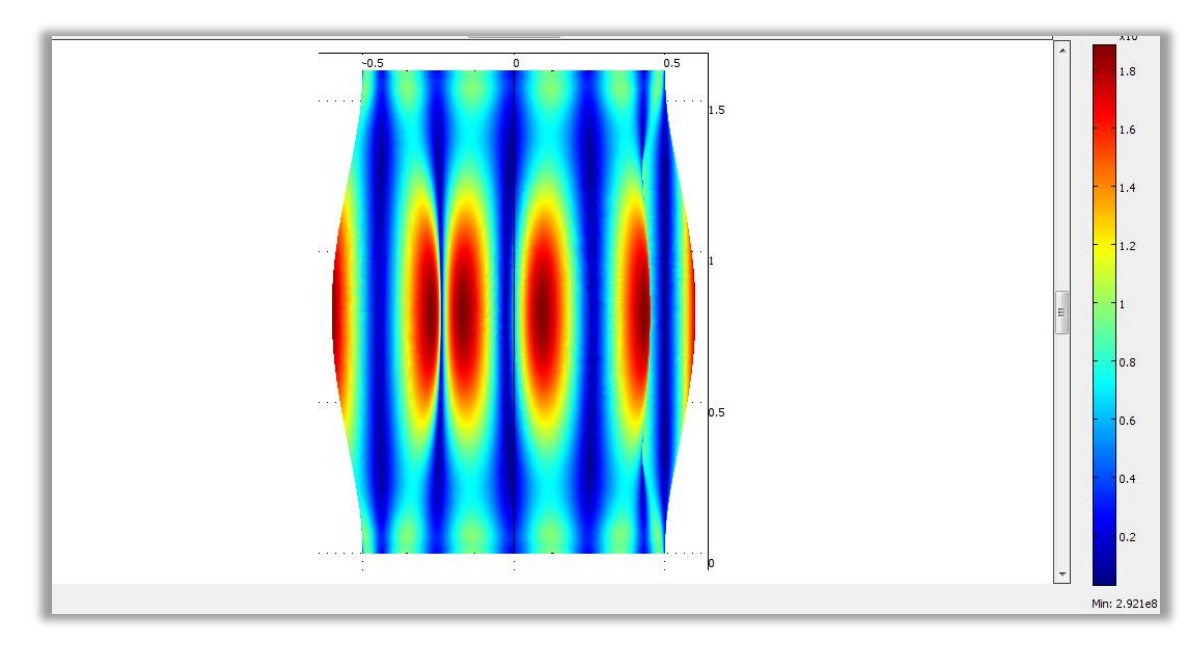

*Εικόνα 3.21*

## Διάγραμμα κατά z-x άξονες:

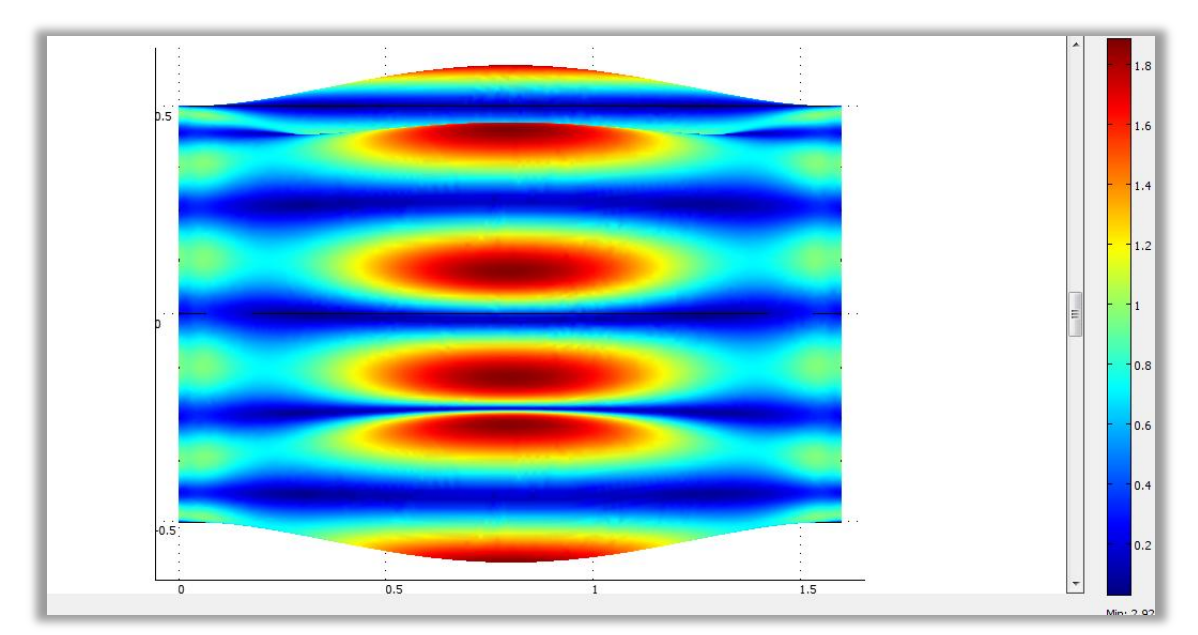

Εικόνα 3.22

# Κεφάλαιο 4<sup>ο</sup>

Σε αυτό το κεφάλαιο γίνεται η περιγραφή του θεωρητικού υποβάθρου του προβλήματος. Παρουσιάζονται οι θεωρητικές μεθοδολογίες που αντιστοιχούν στο πρόβλημα και κατόπιν πραγματοποιείται η επίλυση του προβλήματος με την εκτέλεση αυτών των μεθόδων.

### 4.1 Θεωρητικό Υπόβαθρο

Στο 2<sup>ο</sup> Κεφάλαιο περιγράφηκαν η Μεμβρανική Θεωρία καθώς και η Καμπτική Θεωρία για την ανάλυση των κελυφών. Σε αυτό το κεφάλαιο, εκτελούνται κάποιες μεθοδολογίες για την εύρεση ιδιοσυχνοτήτων και κατά την Μεμβρανική Θεωρία και κατά την Καμπτική Θεωρία. Ακόμα, αναφέρθηκαν οι παράμετροι n και m. Το n εκφράζει τον αριθμό των κυμάτων σε μια ιδιομορφή κατά την περιμετρική κατεύθυνση. Το m από την άλλη, εκφράζει τον αριθμό των ημικυμάτων σε μια ιδιομορφή κατά την διαμήκη κατεύθυνση. Οι παρακάτω δύο εικόνες εξηγούν με ένα απλό παράδειγμα την έννοια αυτών των παραμέτρων.

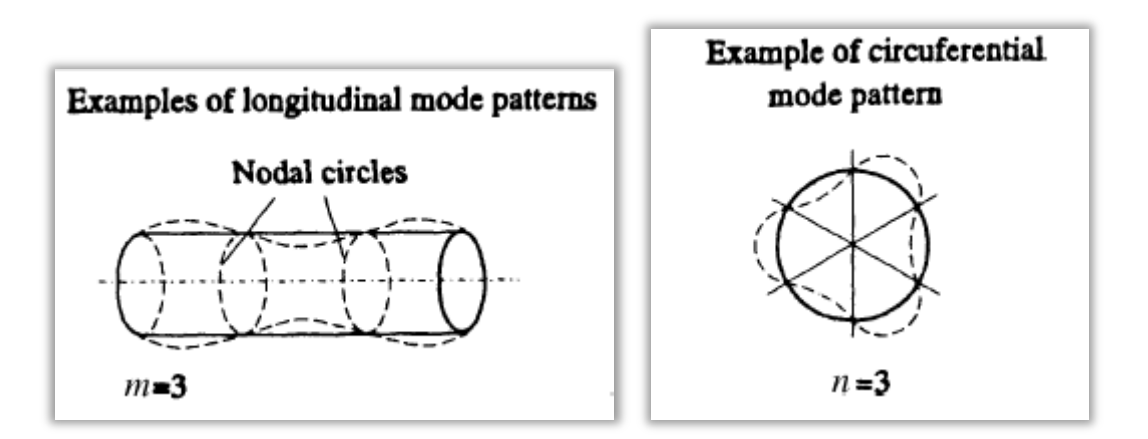

*Εικόνα 4.1 (α) Παράδειγμα εύρεσης m και (β) παράδειγμα εύρεσης n*

Τα υπόλοιπα απαραίτητα μεγέθη που συναντούμε σε οποιαδήποτε από τις μεθόδους εύρεσης των ιδιοσυχνοτήτων είναι τα εξής:

Ε: Το μέτρο Ελαστικότητας

ρ: Η πυκνότητα του υλικού

h: Το πάχος του κελύφους

- ν: Ο λόγος του Poisson
- R: Η ακτίνα του κελύφους

L: Το ύψος ή μήκος του κελύφους

 $\omega_{1,2,...n}$ : Η πρώτη, δεύτερη,..., νιοστή ιδιοσυχνότητα

Ω: Η παράμετρος συχνότητας

Ακόμα ισχύουν τόσο για τις μεθόδους της Μεμβρανικής Θεωρίας όσο και για τις μεθόδους της Καμπτικής Θεωρίας οι ακόλουθοι τύποι:

$$
\omega^2 = \frac{E\Omega^2}{\rho^*(1-\nu^2)R^2} \qquad \qquad \lambda = \frac{m\pi R}{L} \qquad ,
$$

$$
\eta = \frac{R}{nL}
$$

Σε επόμενες ενότητες εξηγείται η ανάγκη της χρήσης καθενός.

# 4.2 Υπολογισμός των παραμέτρων n και m με χρήση του προγράμματος COMSOL Multiphysics

Σκοπός μας είναι η περάτωση μεθοδολογιών της Μεμβρανικής και Καμπτικής Θεωρίας, για την εύρεση ιδιοσυχνοτήτων και κατόπιν την σύγκριση αυτών με τα αποτελέσματα του προγράμματος COMSOL. Ωστόσο, δε μπορούμε να γνωρίζουμε για κάθε ιδιοσυχνότητα την κατάλληλη επιλογή των n και m. Γι αυτό το λόγο, για να μην προβούμε σε αυθαίρετη επιλογή, για κάθε ένα από τα δύο υπάρχοντα μοντέλα που κατασκευάσαμε, εκτιμώνται για κάθε ιδιοσυχνότητα από την αντίστοιχη ιδιομορφή οι παράμετροι m και n.

### 4.2.1 Εκτίμηση m και n για το πρώτο μοντέλο

Για την 1<sup>η</sup> ιδιοσυχνότητα f<sub>1</sub> = 13.760941 Hz:

Από το κύριο μενού, επιλέγουμε από το Postprocessing το Plot Parameters και επιλέγουμε την 1<sup>η</sup> ιδιοσυχνότητα. Αφού επιλέξουμε από το Plot type, το Deformed shape, πατάμε Apply και στη συνέχεια OK. Κατόπιν, από το τις επιλογές απεικόνισης που βρίσκονται αριστερά από τον χώρο σχεδίασης, επιλέγουμε να έχουμε απεικόνιση κατά x και y άξονα με το κουμπί Go to XY View.

Η απεικόνιση είναι ως εξής:

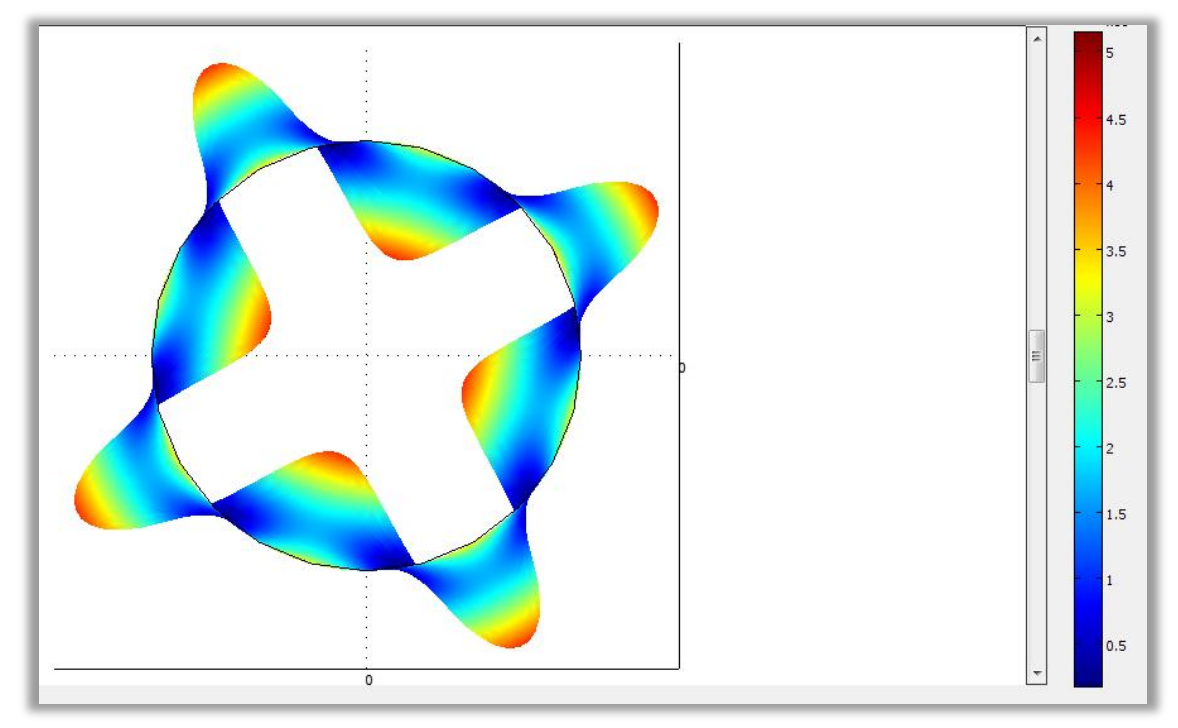

*Εικόνα 4.2*

Στην εικόνα 4.2, από την απεικόνιση της 1<sup>ης</sup> ιδιομορφής, ο αριθμός των κυμάτων κατά την περιμετρική κατεύθυνση είναι 4. Επομένως για την 1<sup>η</sup> ιδιομορφή έχουμε *n1=4.*

Πατώντας έπειτα το κουμπί Go to ZX View από τις επιλογές απεικόνισης, έχουμε την εξής απεικόνιση της ίδιας ιδιομορφής:

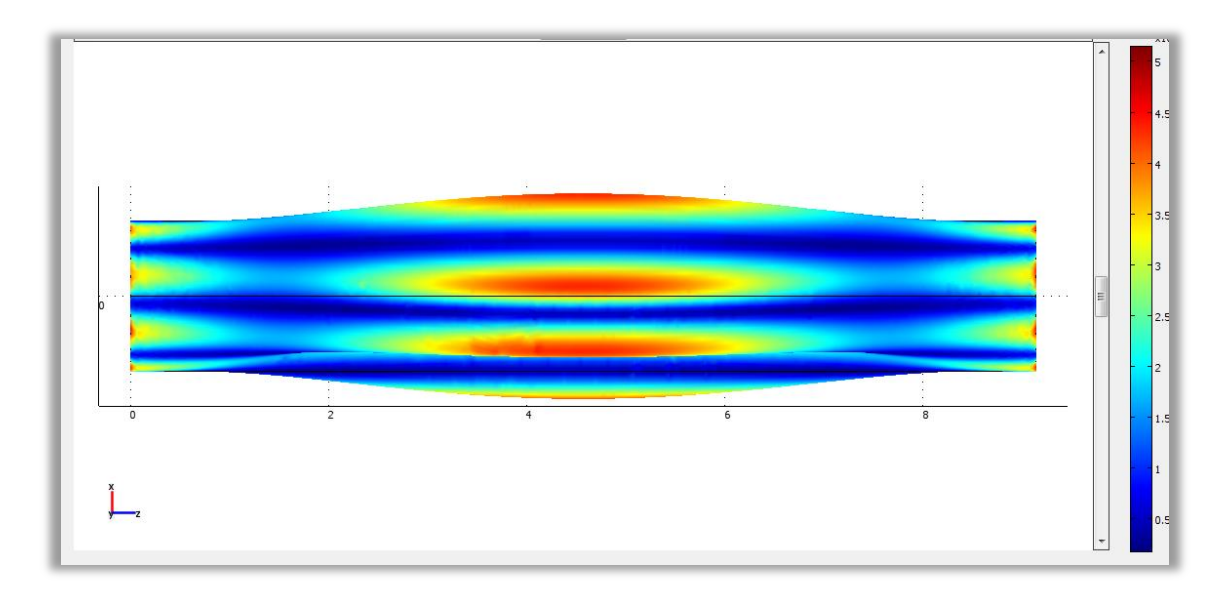

*Εικόνα 4.3*

Από την Εικόνα 4.3, εκτιμάται ότι ο αριθμός των ημικυμάτων κατά την διαμήκη κατεύθυνση ισούται με τη μονάδα. Δηλαδή, *m1=1*. Αξίζει να αναφερθεί ότι στα όρια του μοντέλου σύμφωνα με τη θεωρία, κατά την διαμήκη κατεύθυνση θεωρείται αμεληταία η εμφάνιση ημικύματος. Γι αυτό το λόγο, στην προκειμένη περίπτωση θα ήταν λάθος να συνυπολογίσουμε τα ημικύματα στα άκρα της κατασκευής και να θέσουμε  $m_1 = 3$ .

Ομοίως, παρουσιάζεται η εκτίμηση των n και m με τον προσεγγιστικό τρόπο που περιγράφηκε, για τις υπόλοιπες πέντε ιδιοσυχνότητες του μοντέλου.

Για την 2<sup>η</sup> ιδιοσυχνότητα f<sub>2</sub> = 13,761425 Hz:

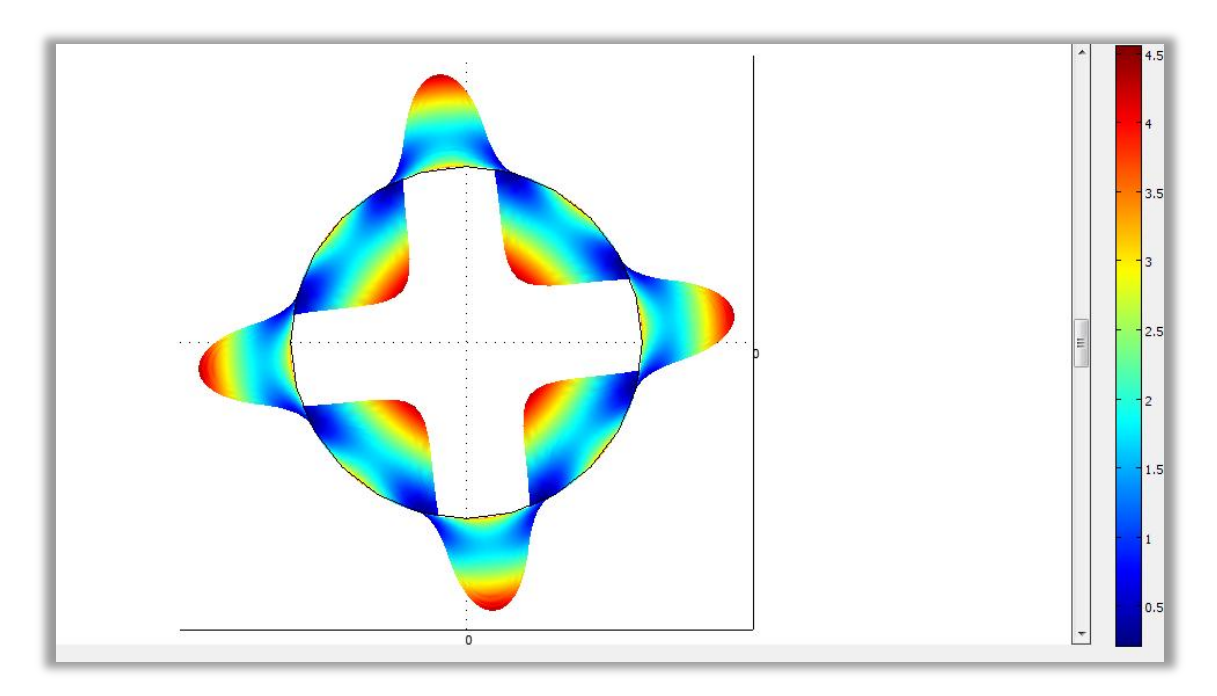

*Εικόνα 4.4 n<sup>2</sup> = 4*

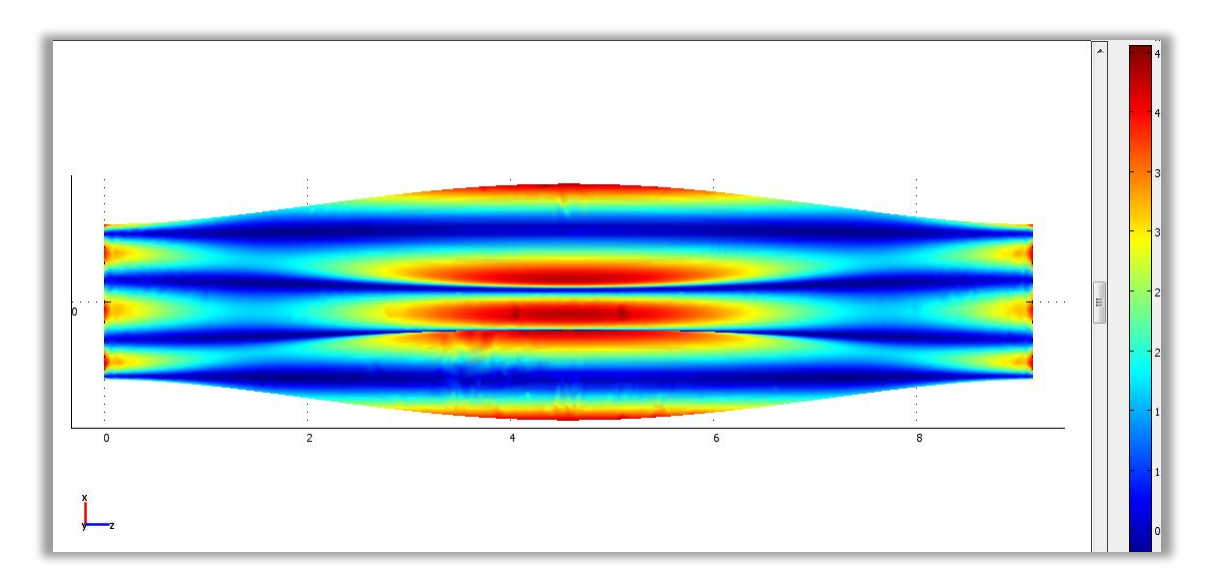

*Εικόνα 4.5 m<sup>2</sup> = 1*

 $\Gamma$ ια την 3<sup>η</sup> ιδιοσυχνότητα f<sub>3</sub> = 16.721337 Hz:

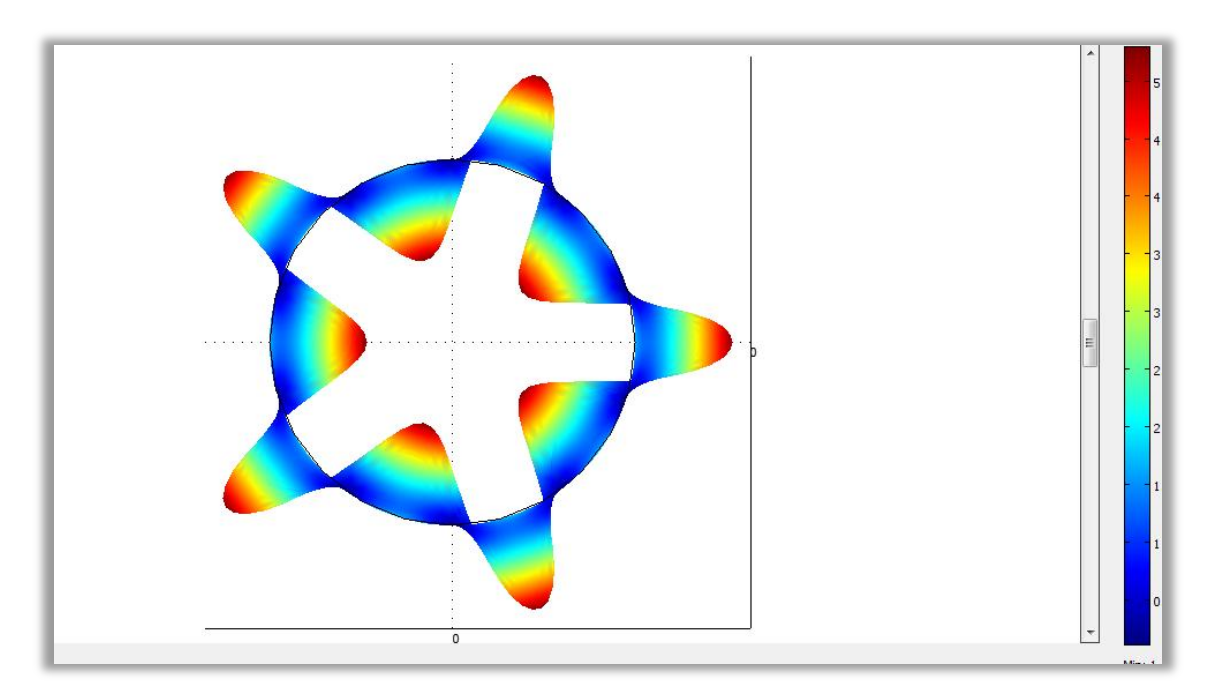

*Εικόνα 4.6 n<sup>3</sup> = 5*

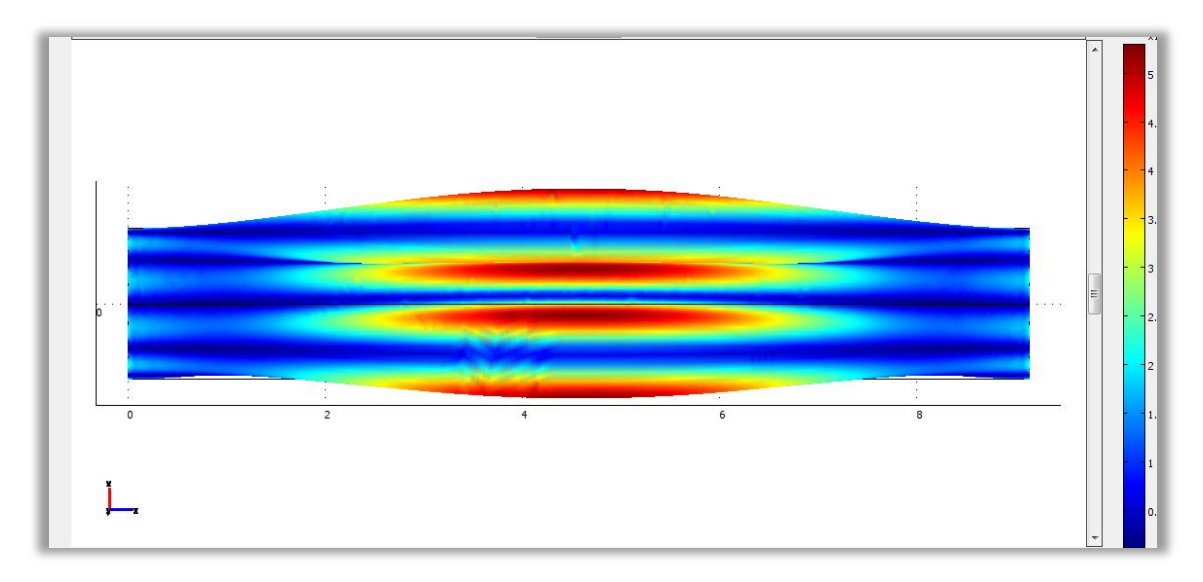

*Εικόνα 4.7 m<sup>3</sup> = 1*

 $\Gamma$ ια την 4<sup>η</sup> ιδιοσυχνότητα ${\rm f_4} = 16.721863$  Hz:

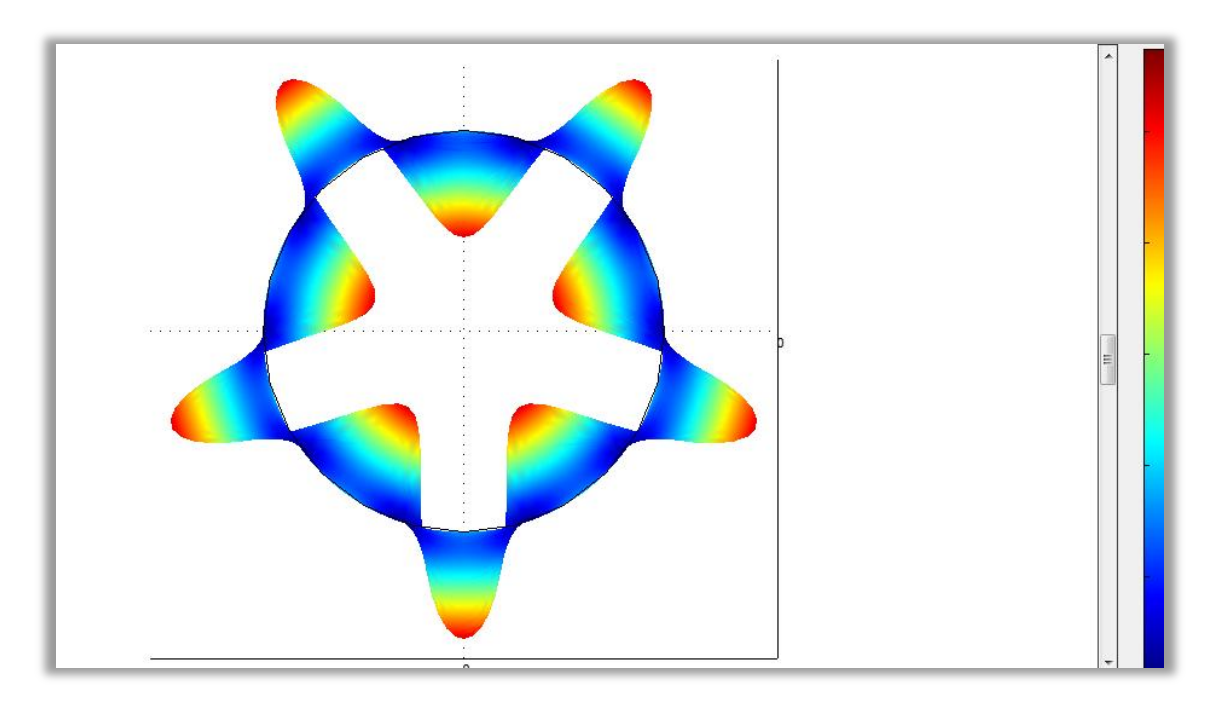

*Eικόνα 4.8 n<sub>4</sub>* = 5.

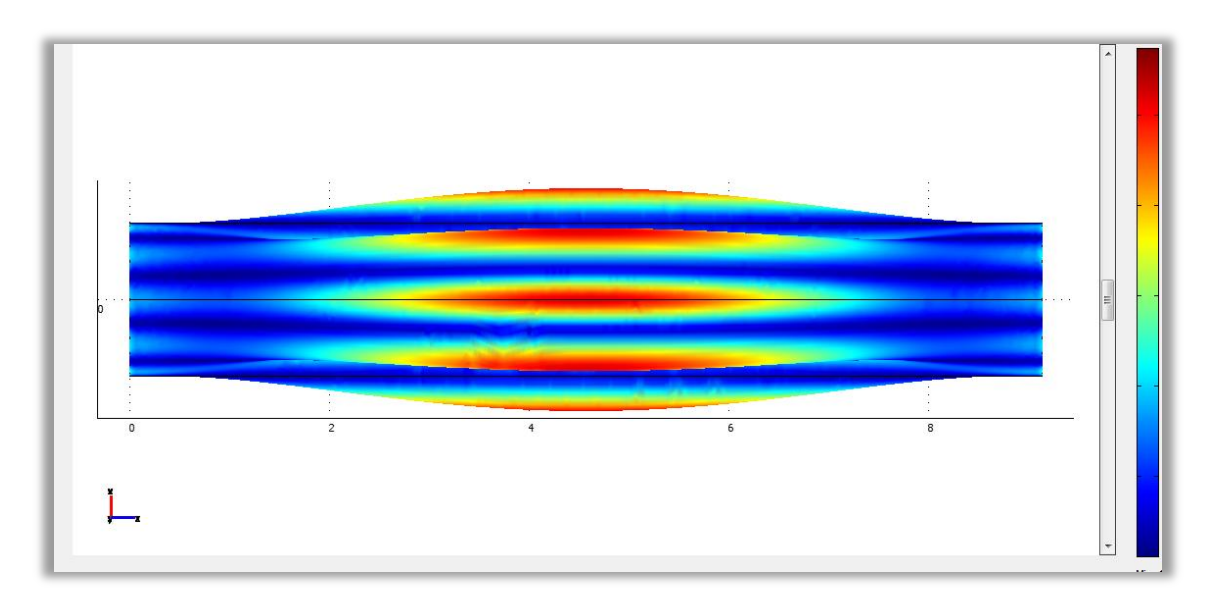

Eικόνα 4.9 m<sub>4</sub> = 1

Για την 5<sup>η</sup> ιδιοσυχνότητα ${\bf f}_5=17.604199$  Hz:

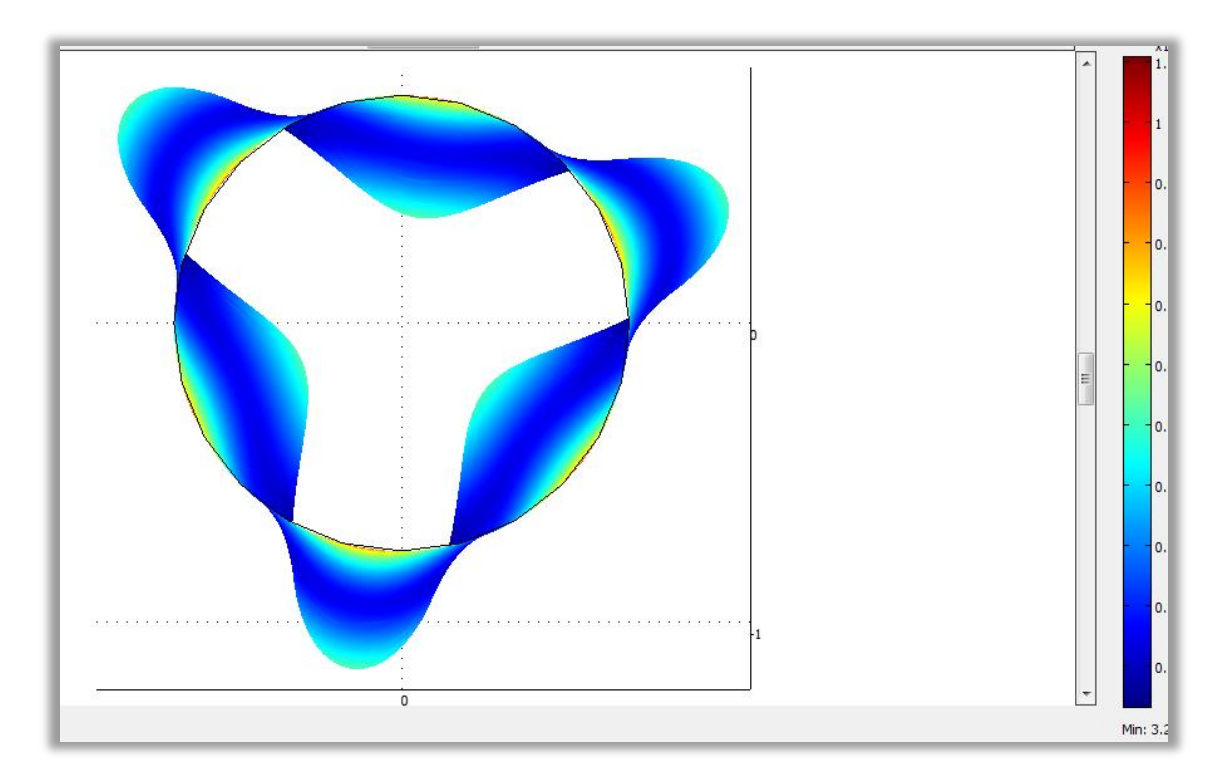

*Eικόνα 4.10*  $n_5 = 3$ 

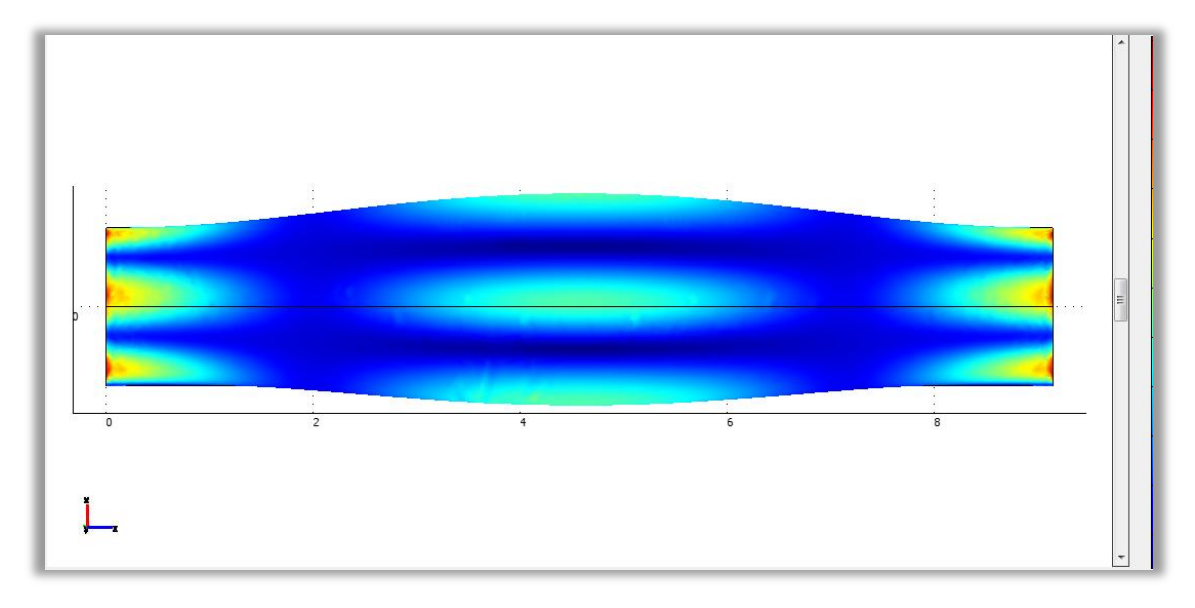

Eικόνα 4.11  $m_5 = 1$ 

 $\Gamma$ ια την 6<sup>η</sup> ιδιοσυχνότητα f<sub>6</sub> = 17.604199 Hz:

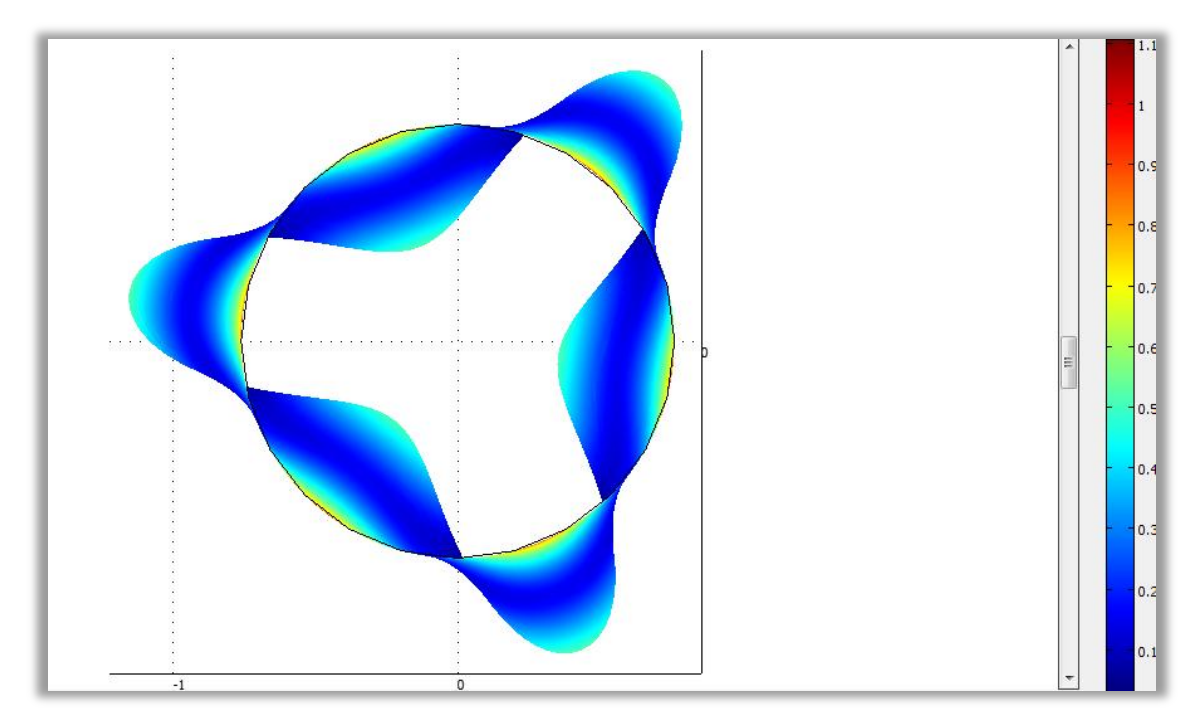

*Εικόνα 4.12 n6 = 3*

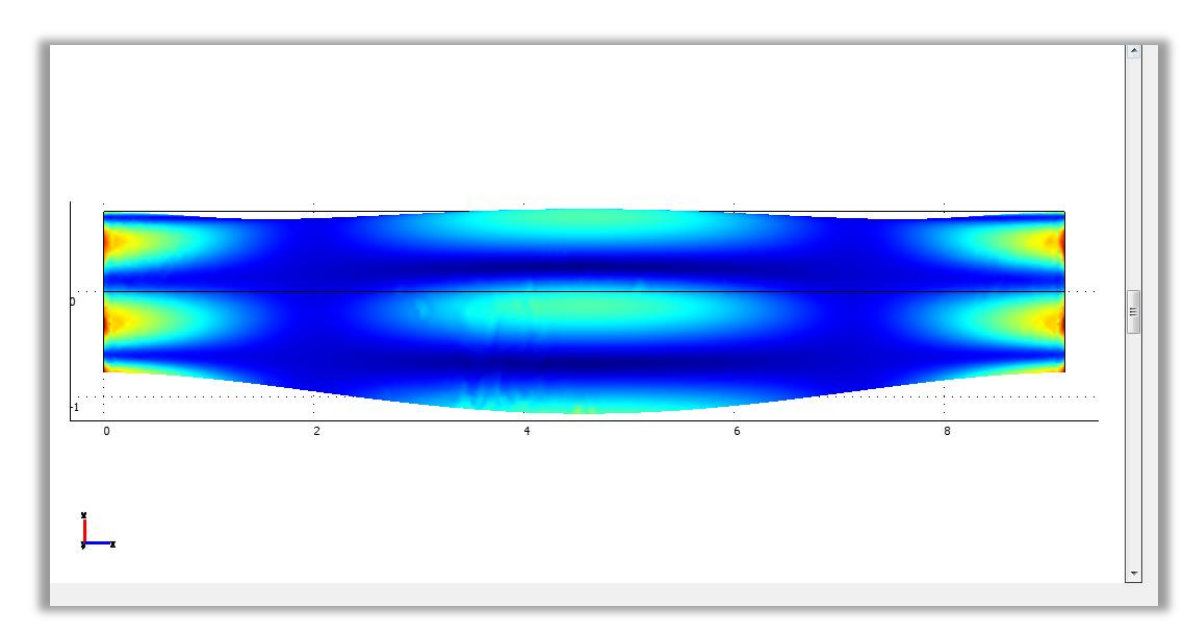

*Εικόνα 4.13 m6 = 1*

# 4.2.2 Εκτίμηση m και n για το δεύτερο μοντέλο

 $\Gamma$ ια την 1<sup>η</sup> ιδιοσυχνότητα f<sub>1</sub> = 131.885485 Hz:

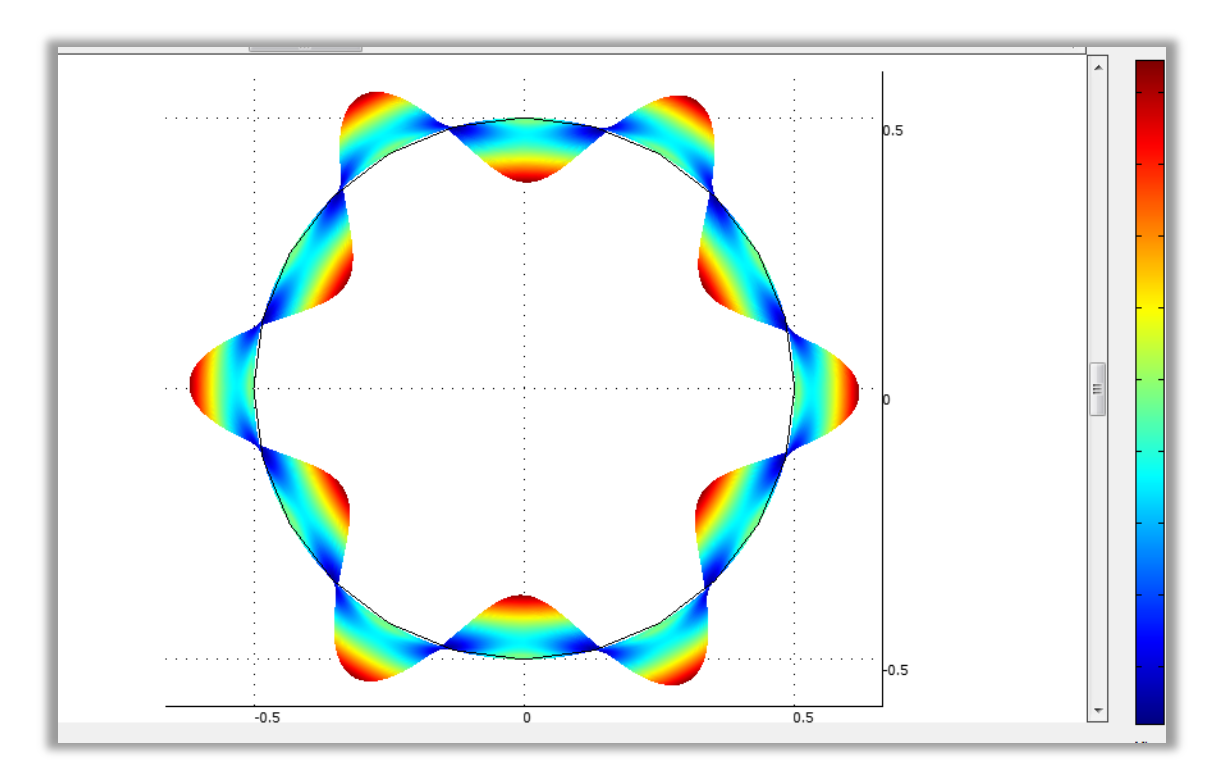

*Εικόνα 4.14 n1 = 6*

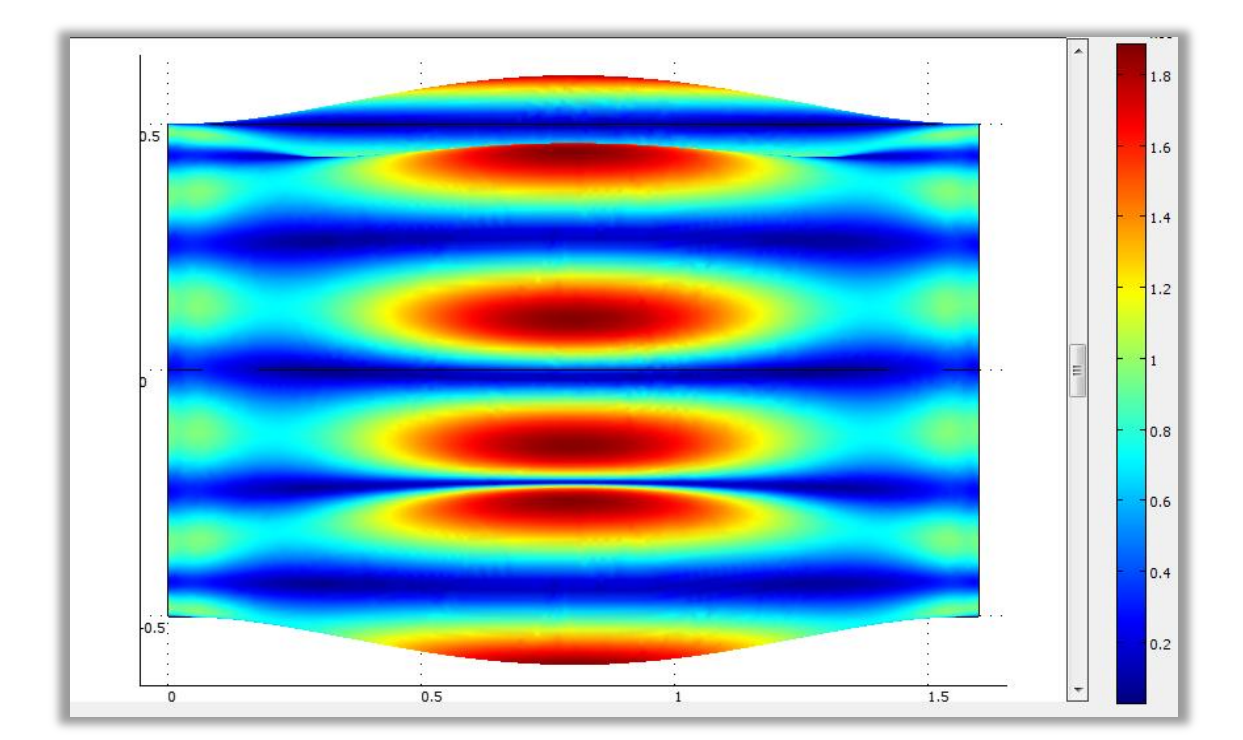

*Εικόνα 4.15 m<sup>1</sup> = 1*

 $\Gamma$ ια την 2<sup>η</sup> ιδιοσυχνότητα f<sub>2</sub> = 131.890303 Hz:

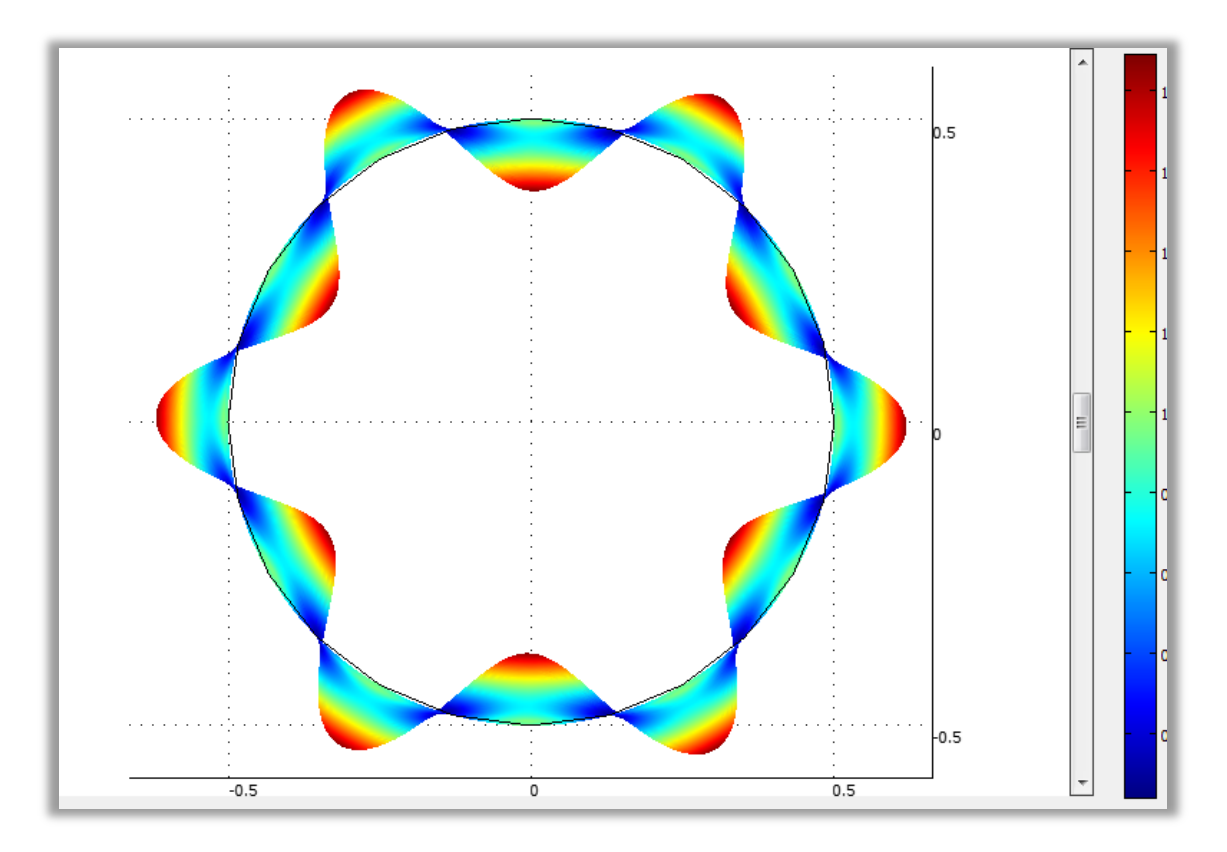

*Εικόνα 4.16 n<sup>2</sup> = 6*

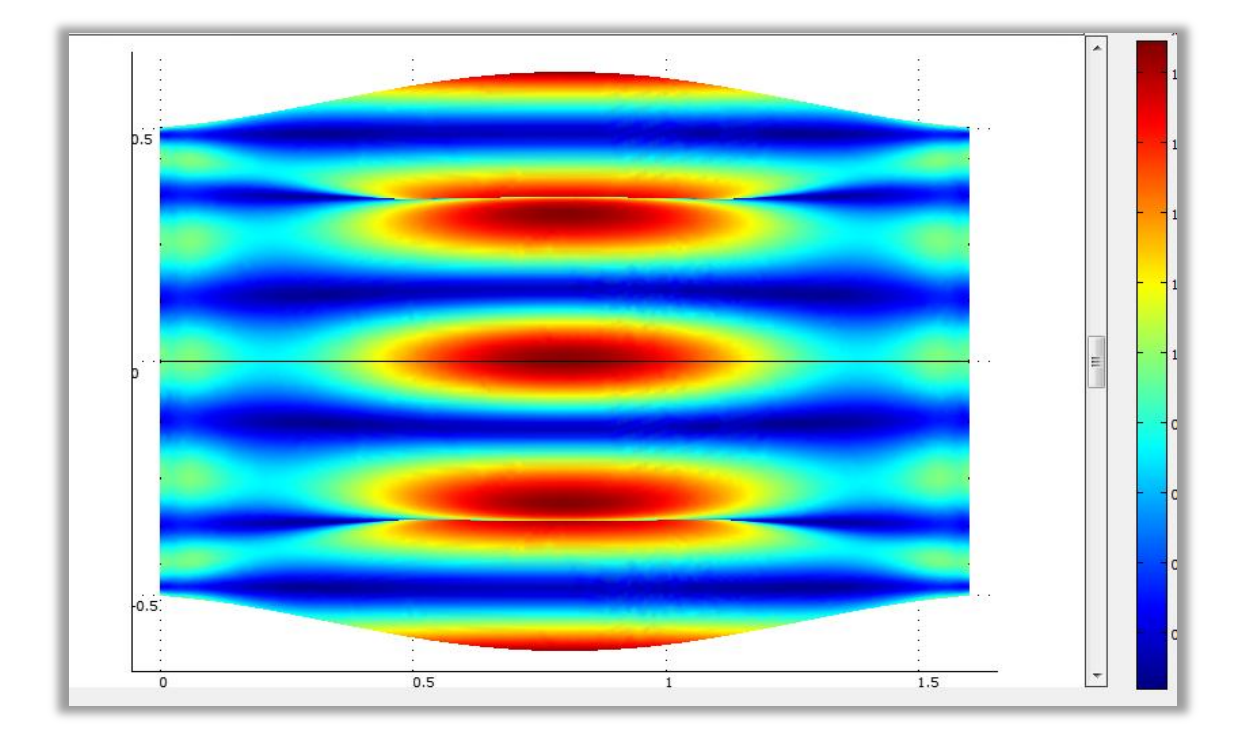

*Εικόνα 4.17 m2 = 1*

 $\Gamma$ ια την 3<sup>η</sup> ιδιοσυχνότητα ${\bf f}_3=132.978279$  Hz:

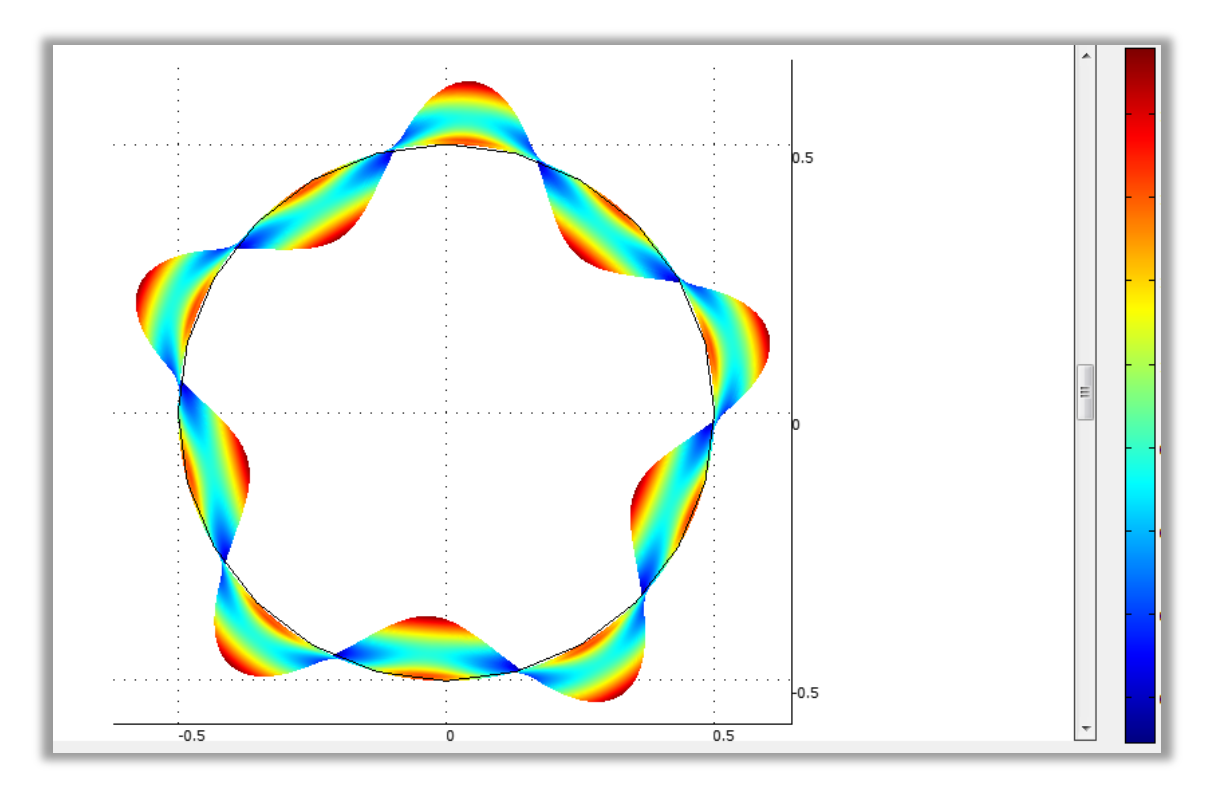

Eικόνα 4.18  $n_3$  = 5

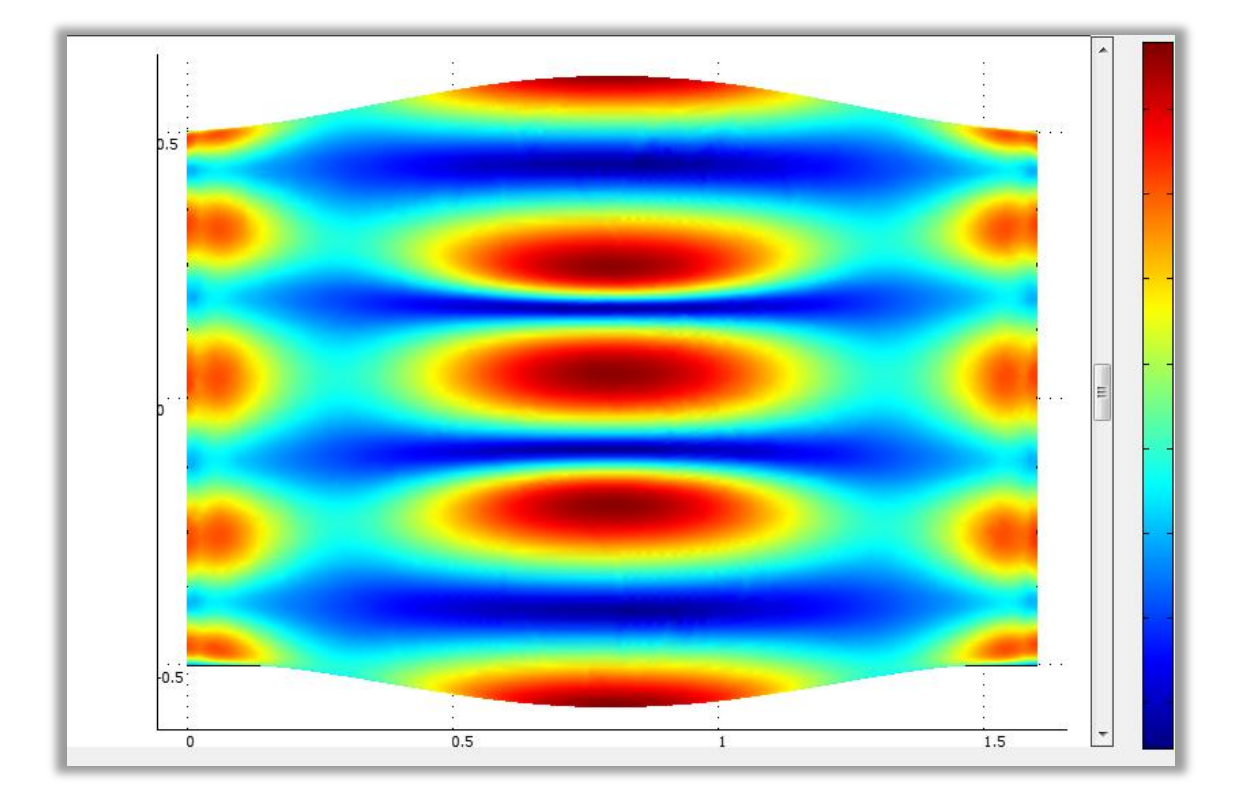

Eικόνα 4.19  $m_3 = 1$ 

 $\Gamma$ ια την 4<sup>η</sup> ιδιοσυχνότητα ${\bf f}_4=132.97865$  Hz:

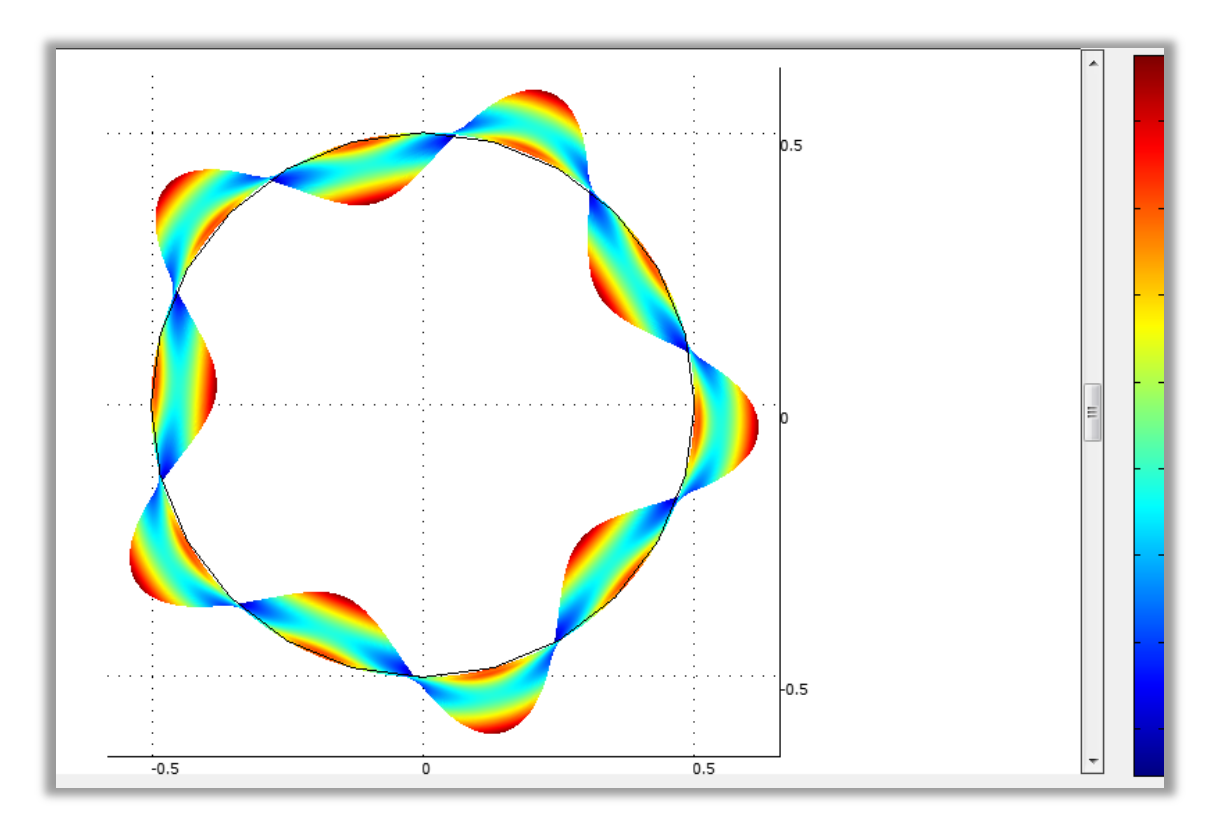

*Eικόνα 4.20*  $n_4 = 5$ 

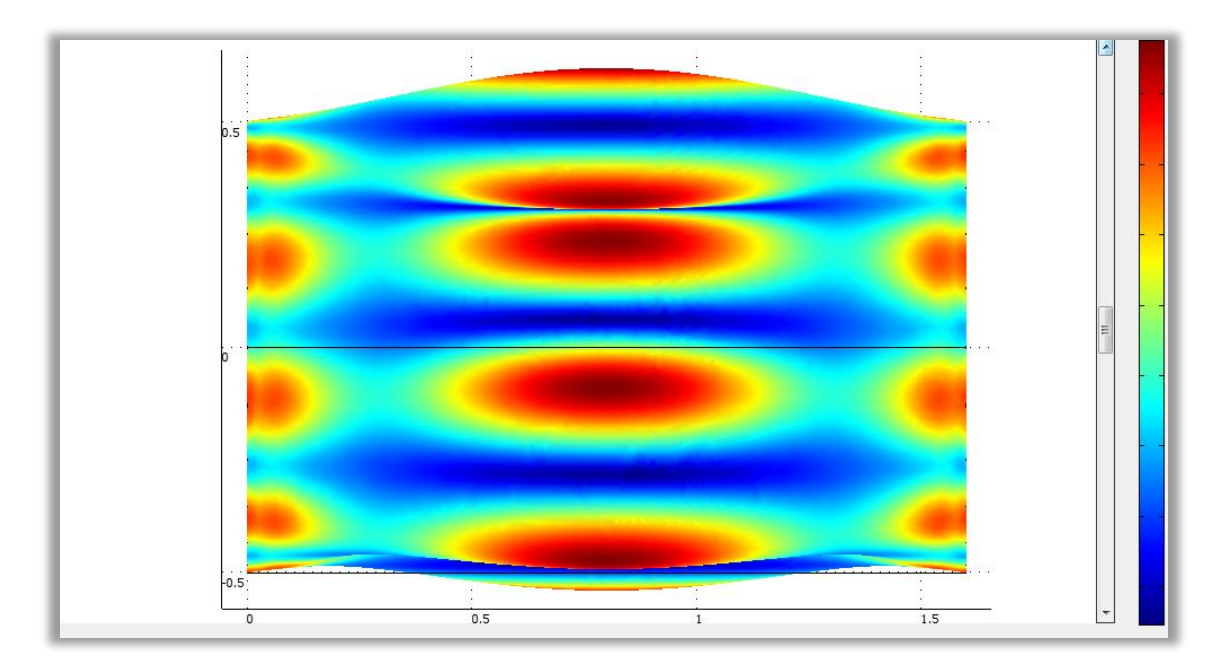

Eικόνα 4.21 m<sub>4</sub> = 1

 $\Gamma$ ια την 5<sup>η</sup> ιδιοσυχνότητα ${\bf f}_5=153.631413$  Hz:

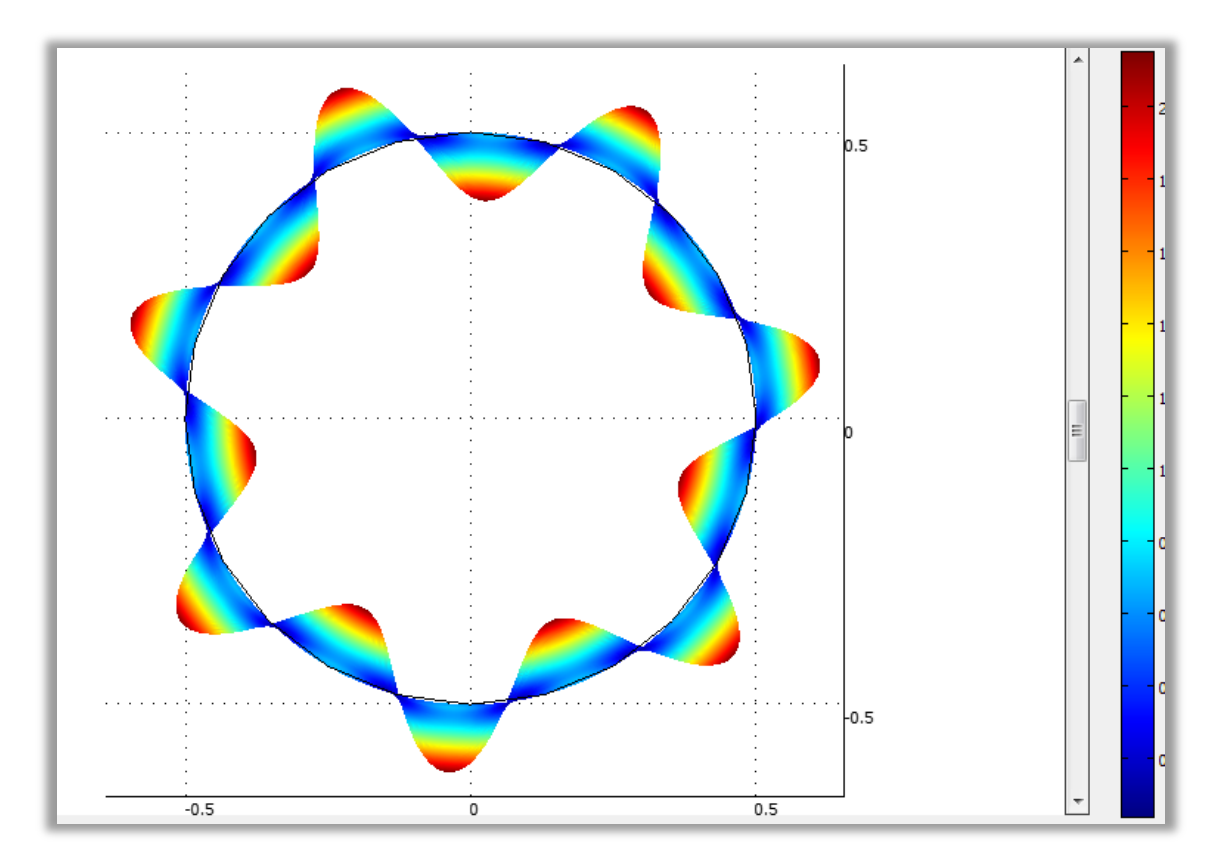

*Eικόνα 4.22 n<sub>5</sub>* = 7

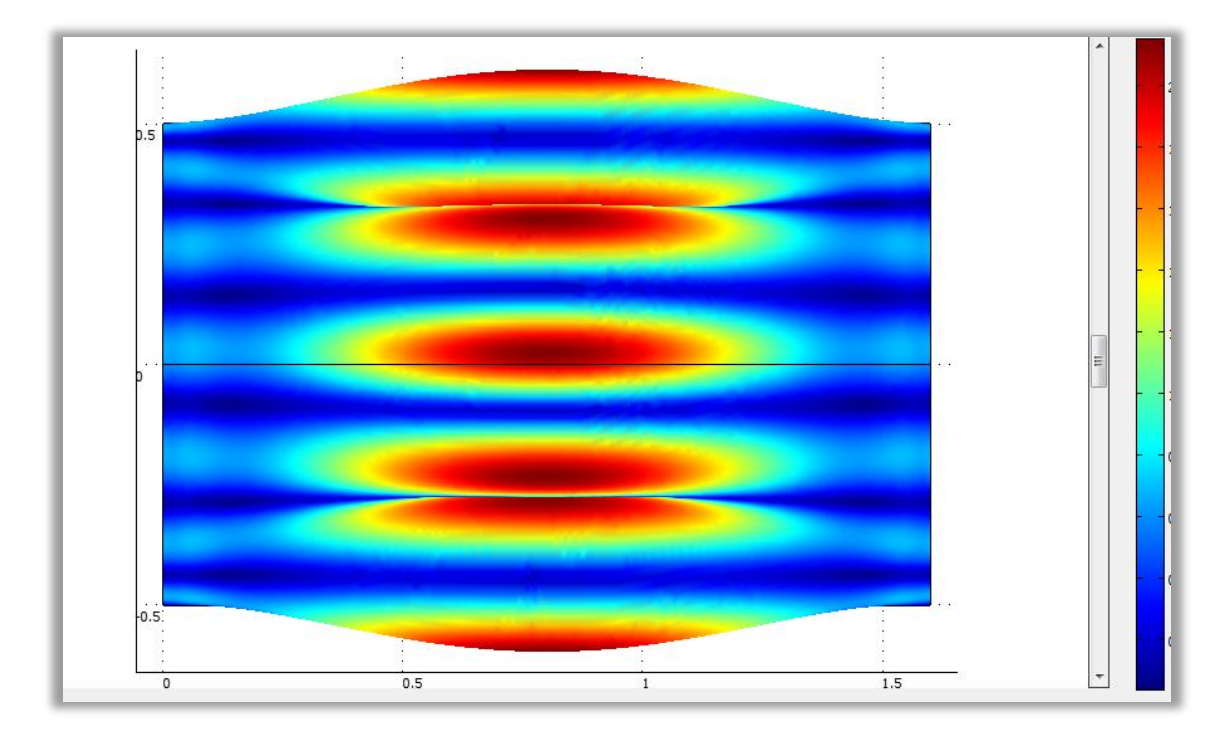

Eικόνα 4.23 m<sub>5</sub> = 1

 $\Gamma$ ια την 6<sup>η</sup> ιδιοσυχνότητα f<sub>6</sub> = 153.632235 Hz:

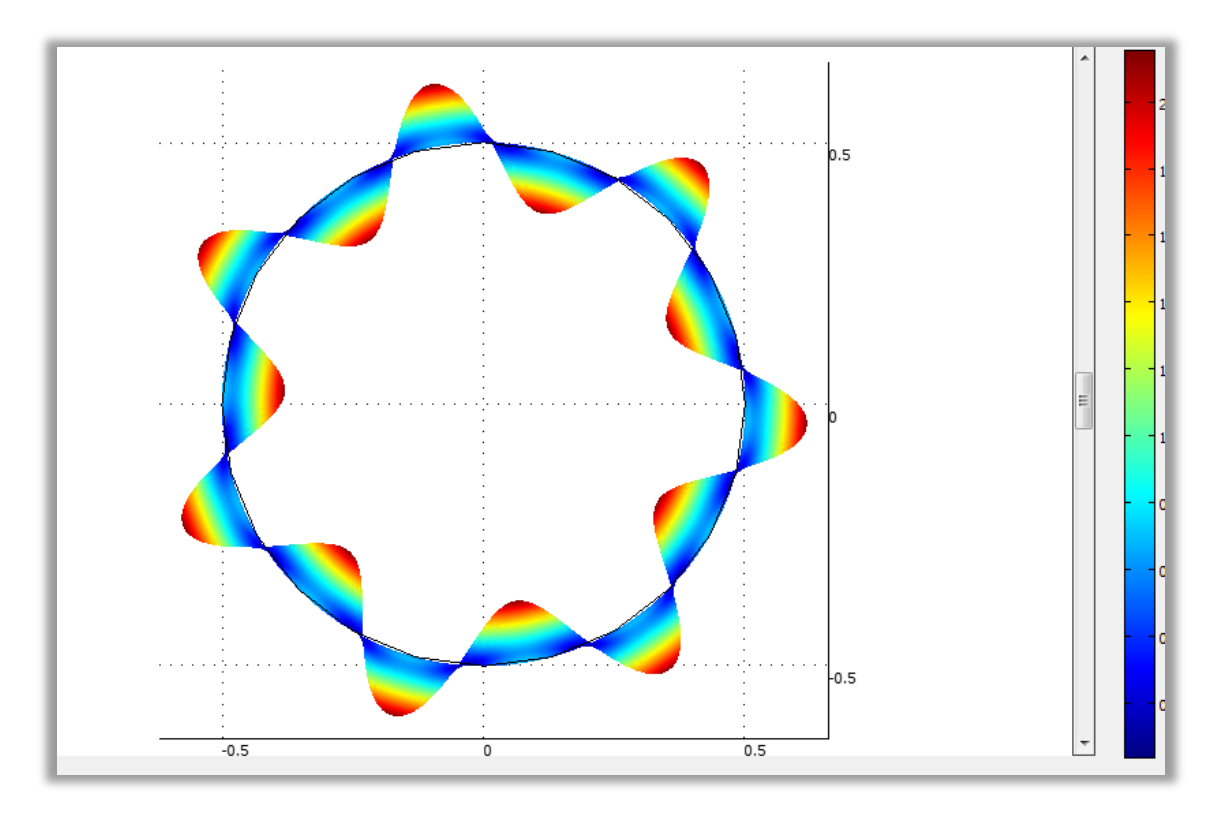

*Εικόνα 4.24 n6 = 7*

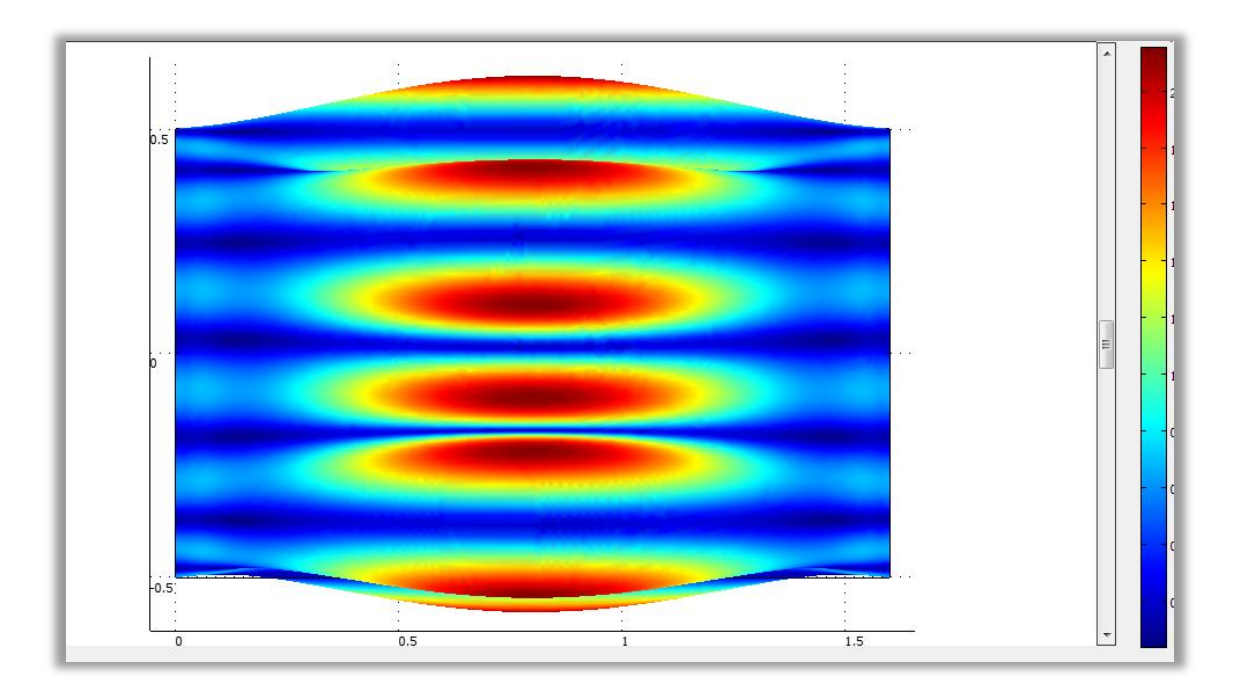

*Εικόνα 4.25 m6 = 1*

4.3 Επίλυση αριθμητικών μεθόδων για την εύρεση των ιδιοσυχνοτήτων του πρώτου μοντέλου

4.3.1 Eπίλυση μεθόδων της Μεμβρανικής και της Καμπτικής Θεωρίας για την εύρεση των ιδιοσυχνοτήτων του πρώτου κυλινδρικού κελύφους.

4.3.1.1 Επίλυση με βάση την Μεμβρανική Θεωρία

Για την επίλυση του προβλήματος ακολουθώντας την Μεμβρανική Θεωρία πρωταρχικός μας στόχος είναι η έυρεση της παραμέτρου συχνότητας Ω. Έτσι,την παράμετρο Ω την βρίσκουμε από την επίλυση του πολυωνύμου:

 $\sqrt{\Omega^6 - K_2 \Omega^4 + K_1 \Omega^2 - K_0} = 0$ 

για καθεμία από τις έξι ιδιομορφές, όπου οι παράμετροι Κ<sub>1</sub>, Κ<sub>2</sub> και Κ<sub>3</sub> βρίσκονται από τους ακόλουθους τύπους:

$$
K_0 = \frac{1}{2}(1 - \nu) \left[ (1 - \nu^2)\lambda^4 \right]
$$
  
\n
$$
K_1 = \frac{1}{2}(1 - \nu) \left[ (3 + 2\nu)\lambda^2 + n^2 + (n^2 + \lambda^2)^2 \right]
$$
  
\n
$$
K_2 = 1 + \frac{1}{2}(3 - \nu)(n^2 + \lambda^2)
$$

όπου *ν* είναι η πυκνότητα του υλικού. Ακόμα για κάθε ιδιομορφή που εξετάζουμε διαδοχικά, το *n* ισούται με την αντίστοιχη τιμή που εκτιμήθηκε στην προηγούμενη ενότητα ενώ το *m* που υπολογίστηκε για καθεμία από τις ιδιομορφές βρίσκεται στον τύπο υπολογισμού του *λ ( λ = mπR / L ).*

Στην παρούσα εργασία, οι εφαρμογές αριθμητικών μεθόδων εύρεσης των ιδιοσυχνοτήτων προβλέπουν ένα αρκετά μεγάλο αριθμό μαθηματικών υπολογισμών, οπότε και χρησιμοποιήθηκε το Excel για την επίλυσή τους. Αρχικά υπολογίστηκαν οι συντελεστές Κ<sub>0</sub>, Κ<sub>1</sub>, και Κ<sub>2</sub> για κάθε ιδιομορφή. Παρατηρείται ότι επειδή ανά δύο ιδιομορφές οι τιμές των n και m συμπίπτουν, οι τιμές των συντελεστών ήταν όμοιες για την 1" και 2" , την 3" και 4", και την 5" και 6" ιδιομορφή.

|                | 1٦          | 2 <sup>n</sup> | 3 <sup>η</sup> | $4^{\eta}$  | 5 <sup>n</sup> | $6^{\eta}$  |
|----------------|-------------|----------------|----------------|-------------|----------------|-------------|
|                | ιδιομορφή   | ιδιομορφή      | ιδιομορφή      | ιδιομορφή   | ιδιομορφή      | ιδιομορφή   |
| $\mathbf{K_0}$ | 0,00149618  | 0,00149618     | 0,00149618     | 0,00149618  | 0,00149618     | 0,00149618  |
| $K_1$          | 96,05563909 | 96,05563909    | 228,7874343    | 228,7874343 | 32,01979839    | 32,01979839 |
| $K_2$          | 22.69252754 | 22.69252754    | 34,84252754    | 34,84252754 | 13.24252754    | 13,24252754 |

*Πίνακας 4.1 Συντελεστές Κ0, Κ1, και Κ<sup>2</sup> για κάθε ιδιομορφή*

Κατόπιν προέκυψε το πολυώνυμο 6ου βαθμού για καθεμία από τις ιδιομορφές. Όπως καταλαβαίνουμε, για κάθε ιδιομορφή υπάρχει ένα πολυώνυμο που θα έχει λύσεις 3 διπλές ρίζες (δηλαδή θα προκύψουν 6 τιμές για κάθε Ω). Έτσι το κέλυφος ενδέχεται να δονείται σε οποιαδήποτε από τις τρεις διακριτές μορφές, η καθεμία με τον ίδιο αριθμό κυμάτων στην περιμετρική και στην διαμήκη κατεύθυνση και η καθεμία με τη δική της διακριτή ξεχωριστή συχνότητα. Οι μορφές που σχετίζονται με κάθε συχνότητα, μπορούν να χαρακτηριστούν ως *κυρίως ακτινική (ή καμπτική)*, *κατά μήκος (ή αξονική)* ή *περιμετρική (ή στρεπτική)*. Η κατώτερη συχνότητα συνήθως σχετίζεται με μια κίνηση που είναι *κυρίως ακτινική (ή καμπτική)*.

Σε αντίθεση με τα περισσότερα απί τα υπόλοιπα δομικά στοιχεία, όπως οι δοκοί και οι ράβδοι, η θεμελιώδης συχνότητα του κυκλικού κυλινδρικού κελύφουςδε συνδέεται πάντα με τον μικρότερο αριθμό των n και m. Επίσης, η συχνότητα δεν αυξάνεται απαραίτητα μονοτονικά με αυξανόμενες τιμές των n και m στις σχέσεις

*u = A cos λs cos nθ cos ωζ, v = B sin λs sin nθ cos ωt, και*  $w = C \sin \lambda s \cos n\theta \cos \omega t$ 

που περιγράψαμε στο 1<sup>ο</sup> Κεφάλαιο. Στην επόμενη εικόνα, φαίνεται η σχέση μεταξύ της παραμέτρου συχνότητας Ω και των παραμέτρων m και n για μια σταθερή αναλογία R / h.

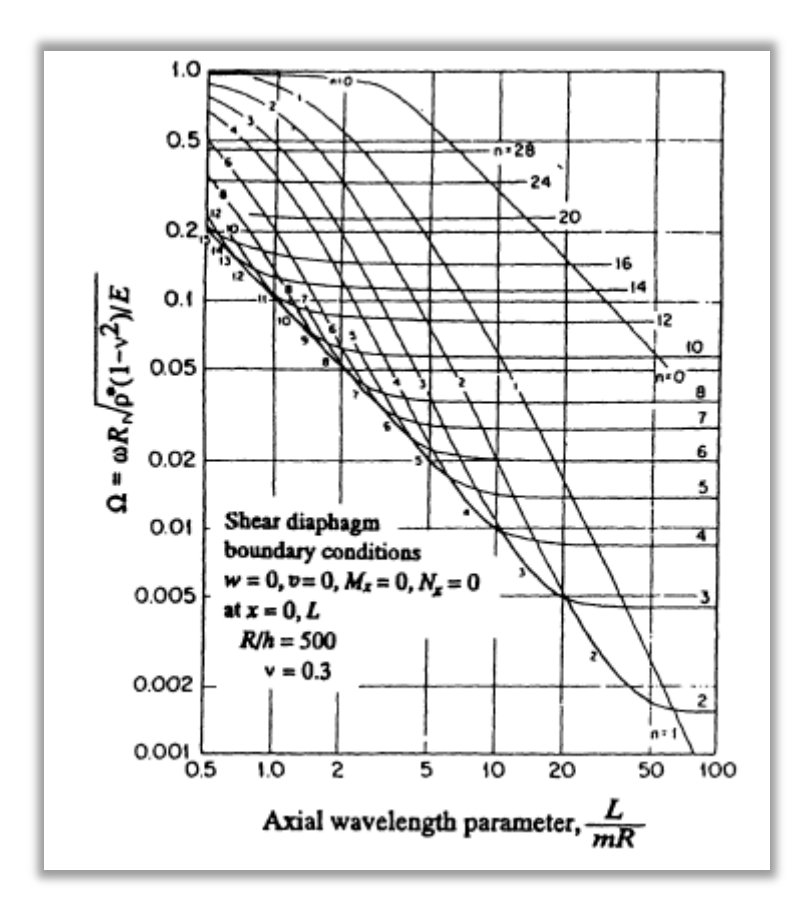

*Εικόνα 4.26 Εναλλαγή και ποικιλία τιμών της παραμέτρου συχνότητας Ω για έναν κύλινδρο*

Παρατηρείται ότι για μια συγκεκριμένη τιμή του αριθμού των περιμετρικών κυμάτων n, όσο μικρότερος είναι ο αριθμός m τόσο μικρότερς είναι ο Ω, κι έτσι η θεμελιώδης συχνότητα συμβαίνει πάντα για m = 1. Με m = 1, ο αριθμός n που σχετίζεται με την θεμελιώδη συχνότητα, εξαρτάται σε μεγάλο βαθμό από τον λόγο L / R. Στην εικόνα 4.27, που παρουσιάζει τη θεμελιώδη συχνότητα σε σχέση με την αναλογία L / R και τον αριθμό n, για L / R = 5, η θεμελιώδης συχνότητα αντιστοιχεί σε m = 1 και n = 5, ενώ ως προς την αναλογία L / R = 1, η θεμελιώδης συχνότητα αντιστοιχεί σε n = 11. Έτσι, γενικά για έναν λεπτό κύλινδρο πολλές τιμές του n πρέπει να εξεταστούν προκειμένου να διαπιστωθεί ποια συνδέεται με την θεμελιώδη συχνότητα.

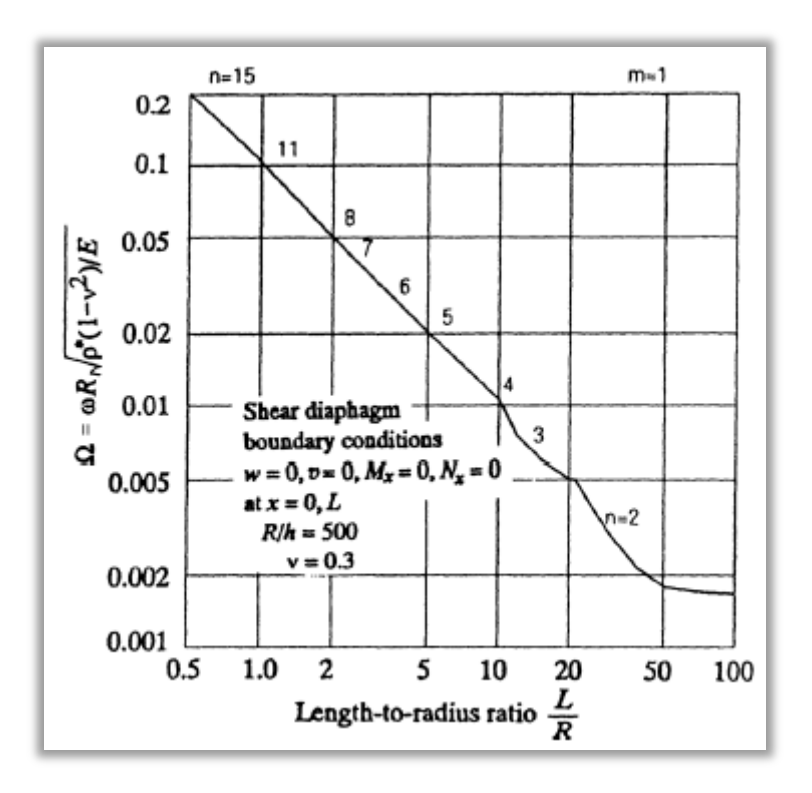

*Εικόνα 4.27 Παράμετρος θεμελιώδους συχνότητας Ω για διάφορες αναλογίες L / R ενός κυλίνδρου με R / h = 500 και m = 1*

Στη συνέχεια, για την επίλυση του πολυωνύμου χρησιμοποιήθηκε το πρόγραμμα Scilab, το οποίο αποτελεί ένα open-source αριθμητικό-υπολογιστικό πακέτο, και μια υψηλού επιπέδου μαθηματική γλώσσα προγραμματισμού. Μπορεί να χρησιμοποιηθεί για την επεξεργασία σήματος,για στατιστική ανάλυση, για βελτίωση της εικόνας, για προσομοίωση δυναμικής των ρευστών, για αριθμητική βελτιστοποίηση, και για μοντελοποίηση και προσομοίωση άμεσων και έμμεσων δυναμικών συστημάτων. Ακόμα, ο κώδικας MATLAB, που είναι παρόμοιος στη σύνταξη, μπορεί να μετατραπεί σε Scilab. H Scilab είναι μια από τις πολλές εναλλακτικές λύσεις ανοιχτού κώδικα (open-source) έναντι της MATLAB.

Έτσι, για κάθε ένα από τα έξι πολυώνυμα που προέκυψαν, βρέθηκαν οι ρίζες με τη χρήση του προγράμματος Scilab.

Ο κώδικας που χρησιμοποιήθηκε για την εύρεση των ριζών πολυωνύμου, κανονικά θα έπρεπε να τρέξει έξι φορές, μία φορά για κάθε διαφορετικό πολυώνυμο. Όμως, στην προκειμένη περίπτωση, λόγω του ότι οι συντελεστές Κ<sub>0</sub>, Κ<sub>1</sub>, και Κ<sub>2</sub> είναι όμοιοι ανά ζεύγος ιδιομορφών, τα πολυώνυμα που προκύπτουν ανά δύο ταυτίζονται. Έτσι

έτρεξε ο κώδικας στο Scilab τρεις φορές. Την πρώτη φορά για την έυρεση των ριζών του πολυωνύμου της 1ης και της 2ης ιδιομορφής, τη δεύτερη φορά για την έυρεση των ριζών του πολυωνύμου της 3ης και της 4ης ιδιομορφής και την τρίτη φορά για το πολυώνυμο που προέκυψε για την 5<sup>η</sup> και 6<sup>η</sup> ιδιομορφή.

Παρουσιάζεται για παράδειγμα ο κώδικας για την εύρεση των ριζών του πολυωνύμου της  $1^{\eta_{\varsigma}}$  και  $2^{\eta_{\varsigma}}$  ιδιομορφής.

```
s = %sS =s
-- >num=s\triangle6-22.69252754*s\triangle4+96.05563909*s\triangle2-0.00149618
num =2
  -0.0014962 + 96.055639s - 22.692528s + s-->r=roots(num)
r.
  -4.1307498-2.37263944.1307498
    2.3726394
   0.0039467
    0.0039467
```
Η δήλωση του πολυωνύμου γίνεται στη μεταβλητή *num* και κατόπιν με την εντολή *r=roots(num)* το πρόγραμμα εμφανίζει τις έξι ρίζες (τρεις διπλές ρίζες) του πολυωνύμου 6ου βαθμού.

Ομοίως υπολογίστηκαν και οι ρίζες των υπόλοιπων δύο πολυωνύμων.

Στη συνέχεια, αφού έχουν βρεθεί όλα τα  $\Omega^2$ , τρεις τιμές για κάθε ιδιομορφή, χρησιμοποιείται η παρακάτω σχέση για να βρούμε τη συχνότητα ω στο τετράγωνο.

$$
\omega^2 = \frac{E\Omega^2}{\rho^*(1-\nu^2)R^2}
$$

Αφού βρούμε τη ρίζα της κάθε συχνότητας ω γίνεται χρήση του τύπου *f = ω / 2 π* 

για την εύρεση των ιδιοσυχνοτήτων.

Έτσι, στον επόμενο πίνακα, παρουσιάζονται ανά ζεύγος οι ιδιοσυχνότητες, αφού όπως αναφέραμε οι τιμές τους συμπίπτουν. Η μικρότερη από τις τρεις τιμές για κάθε ιδιοσυχνότητα φαίνεται με πιο έντονους χαρακτήρες.

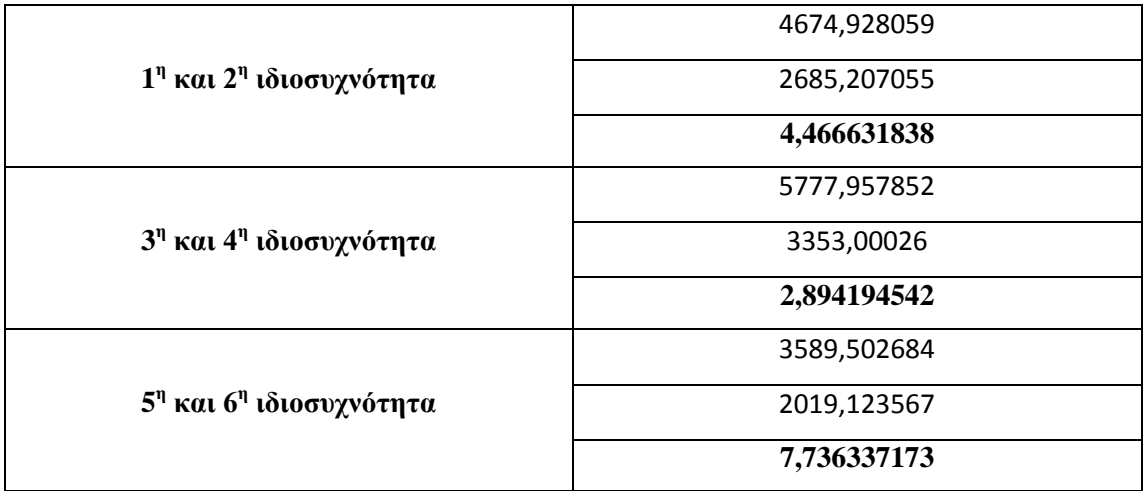

### *Πίνακας 4.2 Οι τιμές των ιδιοσυχνοτήτων σε Hz*

Σύμφωνα με τη θεωρία και λαμβάνοντας υπόψιν τα αποτελέσματα, για την 1<sup>η</sup> ιδιοσυχνότητα έχουμε τρεις διαφορετικές τιμές . Το κέλυφος ενδέχεται να δονείται σε οποιαδήποτε από τις τρεις αυτές ιδιοσυχνότητες οι οποίες μπορεί να έχουν διαφορετική τιμή αλλα οι ιδιομορφές τους έχουν τον ίδιο αριθμό n και m. Επειδή η κατώτερη συχνότητα συνήθως σχετίζεται με μια κίνηση που είναι *κυρίως ακτινική (ή καμπτική)*, και επιπλέον οι υπόλοιπες τιμές δεν μπορούν να συγκριθούν επειδή είναι υπερβολικά μεγάλες, θα λάβουμε μόνο τις μικρότερες τιμές για σύγκριση αποτελεσμάτων. Έτσι περιοριζόμαστε στον παρακάτω πίνκα:

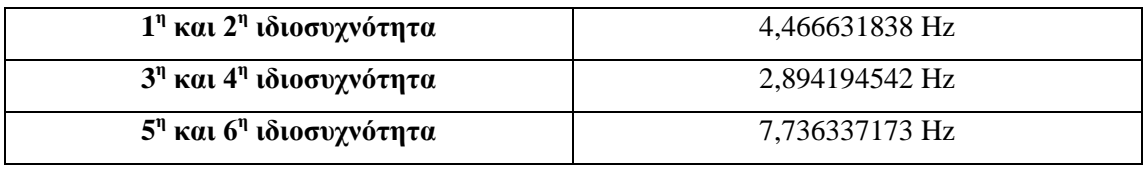

*Πίνακας 4.3 Οι τιμές των ιδιοσυχνοτήτων που επιλέγουμε να συγκρίνουμε*

#### 4.3.1.2 Επίλυση με βάση την Καμπτική Θεωρία

Η διαδικασία που ακολουθήθηκε είναι η ίδια. Αλλάζουν οι μαθηματικοί τύποι που χρησιμοποιήθηκαν για την επίλυση. Έτσι, αρχικά επιλύεται το πολυώνυμο

$$
\left|\Omega^6 - K_2\Omega^4 + K_1\Omega^2 - K_0 = 0\right|
$$

ώστε να βρεθεί η παράμετρος συχνότητας Ω.

Δύο είναι οι θεωρίες με τις οποίες μπορεί να επιλυθεί το πρόβλημα . Η πρώτη είναι η Θεωρία των Donnel- Mushtari και η δεύτερη η Θεωρία του Flugge. Στη συνέχεια, πραγματοποιείται η επίλυση με την εφαρμογή και των δύο μεθόδων.

#### Επίλυση με τη Θεωρία των Donnel- Mushtari:

Με την συγκεκριμένη μέθοδο, οι συντελεστές Κ<sub>0</sub>, Κ<sub>1</sub>, και Κ<sub>2</sub> υπολογίζονται από τους εξής τύπους:

$$
K_0 = \frac{1}{2}(1 - \nu) \left[ (1 - \nu^2)\lambda^4 + \kappa (n^2 + \lambda^2)^4 \right]
$$
  
\n
$$
K_1 = \frac{1}{2}(1 - \nu) \left[ (3 + 2\nu)\lambda^2 + n^2 + (n^2 + \lambda^2)^2 \right]
$$
  
\n
$$
+ \frac{3 - \nu}{1 - \nu} \kappa (n^2 + \lambda^2)^3
$$
  
\n
$$
K_2 = 1 + \frac{1}{2}(3 - \nu)(n^2 + \lambda^2) + \kappa (n^2 + \lambda^2)^2
$$

Έτσι προκύπτει:

|                | 11          | 2 <sup>η</sup> | 3 <sup>1</sup> | 4 <sup>n</sup> | 51          | 6 <sup>n</sup> |
|----------------|-------------|----------------|----------------|----------------|-------------|----------------|
|                | ιδιομορφή   | ιδιομορφή      | ιδιομορφή      | ιδιομορφή      | ιδιομορφή   | ιδιομορφή      |
| $\mathbf{K_0}$ | 0,009273901 | 0,009273901    | 0,047570919    | 0,047570919    | 0,002285215 | 0,002285215    |
| $\mathbf{K}_1$ | 96,05750608 | 96,05750608    | 228,7945235    | 228,7945235    | 32,02013399 | 32,02013399    |
| $\mathbf{K}_2$ | 22,69261361 | 22,69261361    | 34,84273702    | 34,84273702    | 13.24255495 | 13,24255495    |

*Πίνακας 4.4 Συντελεστές Κ0, Κ1, και Κ<sup>2</sup> για κάθε ιδιομορφή*

Τελικά, αφού χρησιμοποιηθεί το πρόγραμμα Scilab και κατόπιν πράξεων προκύπτουν

οι ιδιοσυχνότητες:

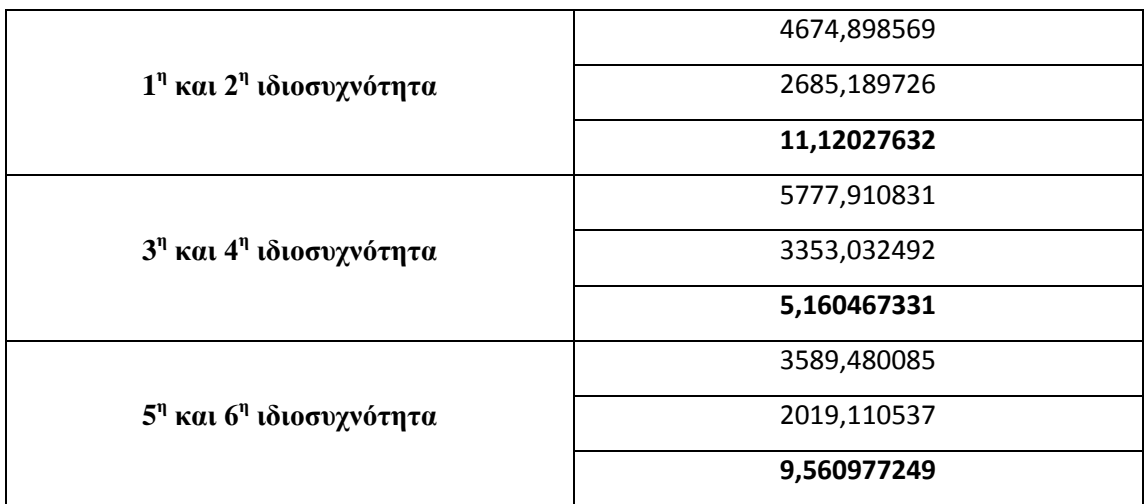

*Πίνακας 4.5 Οι τιμές των ιδιοσυχνοτήτων σε Hz*

Όπως και προηγουμένως λαμβάνουμε υπόψιν τις μικρότερες τιμές και τελικά οι ιδιοσυχνότητες είναι:

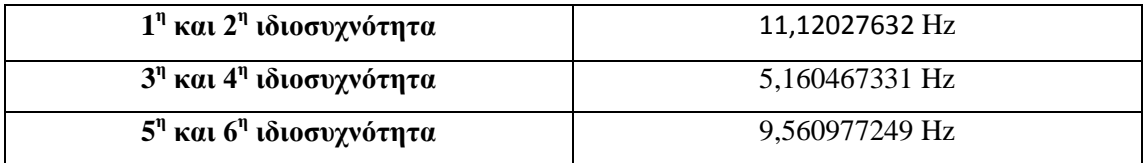

*Πίνακας 4.6 Οι τιμές των ιδιοσυχνοτήτων που επιλέγουμε να συγκρίνουμε*

Επίλυση με τη Θεωρία του Flugge

Με αυτή τη μέθοδο, ο συντελεστής Κο υπολογίζεται από τους εξής τύπους:

$$
K_0 = \frac{1}{2}(1 - \nu) \left[ (1 - \nu^2)\lambda^4 + \kappa (n^2 + \lambda^2)^4 \right] + \kappa \Delta K_0
$$
  
 
$$
\Delta K_0 = \frac{1}{2}(1 - \nu) [2(2 - \nu)\lambda^2 n^2 + n^4 - 2\nu\lambda^6 - 6\lambda^4 n^2 - 2(4 - \nu)\lambda^2 n^4 - 2n^6]
$$

Οι συντελεστές Κ1, και Κ<sup>2</sup> υπολογίζονται από τους ίδιους τύπους της Θεωρίας των Donnel- Mushtari.

Έτσι προκύπτει:

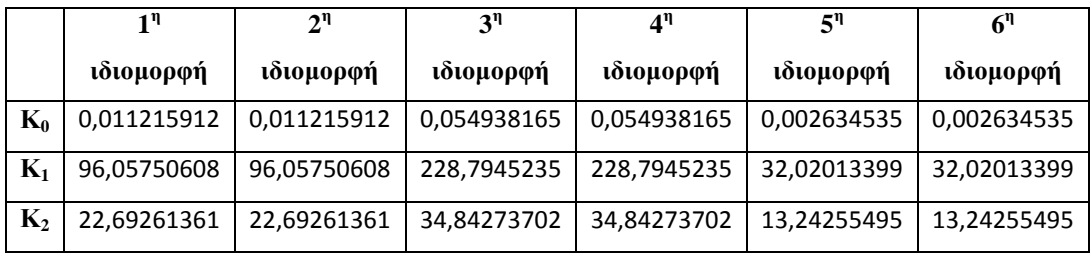

### *Πίνακας 4.7 Συντελεστές Κ0, Κ1, και Κ<sup>2</sup> για κάθε ιδιομορφή*

Όπως προηγουμένως, αφού χρησιμοποιηθεί το πρόγραμμα Scilab και κατόπιν πράξεων προκύπτουν οι ιδιοσυχνότητες:

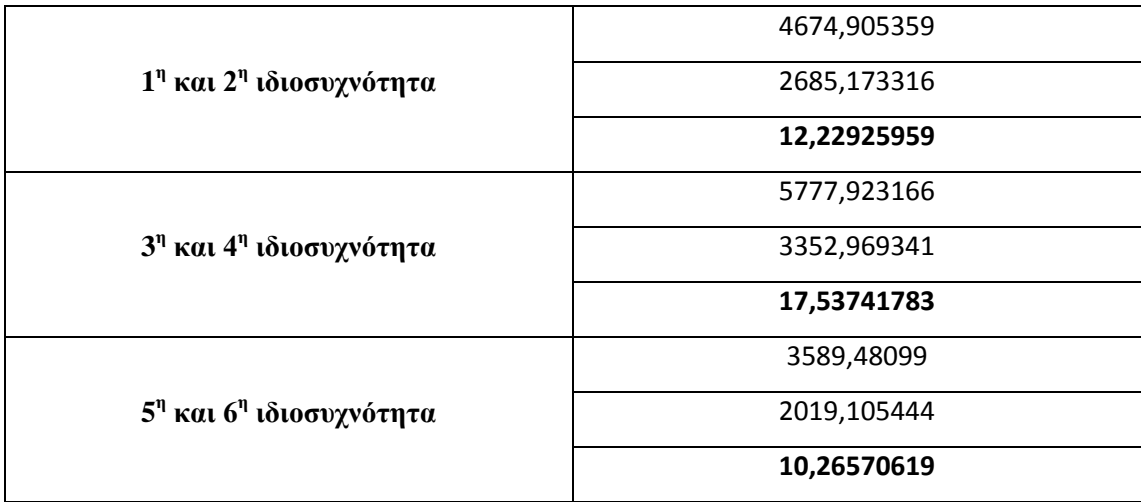

*Πίνακας 4.8 Οι τιμές των ιδιοσυχνοτήτων σε Hz*

Όπως και προηγουμένως λαμβάνουμε υπόψιν τις μικρότερες τιμές και τελικά οι ιδιοσυχνότητες είναι:

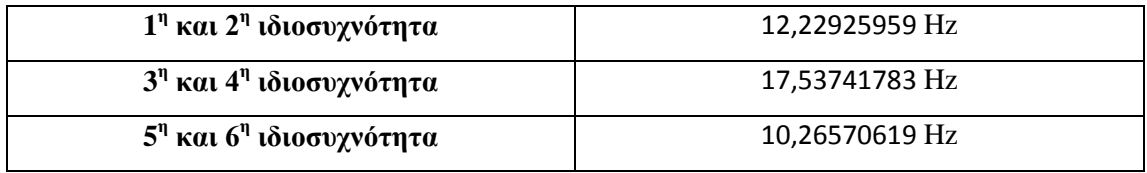

*Πίνακας 4.9 Οι τιμές των ιδιοσυχνοτήτων που επιλέγουμε να συγκρίνουμε*

# 4.3.2 Επίλυση αριθμητικών μεθόδων για την εύρεση των ιδιοσυχνοτήτων του δεύτερου μοντέλου

Στην ενότητα αυτή παρουσιάζεται η επίλυση μεθόδων της Μεμβρανικής και της Καμπτικής Θεωρίας για την εύρεση των ιδιοσυχνοτήτων του δεύτερου κυλινδρικού κελύφους.

### 4.3.2.1 Επίλυση με βάση την Μεμβρανική Θεωρία

Από την προηγούμενη ενότητα παρατηρείται ότι τα αποτελέσματα της μεθοδολογίας της Μεμβρανικής Θεωρίας είχαν τις σημαντικότερες και μεγαλύτερες αποκλίσεις με τα αποτελέσματα που έδινε το COMSOL για το πρώτο μοντέλο. Θα εξετάσουμε και για το δεύτερο μοντέλο τα αποτελέσματα που θα εξαχθούν και αναλόγως θα αξιολογηθούν.

Όπως και για το πρώτο μοντέλο, ακολουθώντας τα ίδια βήματα με την ενότητα 4.3.1.1, εξάγουμε αρχικά τους συντελεστές Κ<sub>0</sub>, Κ<sub>1</sub>, και Κ<sub>2</sub> για κάθε ιδιομορφή.

|                  | 1٦          | 2 <sup>n</sup> | 3 <sup>η</sup> | $\mathbf{1}^{\mathfrak{n}}$ | ς٦          | $6^{\eta}$  |
|------------------|-------------|----------------|----------------|-----------------------------|-------------|-------------|
|                  | ιδιομορφή   | ιδιομορφή      | ιδιομορφή      | ιδιομορφή                   | ιδιομορφή   | ιδιομορφή   |
| K0               | 0,299442022 | 0.299442022    | 0.299442022    | 0.299442022                 | 0,299442022 | 0,299442022 |
| $\mathbf{K}_{1}$ | 492,1852077 | 492,1852077    | 892,3087515    | 892,3087515                 | 246,0191321 | 246,0191321 |
| $\mathbf{K}_2$   | 50,90898727 | 50,90898727    | 68,45898727    | 68,45898727                 | 36,05898727 | 36,05898727 |

*Πίνακας 4.10 Συντελεστές Κ0, Κ1, και Κ<sup>2</sup> για κάθε ιδιομορφή*

Στη συνέχεια, με την ίδια διαδικασία προκύπτουν οι ιδιοσυχνότητες, σε καθεμία από τις οποίες αντιστοιχούν τρεις τιμές όπως φαίνεται στον πίνακα που ακολουθεί.

|                                                   | 10277,27281 |  |
|---------------------------------------------------|-------------|--|
| 1 <sup>η</sup> και 2 <sup>η</sup> ιδιοσυχνότητα   | 6010,250643 |  |
|                                                   | 41,15908405 |  |
|                                                   | 11909,78671 |  |
| 3 <sup>η</sup> και 4 <sup>η</sup> ιδιοσυχνότητα   | 6983,415256 |  |
|                                                   | 30,56779168 |  |
|                                                   | 8657,721155 |  |
| $5$ <sup>η</sup> και 6 <sup>η</sup> ιδιοσυχνότητα | 5043,847651 |  |
|                                                   | 58,21982007 |  |

*Πίνακας 4.11 Οι τιμές των ιδιοσυχνοτήτων σε Hz*

Όπως και προηγουμένως λαμβάνουμε υπόψιν τις μικρότερες τιμές και τελικά οι έξι ιδιοσυχνότητες είναι:

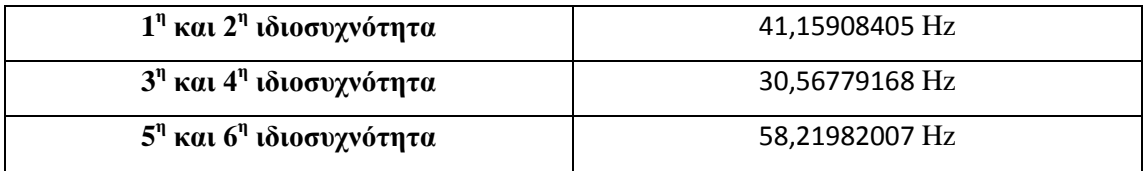

*Πίνακας 4.12 Οι τιμές των ιδιοσυχνοτήτων που επιλέγουμε να συγκρίνουμε*

4.3.2.2 Επίλυση με βάση την Καμπτική Θεωρία

Όπως και στην ενότητα 4.3.1.2, και σε αυτή την πείπτωση θα εφαρμοστούν και οι δύο μέθοδοι της Καμπτικής Θεωρίας για την εύρεση των ιδιοσυχνοτήτων.

Επίλυση με τη Θεωρία των Donnel- Mushtari:

Οι συντελεστές Κ<sub>0</sub>, Κ<sub>1</sub>, και Κ<sub>2</sub> για κάθε ιδιομορφή είναι οι εξής:

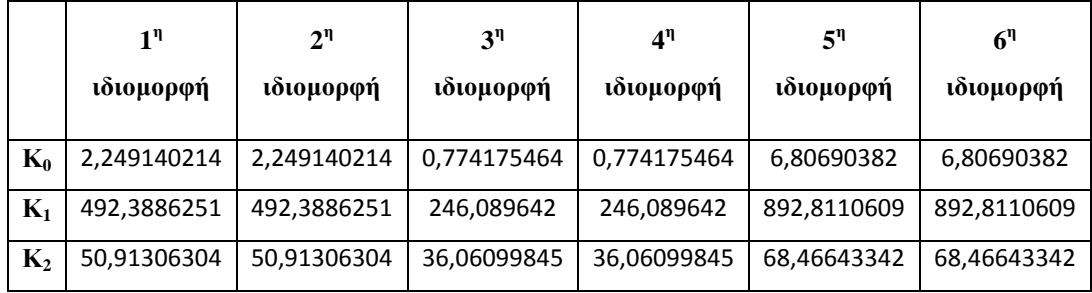

*Πίνακας 4.13 Συντελεστές Κ0, Κ1, και Κ<sup>2</sup> για κάθε ιδιομορφή*

Στη συνέχεια, οι ιδιοσυχνότητες ακολουθούν:

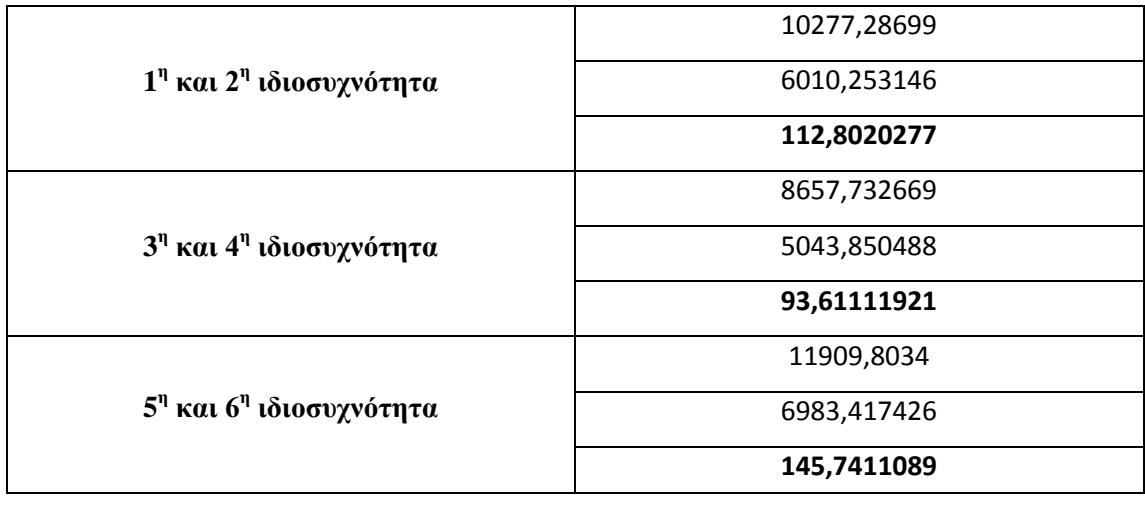

*Πίνακας 4.14 Οι τιμές των ιδιοσυχνοτήτων σε Hz*

Τελικά οι έξι ιδιοσυχνότητες είναι:

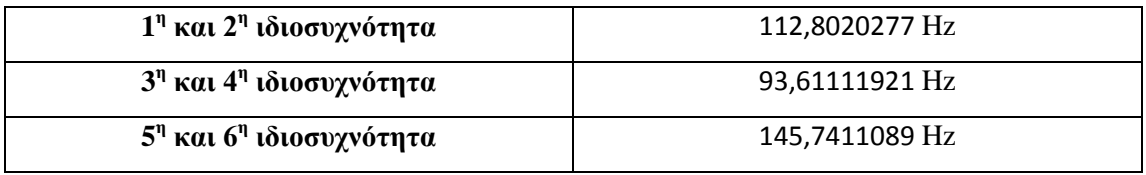

*Πίνακας 4.15 Οι τιμές των ιδιοσυχνοτήτων που επιλέγουμε να συγκρίνουμε*

Επίλυση με τη Θεωρία του Flugge

Οι συντελεστές Κ<sub>0</sub>, Κ<sub>1</sub>, και Κ<sub>2</sub> για κάθε ιδιομορφή είναι οι εξής:

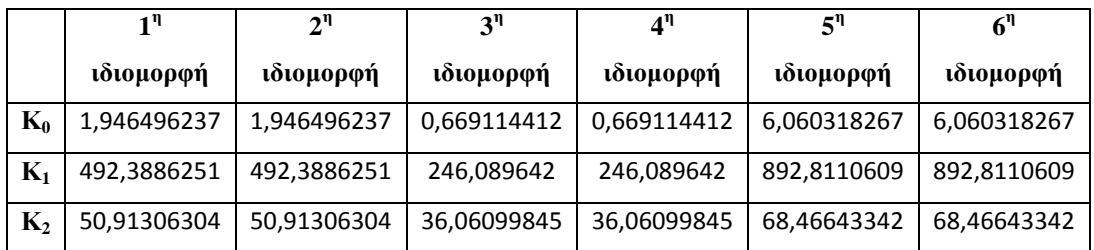

*Πίνακας 4.16 Συντελεστές Κ0, Κ1, και Κ<sup>2</sup> για κάθε ιδιομορφή*

Και οι ιδιοσυχνότητες σύμφωνα με αυτή τη Θεωρία προκύπτουν ως εξής:

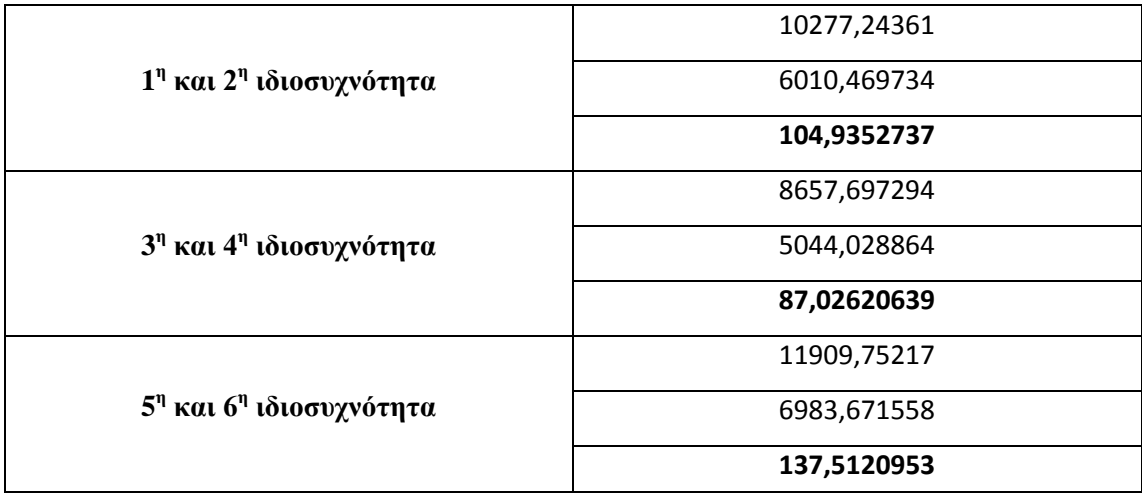

*Πίνακας 4.17 Οι τιμές των ιδιοσυχνοτήτων σε Hz*

Τελικά οι έξι ιδιοσυχνότητες είναι:

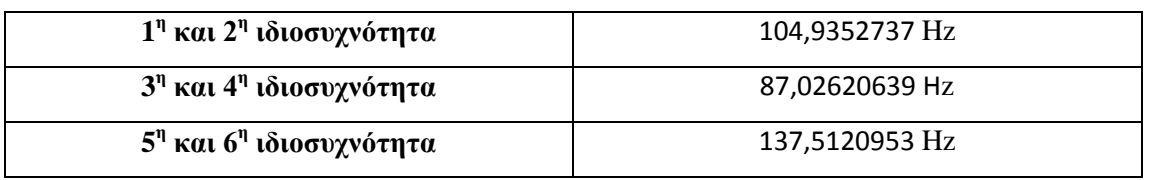

*Πίνακας 4.18 Οι τιμές των ιδιοσυχνοτήτων που επιλέγουμε να συγκρίνουμε*

# Κεφάλαιο 5<sup>ο</sup>

Στο κεφάλαιο αυτό πραγματοποιείται ο σχολιασμός και η σύγκριση των αποτελεσμάτων που έχουν εξαχθεί.

### 5.1 Σχολιασμός και σύγκριση αποτελεσμάτων

5.1.1 Σχολιασμός και σύγκριση αποτελεσμάτων για το πρώτο μοντέλο

Ο πίνακας που ακολουθεί παρουσιάζει τις έξι ιδιοσυχνότητες του κελύφους όπως αυτές προέκυψαν από κάθε μέθοδο επίλυσης, είτε από το COMSOL είτε από τις τρεις αριθμητικές μεθόδους επίλυσης, την μέθοδο που βασίζεται στη Μεμβρανική Θεωρία και τις δύο μεθόδους της Καμπτικής Θεωρίας.

| <b>COMSOL</b> | Μεμβρανική  | Καμπτική Θεωρία των Donnel- | Καμπτική Θεωρία του |  |
|---------------|-------------|-----------------------------|---------------------|--|
|               | Θεωρία      | Mushtari                    | <b>Flugge</b>       |  |
| 13,760941     | 4,466631838 | 11,12027632                 | 12,22925959         |  |
| 13,761425     | 4,466631838 | 11,12027632                 | 12,22925959         |  |
| 16,721337     | 2,894194542 | 5,160467331                 | 17,53741783         |  |
| 16,721863     | 2,894194542 | 5,160467331                 | 17,53741783         |  |
| 17,604199     | 7,736337173 | 9,560977249                 | 10,26570619         |  |
| 17,60536      | 7,736337173 | 9,560977249                 | 10,26570619         |  |

*Πίνακας 5.1 Πίνακας συγκεντρωτικών αποτελεσμάτων από κάθε τρόπο επίλυσης του πρώτου μοντέλου*

Στο διάγραμμα που ακολουθεί, φαίνονται οι αποκλίσεις μεταξύ των ιδιοσυχνοτήτων ανάλογα με την μέθοδο εύρεσής τους για το πρώτο κυλινδρικό κέλυφος. Στη συνέχεια, παρουσιάζονται κάποιες σημαντικές παρατηρήσεις.

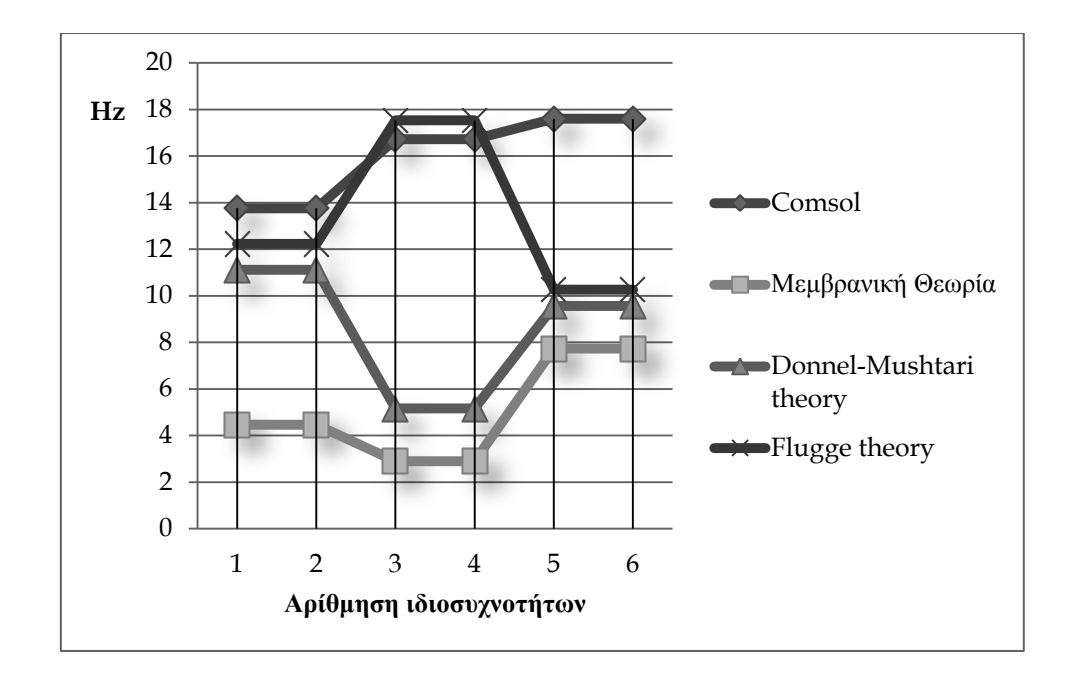

*Διάγραμμα 5.1 Αποκλίσεις μεταξύ των ιδιοσυχνοτήτων ανάλογα με την μέθοδο εύρεσής* 

*τους*

Όπως εξηγήθηκε σε προηγούμενο κεφάλαιο, οι τιμές των ιδιοσυχνοτήτων προέκυπταν ανά δύο ίδιες, επειδή οι παράμετροι και στις τρεις υπολογιστικές μεθόδους ανά δύο τιμές δεν μεταβάλλονταν. Συγκεκριμένα, παρατηρείται ότι η τιμή του m που εκφράζει τον αριθμό των ημικυμάτων σε μια ιδιομορφή κατά την διαμήκη κατεύθυνση, παρέμεινε αμετάβλητη και ίση με τη μονάδα, όπως εκτιμήθηκε από την εκάστοτε ιδιομορφή, για καθεμία από τις έξι μεταβλητές που εξετάστηκαν. Όσο αφορά στην παράμετρο n που εκφράζει τον αριθμό των κυμάτων σε μια ιδιομορφή κατά την περιμετρική κατεύθυνση, η τιμή αυτής άλλαζε ανά ζεύγος ιδιομορφής. Συγκριτικά με τα αποτελέσματα του COMSOL, αυτό επαληθεύεται και από τις ιδιοσυχνότητες του προγράμματος καθώς η 1<sup>η</sup> με τη 2<sup>η</sup>, η 3<sup>η</sup> με την 4<sup>η</sup> και η 5<sup>η</sup> με την 6 η ιδιοσυχνότητα έχουν πολύ μικρή διαφορά, που ξεκινά από το τρίτο ή τέταρτο δεκαδικό ψηφίο.

Ακόμα παρατηρείται ότι η επίλυση με βάση την Μεμβρανική Θεωρία δεν συμβαδίζει καθόλου ικανοποιητικά με τα απότελέσματα που εξάγαμε από το COMSOL καθώς οι τιμές έχουν μεγάλες αποκλίσεις μεταξύ τους.

Αντίθετα, η Καμπτική Θεωρία φαίνεται να επαληθεύει τα αποτελέσματα του

προγράμματος παρουσιάζοντας όμως κάποιες αποκλίσεις. Παρατηρούμε ότι η Θεωρία των Donnel- Mushtari εμφανίζει λίγο μεγαλύτερες αποκλίσεις ως προς τα αποτελέσματα του COMSOL σε σχέση με τη Θεωρία του Flugge. Και οι δύο μέθοδοι όμως δεν εξάγουν πολύ διαφορετικές τιμές. Έτσι, ενώ η Μεμβρανική Θεωρία δεν ικανοποιεί καθόλου τα αποτελέσματα του προγράμματος, από τις δύο μεθόδους της Καμπτικής Θεωρίας μπορούμε να πούμε ότι η Θεωρία του Flugge εξάγει το μικρότερο ποσοστό σφάλματος στη σύγκριση των ιδιοσυχνοτήτων και έτσι θεωρείται καταλληλότερη μορφή επίλυσης σε σχέση με τις υπόλοιπες δύο μεθόδους.

5.1.2 Σχολιασμός και σύγκριση αποτελεσμάτων για το δεύτερο μοντέλο

Ο πίνακας που ακολουθεί παρουσιάζει τις έξι ιδιοσυχνότητες του κελύφους όπως αυτές προέκυψαν από κάθε μέθοδο επίλυσης, είτε από το COMSOL είτε από τις τρεις αριθμητικές μεθόδους επίλυσης, την μέθοδο που βασίζεται στη Μεμβρανική Θεωρία και τις δύο μεθόδους της Καμπτικής Θεωρίας.

| <b>COMSOL</b> | Μεμβρανική  | Καμπτική Θεωρία των Donnel- | Καμπτική Θεωρία του |  |
|---------------|-------------|-----------------------------|---------------------|--|
|               | Θεωρία      | <b>Mushtari</b>             | <b>Flugge</b>       |  |
| 131,885485    | 41,15908405 | 112,8020277                 | 104,9352737         |  |
| 131,890303    | 41,15908405 | 112,8020277                 | 104,9352737         |  |
| 132,978289    | 30,56779168 | 93,61111921                 | 87,02620639         |  |
| 132,97865     | 30,56779168 | 93,61111921                 | 87,02620639         |  |
| 153,631413    | 58,21982007 | 145,7411089                 | 137,5120953         |  |
| 153,632235    | 58,21982007 | 145,7411089                 | 137,5120953         |  |

*Πίνακας 5.2 Πίνακας συγκεντρωτικών αποτελεσμάτων από κάθε τρόπο επίλυσης του δεύτερου μοντέλου*

Επίσης, στο επόμενο διάγραμμα φαίνονται οι αποκλίσεις μεταξύ των ιδιοσυχνοτήτων ανάλογα με την μέθοδο εύρεσής τους.

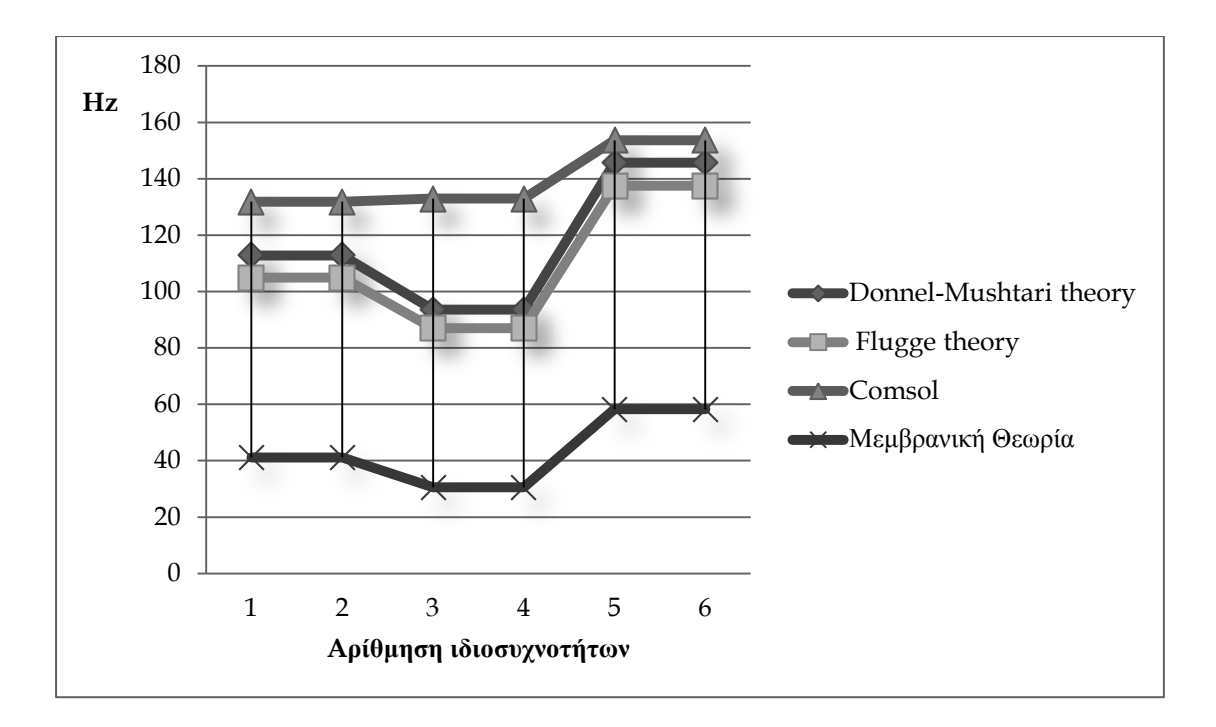

*Διάγραμμα 5.2 Αποκλίσεις μεταξύ των ιδιοσυχνοτήτων ανάλογα με την μέθοδο εύρεσής τους*

Αξιοσημείωτο είναι το γεγονός ότι και στο δεύτερο μοντέλο, τα αποτελέσματα των ιδιοσυχνοτήτων που εξάγονται από το πρόγραμμα είναι ανά δύο κοντινές τιμές με πολύ μικρή διαφορά. Αυτό επαληθεύεται και από τις τρεις πρακτικές μεθόδους επίλυσης, καθώς όπως συμβαίνει και στο πρώτο μοντέλο, η παράμετρος n στους υπολογισμούς που γίνονται είναι σταθερή ανά ζεύγος ιδιομορφών, και η παράμετρος m είναι σταθερή και ίση με 1.

Και στην περίπτωση του δεύτερου μοντέλου παρατηρείται ότι η επίλυση με βάση την Μεμβρανική Θεωρία δεν ικανοποιεί τα αποτελέσματα που εξάγονται από το COMSOL καθώς οι αποκλίσεις στις τιμές των ιδιοσυχνοτήτων είναι πολύ μεγάλες.

Σε αντίθεση με το πρώτο μοντέλο, στην περίπτωση αυτή, από τις μεθόδους της Καμπτικής Θεωρίας, η Θεωρία του Flugge παρουσίαζει μεγαλύτερες αποκλίσεις σε σχέση με τη Θεωρία των Donnel- Mushtari. Έτσι θεωρούμε ακριβέστερη γι αυτήν την περίπτωση την εφαρμογή της Θεωρίας των Donnel- Mushtari.
## 5.2 Γενικά συμπεράσματα

Για να γίνει καλύτερη σύγκριση των αποτελεσμάτων δημιουργήθηκαν δύο κυκλικά κυλινδρικά κελύφη. Στο πρώτο μοντέλο που κατασκευάστηκε, το μήκος του επιλέχτηκε αρκετά μεγαλύτερο σε σχέση με το πάχος του αναλογικά. (L=9.144 m, R=0.762 m και h=0.001524m) Στο δεύτερο μοντέλο, η αναλογία αυτή ήταν πολύ μικρότερη καθώς οι τιμές που επιλέχτηκαν ήταν: L= 1.6 m, R=0.5015 m και h=0.003m. Επίσης, στο πρώτο μοντέλο επιλέχτηκε το πάχος από μια σταθερή αναλογία R/h=500 ενώ στο δεύτερο μοντέλο υπολογίζεται η αναλογία αυτή ίση με R/h=167.1667. Ακόμα, οι υπόλοιπες ιδιότητες του υλικού του κάθε μοντέλου δεν ήταν όλες όμοιες καθώς για το πρώτο μοντέλο το υλικό είχε τις εξής ιδιότητες:

 $v=0.3$ ρ=7747,6 kg/ m<sup>3</sup> και E=207 GPa

ενώ για το δεύτερο μοντέλο ισχύουν τα παρακάτω:

 $v=0.3$  $p=7950 \text{ kg/m}^3$ E=200 GPa

Έτσι, τα αποτελέσματα που εξήχθησαν ήταν πολύ διαφορετικά. Στο πρώτο μοντέλο οι τιμές που προέκυψαν από το πρόγραμμα και από τις τρεις υπολογιστικές μεθόδους ήταν χαμηλότερης κλίμακας σε σχέση με το δεύτερο μοντέλο.

Ακόμα παρατηρούμε ότι η Μεμβρανική Θεωρία δε συμβαδίζει με τα αποτελέσματα που εξάγει το COMSOL καθώς οι αποκλίσεις είναι τόσο μεγάλες που δεν επιτρέπουν την επαλήθευση αποτελεσμάτων ούτε στο πρώτο αλλά ούτε και στο δεύτερο μοντέλο. Έτσι συμπεραίνουμε ότι η μέθοδος αυτή είναι ακατάλληλη για να περιγράψει ή να επαληθεύσει προβλήματα κελυφών με βάση το COMSOL. Αντίθετα, η εφαρμογή της Καμπτικής Θεωρίας επαληθεύει τα αποτελέσματα του COMSOL. Παρότι παρουσιάζονται κάποιες αποκλίσεις και στις δύο Θεωρίες της Καμπτικής Μεθοδολογίας , οι τιμές των ιδιοσυχνοτήτων είναι αρκετά κοντινές σε σχέση με τα αποτελέσματα του προγράμματος. Βέβαια, λόγω του ότι τα δύο μοντέλα έχουν αρκετές διαφοροποιήσεις και έχουν παραμετροποιηθεί διαφορετικά όπως αναφέρθηκε παραπάνω, στο πρώτο μοντέλο η καταλληλότερη Θεωρία φαίνεται να είναι η Θεωρία του Flugge που παρουσιάζει μικρότερες αποκλίσεις. Αντίθετα, στο δεύτερο μοντέλο η Θεωρία των Donnel- Mushtari εξάγει ικανοποιητικότερα αποτελέσματα, δηλαδή οι τιμές των ιδιοσυχνοτήτων είναι πιο κοντινές στις τιμές που εξάγονται από το COMSOL σε σχέση με τη Θεωρία του Flugge.

## Βιβλιογραφία

- 1. Στατική-Μηχανική του Απαραμόρφωτου Στερεού, Αναστάσιος Χ. Χρυσάκης, Επίκουρος Καθηγητής ΕΜΠ, Αθήνα 1999
- 2. Tirupathi R. Chandrupatla, Asok D. Belegundu: Εισαγωγή στα Πεπερασμένα Στοιχεία για Μηχανικούς, Εκδοσεις Κλειδάριθμος, Αθήνα 2005.
- 3. Pilkey, W. D. (2008) Thin Shells, in Formulas for Stress, Strain, and Structural Matrices, Second Edition, John Wiley & Sons, Inc., Hoboken, NJ, USA.
- 4. A Ludwig, R Krieg in Sound And Vibration (1981), An analytical quasi-exact method for calculating eigenvibrations of thin circular cylindrical shells.
- 5. Werner Soedel Dept. of Mechanical Engineering Purdue University West Lafayette, Indiana, Vibrations of Shells and Plates Third Edition, Revised and Expanded.
- 6. Εγχειρίδιο Comsol Multiphysics 3.5 (2009) ή μεσω των εντολών βοήθειας του προγράμματος.

## Χρήσιμα site

- 1. [www.comsol.com](http://www.comsol.com/)
- 2. [http://www.multilingualarchive.com/ma/enwiki/el/COMSOL\\_Multiphysics#E](http://www.multilingualarchive.com/ma/enwiki/el/COMSOL_Multiphysics#External_links) [xternal\\_links](http://www.multilingualarchive.com/ma/enwiki/el/COMSOL_Multiphysics#External_links)
- 3. [www.wikipedia.com](http://www.wikipedia.com/)